# **AOS-W Instant 6.2.0.0-3.2**

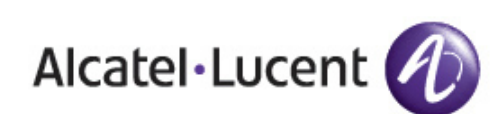

**MIB Reference Guide** MIB Reference Guide

#### **Copyright**

© 2012 Alcatel-Lucent. All rights reserved.

Specifications in this manual are subject to change without notice.

Originated in the USA.

AOS-W, Alcatel 4302, Alcatel 4304, Alcatel 4306, Alcatel 4308, Alcatel 4324, Alcatel 4504, Alcatel 4604, Alcatel 4704, Alcatel 6000, OAW-AP41, OAW-AP68, OAW-AP60/61/65, OAW-AP70, OAW-AP80, OAW-AP92/93, OAW-AP105, OAW-AP120/121, OAW-AP124/125, OAW-AP175, OAW-IAP92/93/105, OAW-RAP2, OAW-RAP5, and Omnivista 3600 Air Manager are trademarks of Alcatel-Lucent in the United States and certain other countries.

Any other trademarks appearing in this manual are the property of their respective companies. Includes software from Litech Systems Design. The IF-MAP client library copyright 2011 Infoblox, Inc. All rights reserved. This product includes software developed by Lars Fenneberg et al.

#### **Legal Notice**

The use of Alcatel-Lucent switching platforms and software, by all individuals or corporations, to terminate Cisco or Nortel VPN client devices constitutes complete acceptance of liability by that individual or corporation for this action and indemnifies, in full, Alcatel-Lucent from any and all legal actions that might be taken against it with respect to infringement of copyright on behalf of Cisco Systems or Nortel Networks.

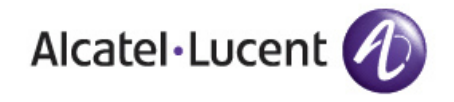

www.alcatel-lucent.com 26801 West Agoura Road Calabasas, CA 91301

## **Contents**

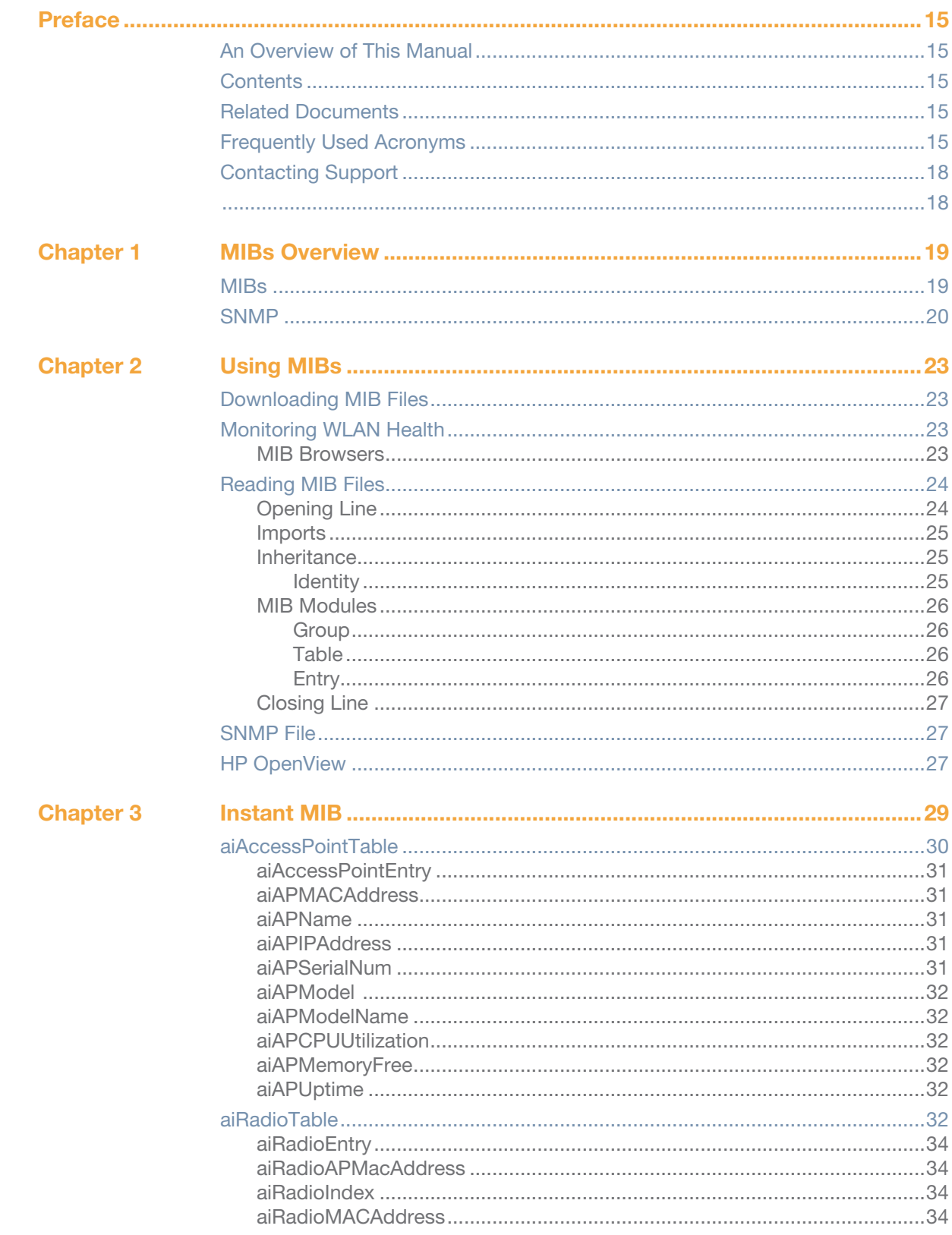

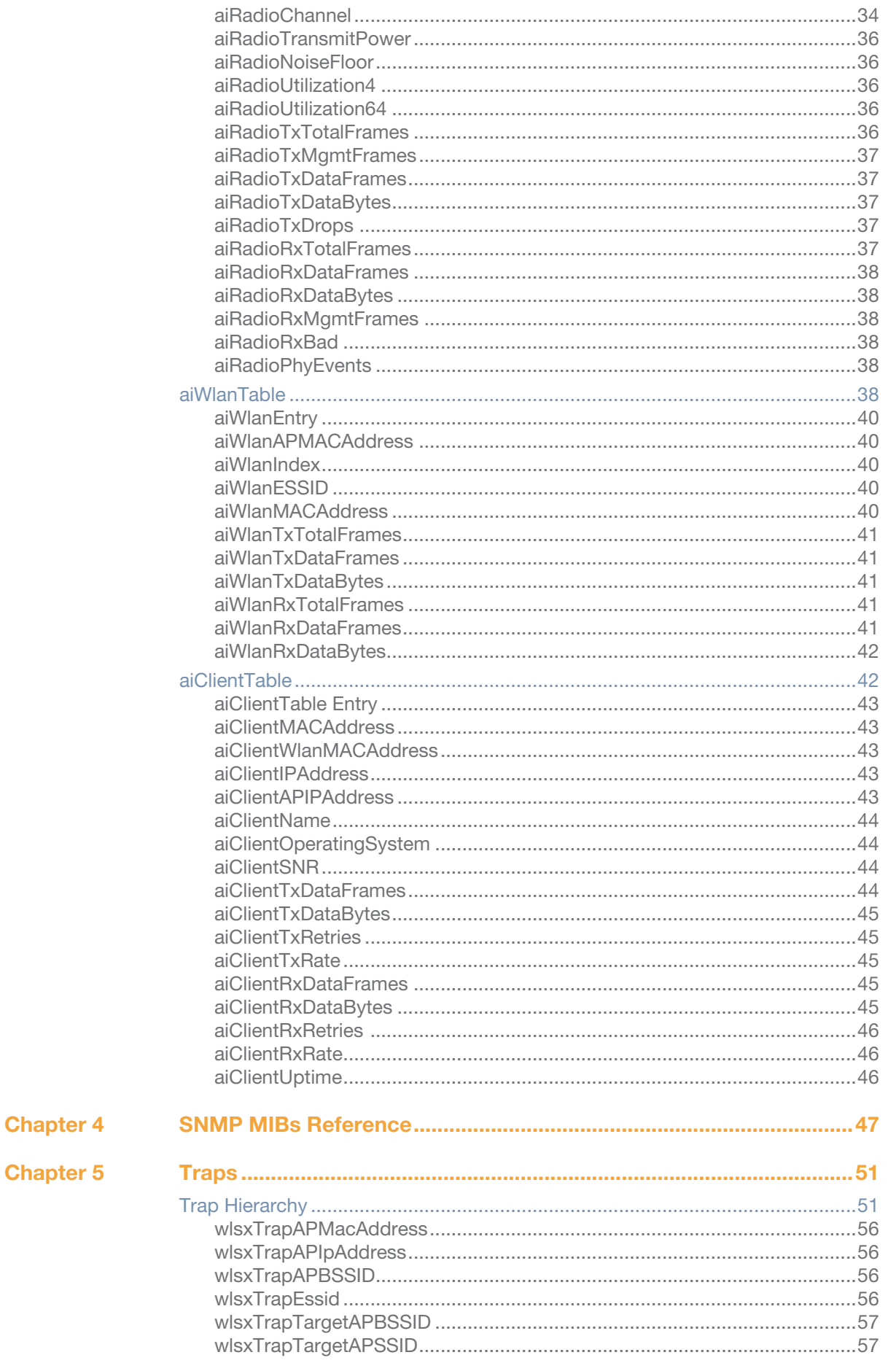

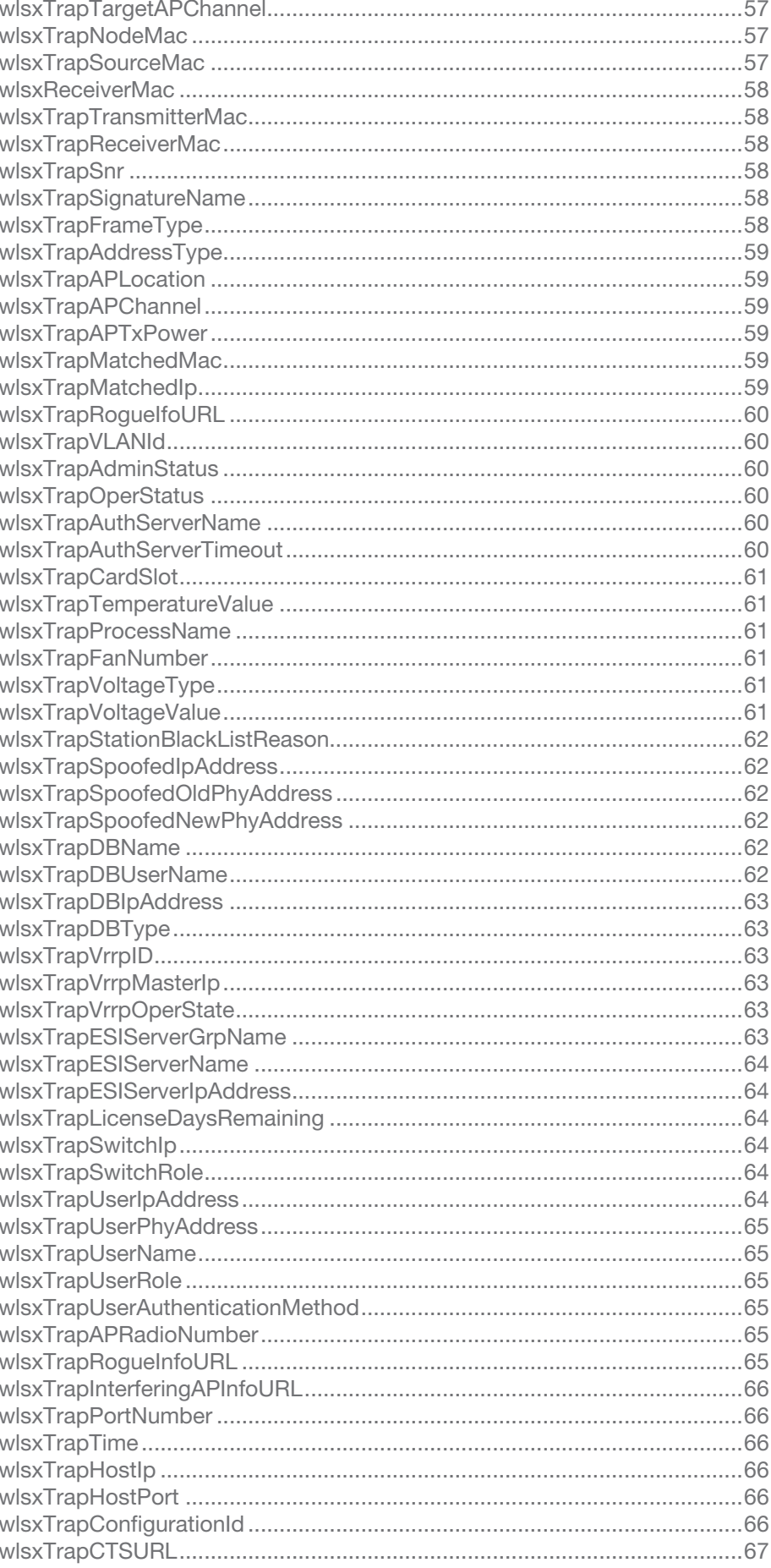

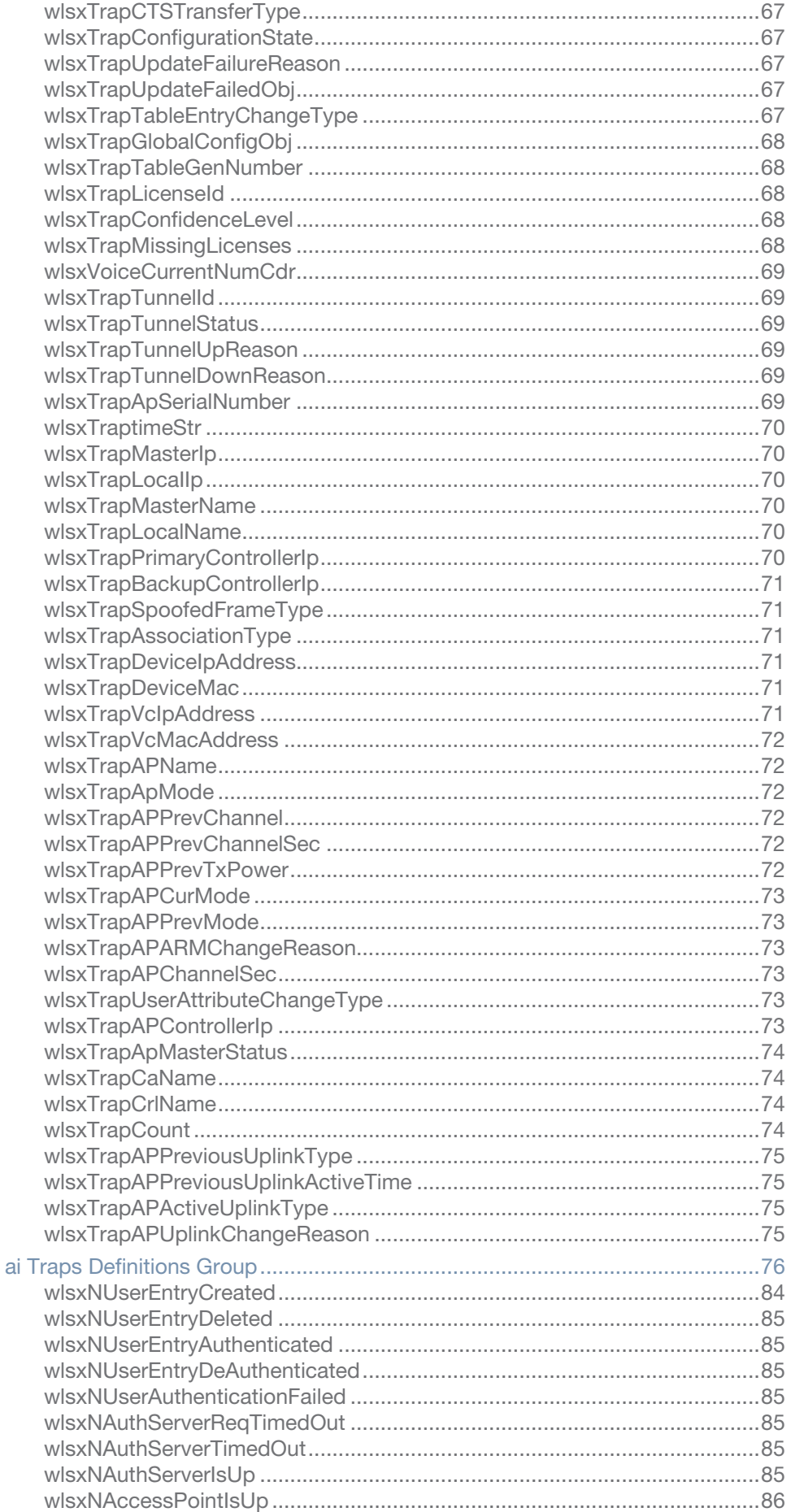

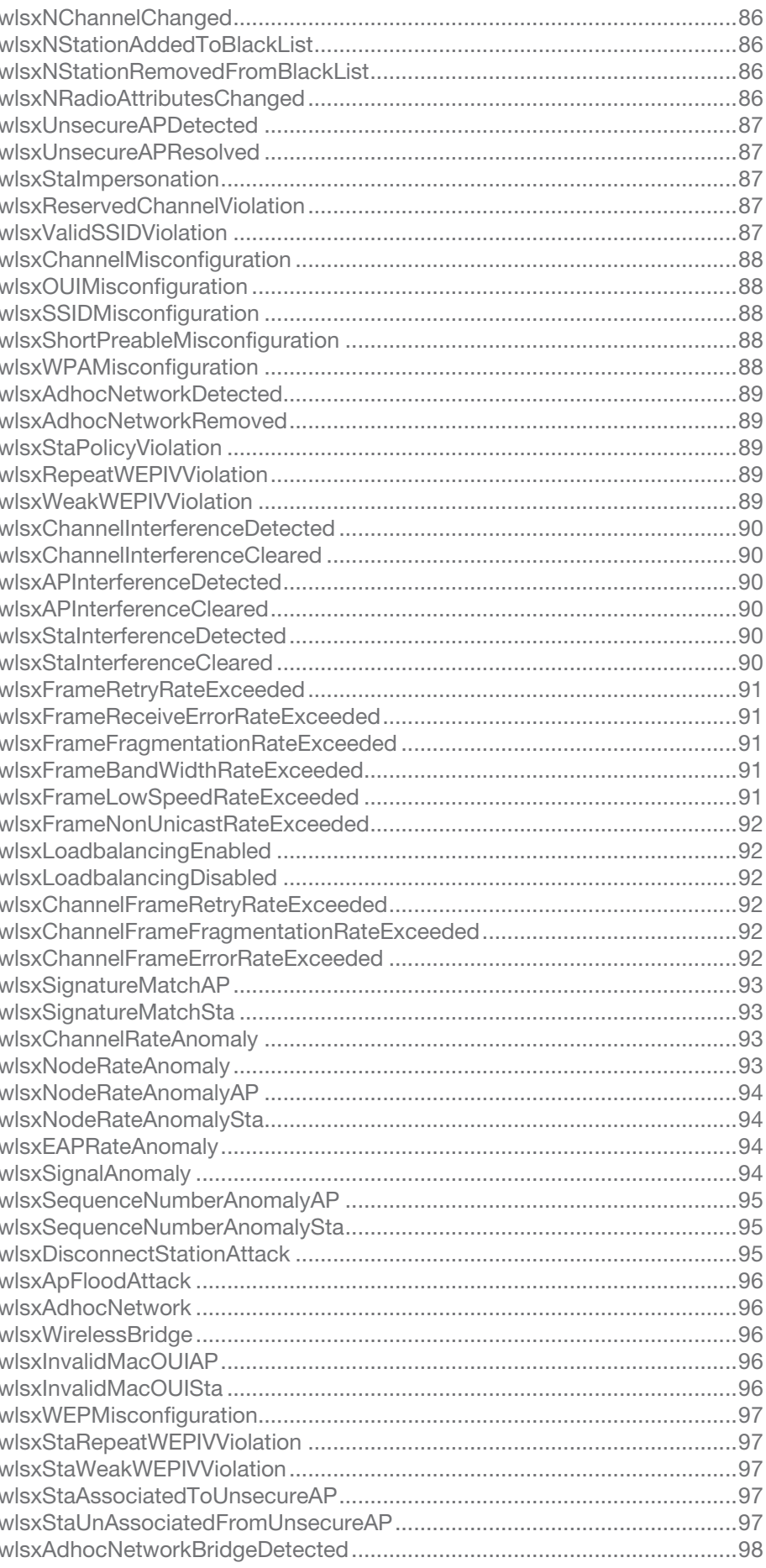

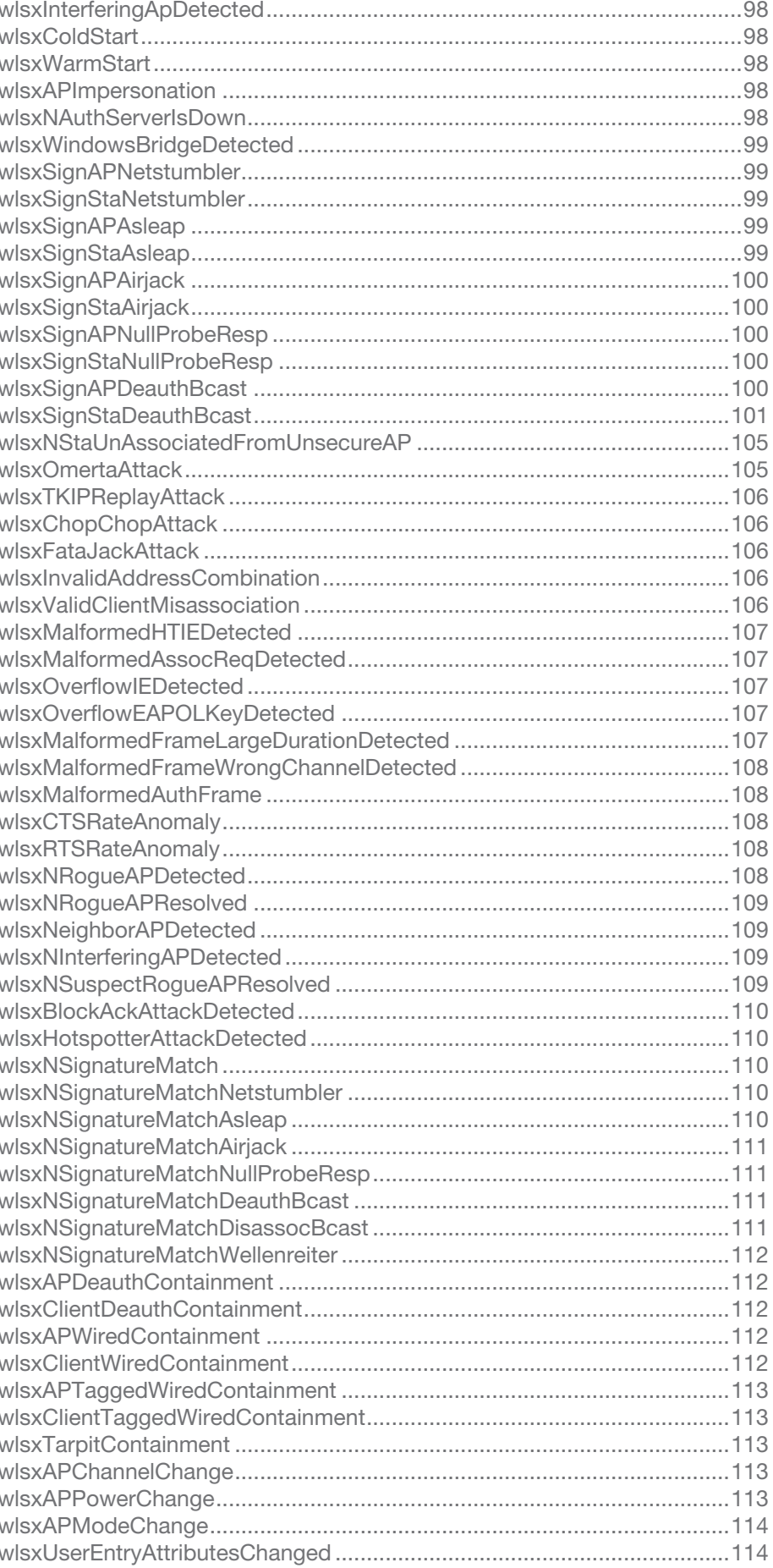

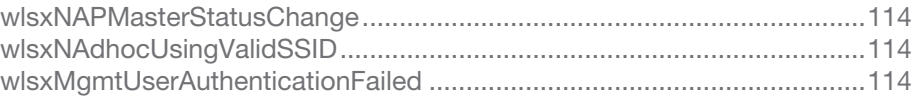

## **Figures**

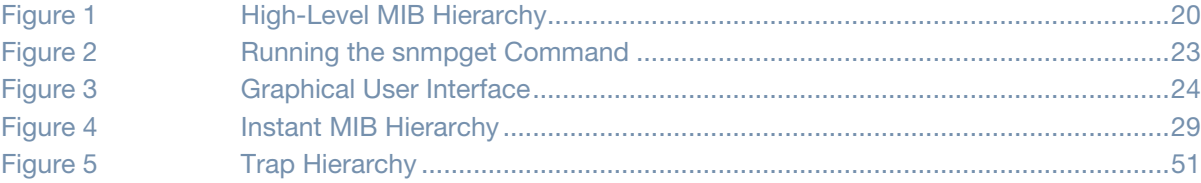

## **Tables**

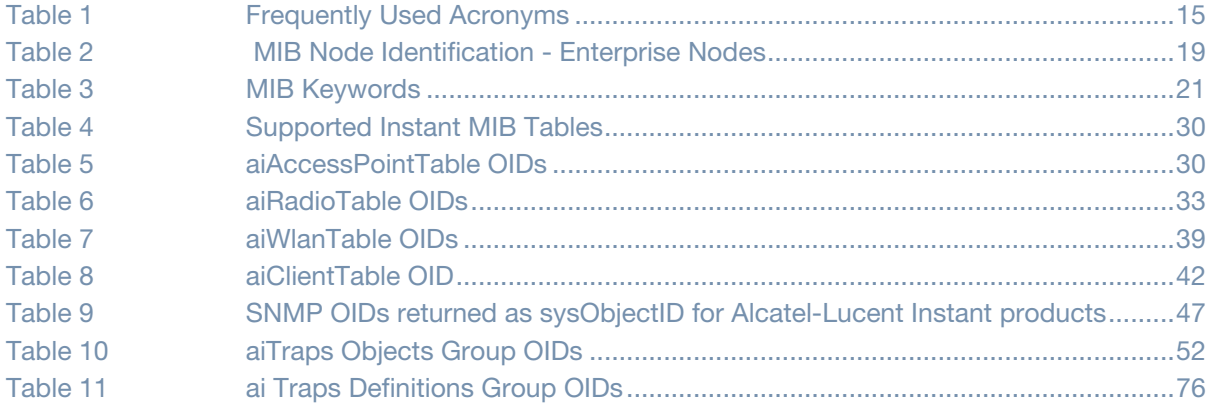

## <span id="page-14-1"></span><span id="page-14-0"></span>**An Overview of This Manual**

This manual is for network administrators and operators responsible for managing the Alcatel-Lucent Instant AP.

## <span id="page-14-2"></span>**Contents**

This guide provides information about MIBs. Unless otherwise stated in the following table, each chapter provides information about the hierarchy, OIDs, and descriptions of the statistical information the MIBs provide.

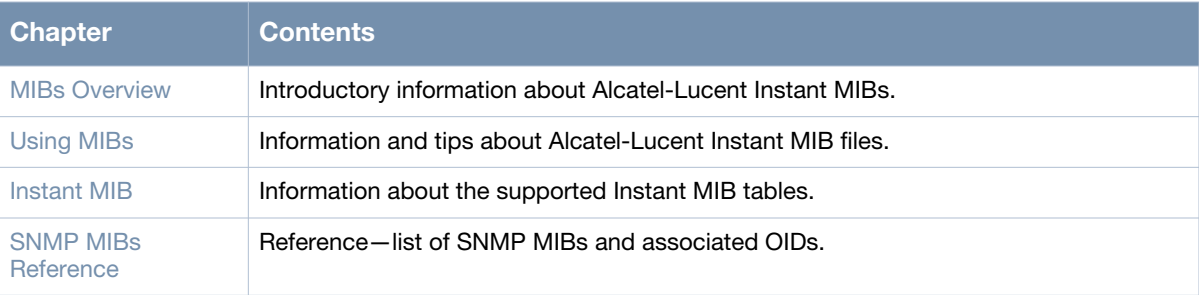

## <span id="page-14-3"></span>**Related Documents**

The complete documentation set for Alcatel-Lucent Instant 6.2.0.0-3.2 software release are:

- *Alcatel-Lucent Instant 6.2.0.0-3.2 MIB Reference Guide (this guide)*
- *Alcatel-Lucent Instant 6.2.0.0-3.2 Quick Start Guide*
- *Alcatel-Lucent Instant 6.2.0.0-3.2 User Guide*
- *Alcatel-Lucent Instant 6.2.0.0-3.2 Release Notes*

## <span id="page-14-4"></span>**Frequently Used Acronyms**

[Table 1](#page-14-5) defines frequently used acronyms.

#### <span id="page-14-5"></span>**Table 1** *Frequently Used Acronyms*

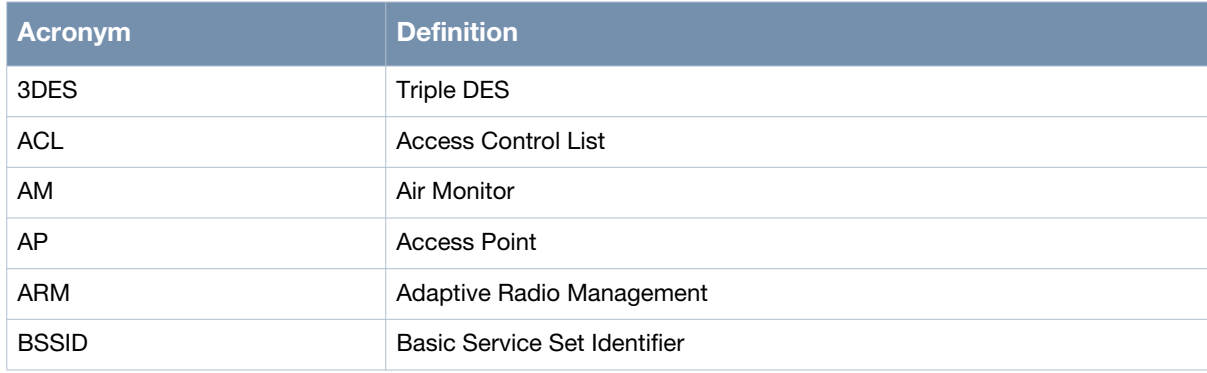

#### **Table 1** *Frequently Used Acronyms (Continued)*

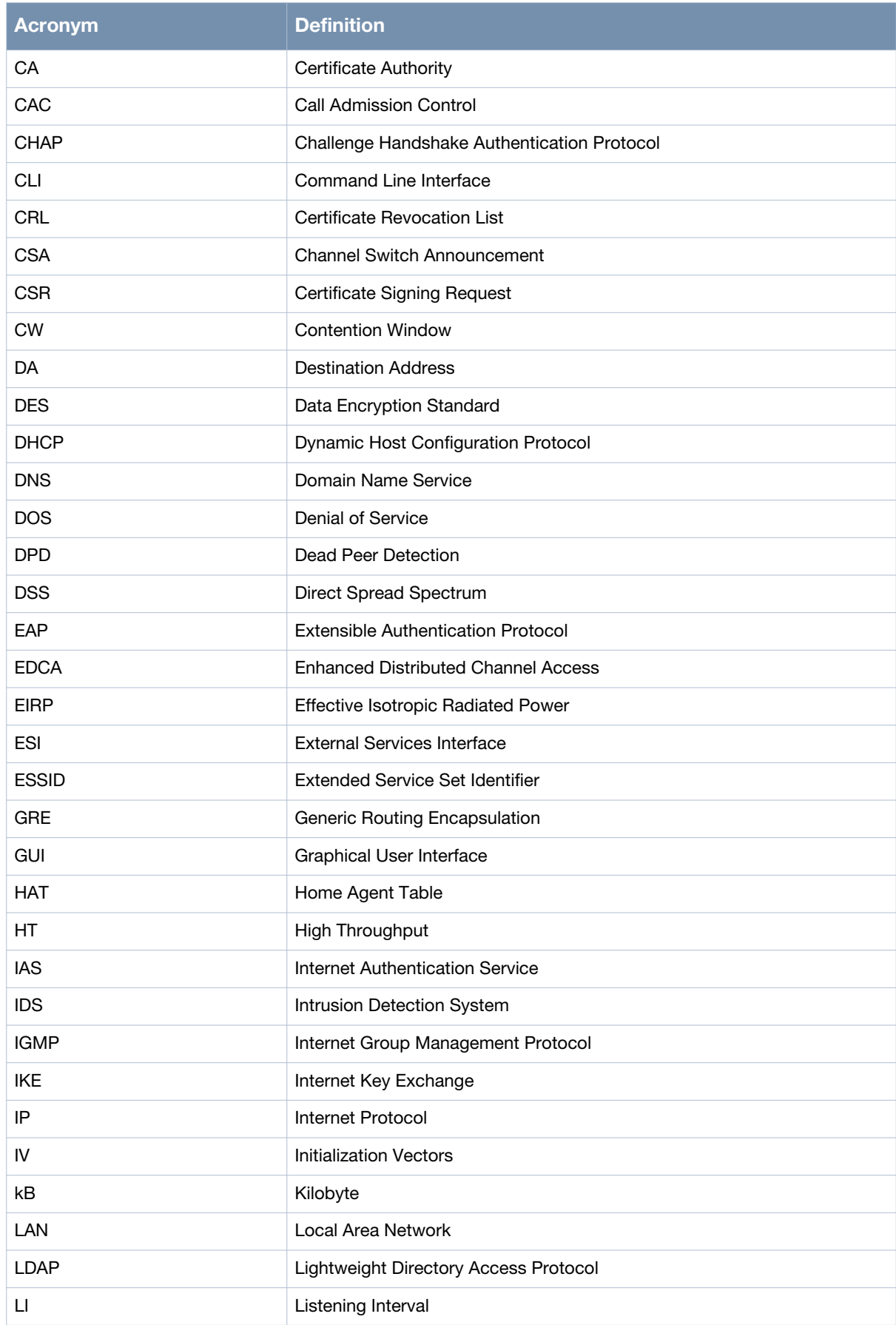

#### **Table 1** *Frequently Used Acronyms (Continued)*

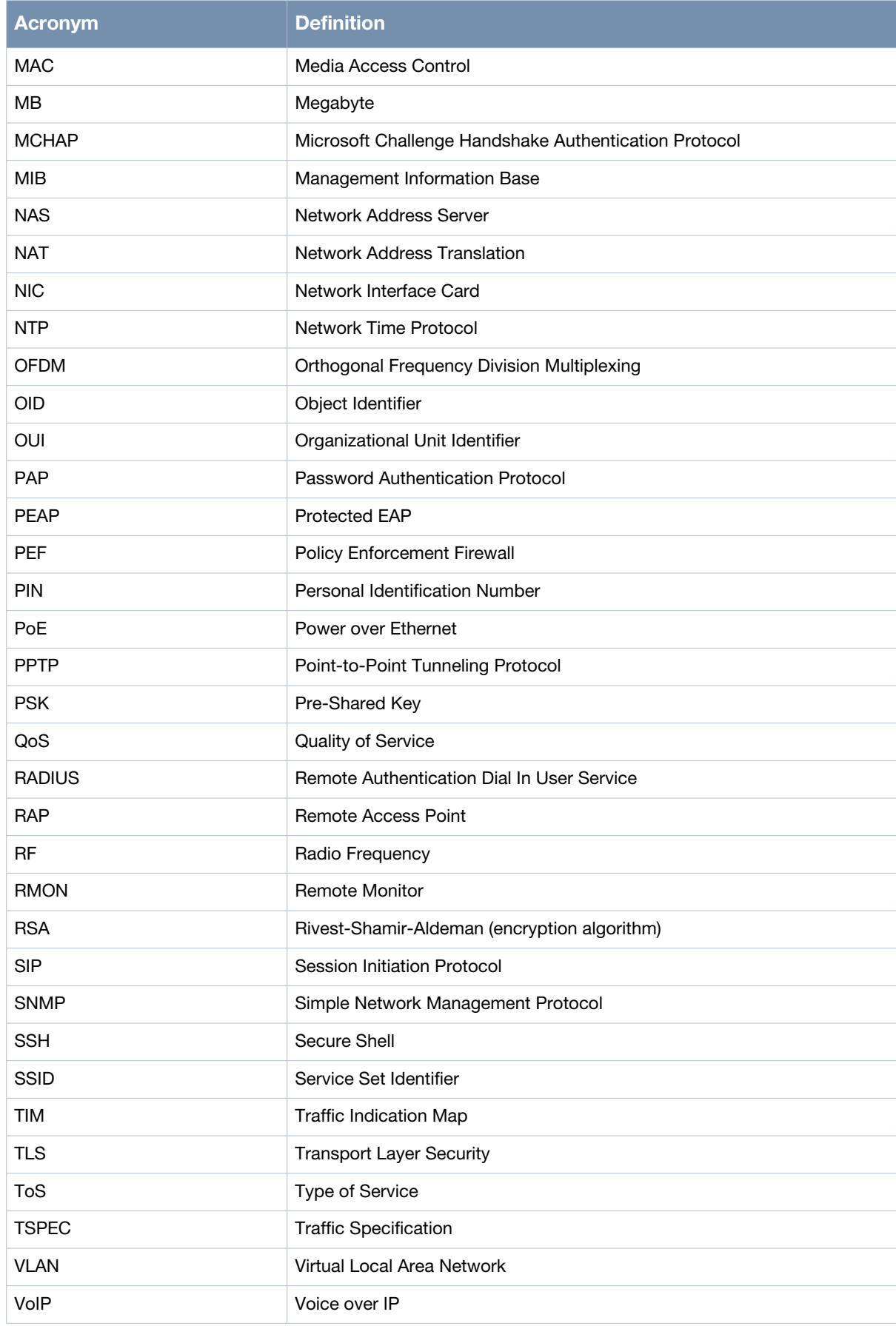

#### **Table 1** *Frequently Used Acronyms (Continued)*

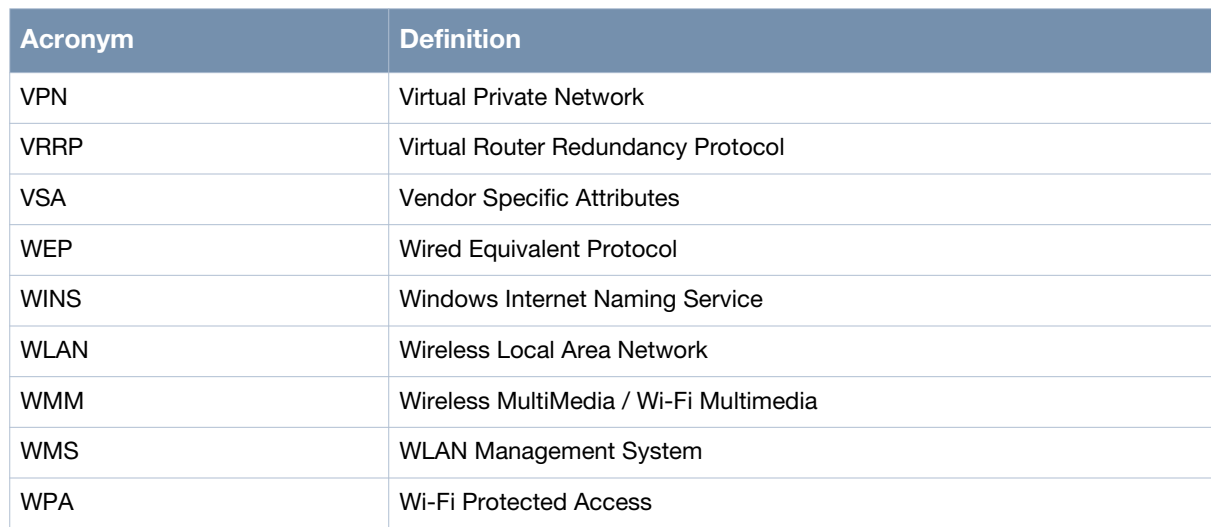

## <span id="page-17-2"></span><span id="page-17-0"></span>**Contacting Support**

<span id="page-17-1"></span>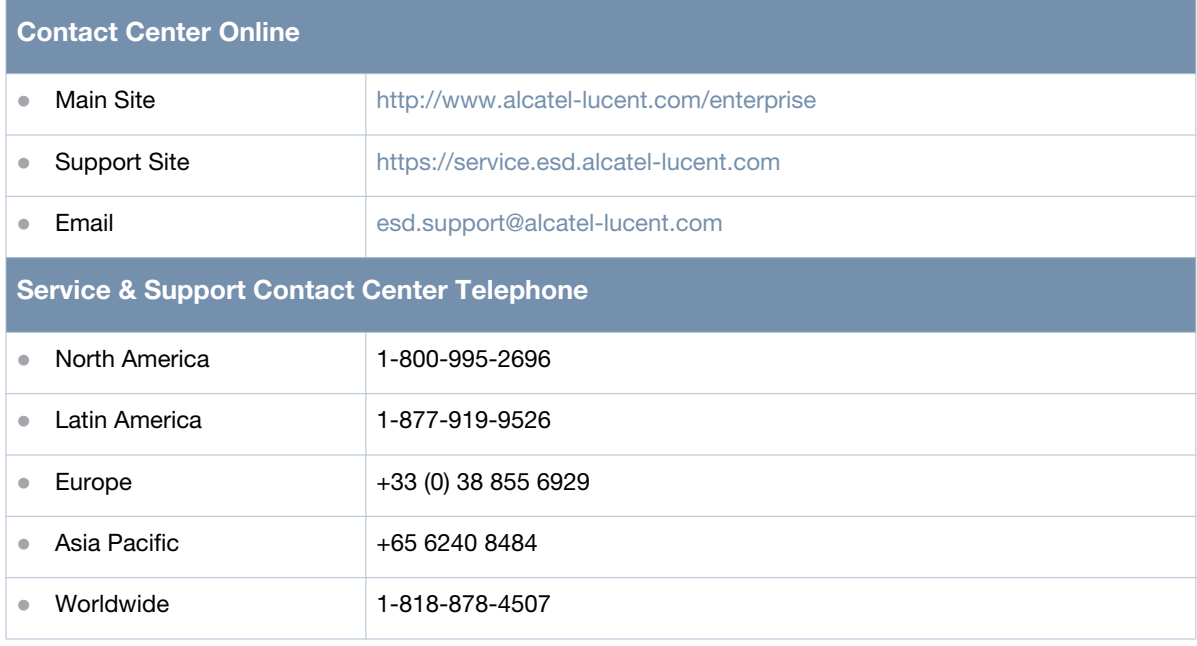

## <span id="page-18-0"></span>**Chapter 1**

#### <span id="page-18-4"></span><span id="page-18-1"></span>**MIBs Overview**

This chapter provides an overview of the AOS-W Enterprise MIBs in the following sections:

- [MIBs](#page-18-2)
- [SNMP](#page-19-0)

## <span id="page-18-5"></span><span id="page-18-2"></span>**MIBs**

A Management Information Base (MIB) is a virtual database that contains information that is used for network management. Each managed device contains MIBs that define the properties of that device. A separate MIB is provided for each defined property, such as the group of physical ports that are assigned to a VLAN or the statistical data of packets that are transferred at a specific rate.

MIB objects, such as a MIB table or a specific element of data in a MIB table, are identified with Object Identifiers (OIDs). The OIDs are designated by text strings and integer sequences.

For example, *Alcatel-Lucent* and *1.3.6.1.4.1.14823* both represent the private enterprise node *Alcatel-Lucent*, as shown in [Figure 1 on page 20.](#page-19-1)

*Alcatel-Lucent* is the parent of the proprietary MIBs that are supported on AOS-W Wired AP Edition.

The numerical string lists the nodes of the enterprise MIB hierarchy, as shown in [Table 2.](#page-18-3)

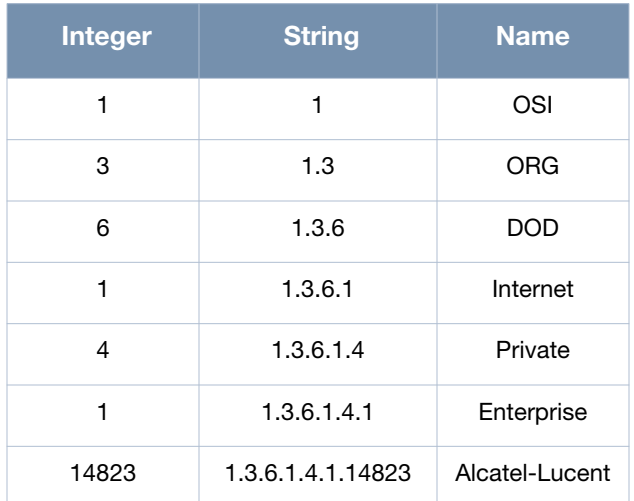

#### <span id="page-18-3"></span>**Table 2** *MIB Node Identification - Enterprise Nodes*

[Figure 1](#page-19-1) illustrates the high-level hierarchy of the MIBs. This document only covers the enterprise MIBs, objects designed to specifically support Alcatel-Lucent devices. Standard MIBs are not covered.

<span id="page-19-1"></span>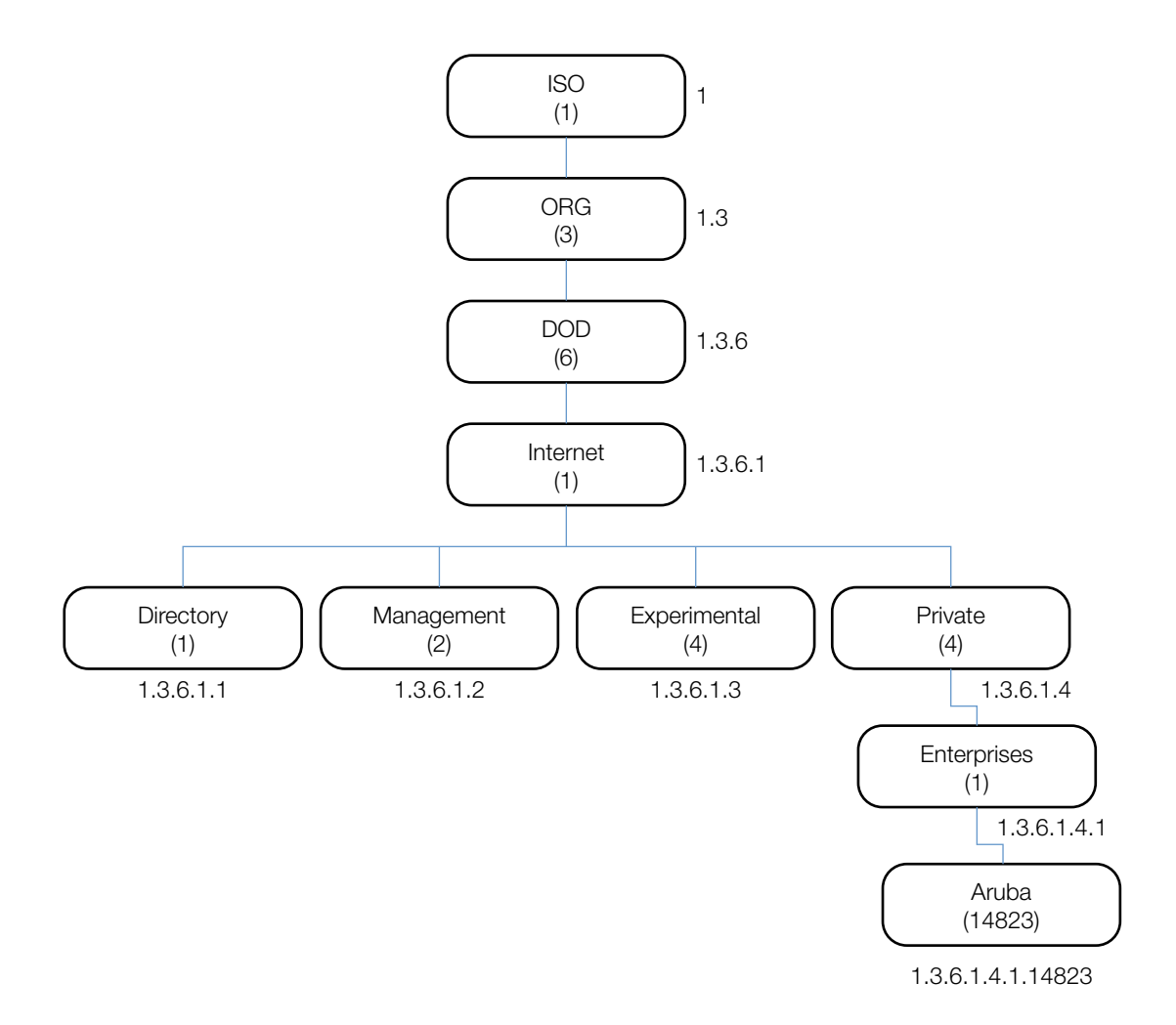

MIB is one of the elements of Simple Network Management Protocol (SNMP), which is used to manage network devices. To deliver information between devices, every object referred to in an SNMP message must be listed in the MIB. If a component of a device is not described in a MIB, that component cannot be recognized by SNMP—there is no information for SNMP managers and SNMP agents to exchange.

The information provided by a MIB is a file that describes network elements with numerical strings. This information is compiled into readable text by the SNMP manager. For information about reading MIB text files, see ["Reading MIB Files" on page 24](#page-23-3).

## <span id="page-19-0"></span>**SNMP**

Three significant elements of SNMP are Managers, Agents, and MIBs.

- Managers (software application) are consoles that are used to communicate with and manage devices that support SNMP Agents. Managers collect information by polling Agents. Managers can also be used to send configuration updates or send controlling requests to actively manage a network device.
- Agents (software application) provide information from the network devices to the Managers. Network devices include workstations, routers, microwave radios, and other network components. Agents are embedded in the Mobility Access Switch firmware, unlike some devices such as servers that require the agent to be installed separately.
- MIBs are used for communication between the Managers and the Agents. The OIDs of the MIBs enable the Managers and Agents to communicate specific data requests and data returns.
- To ensure functionality with SNMP, MIB objects must be defined with the proper *keywords*, as shown in [Table 3](#page-20-0).

AOS-W Enterprise MIBs support SNMPv1, SNMPv2, and SNMPv3.

#### <span id="page-20-0"></span>**Table 3***MIB Keywords*

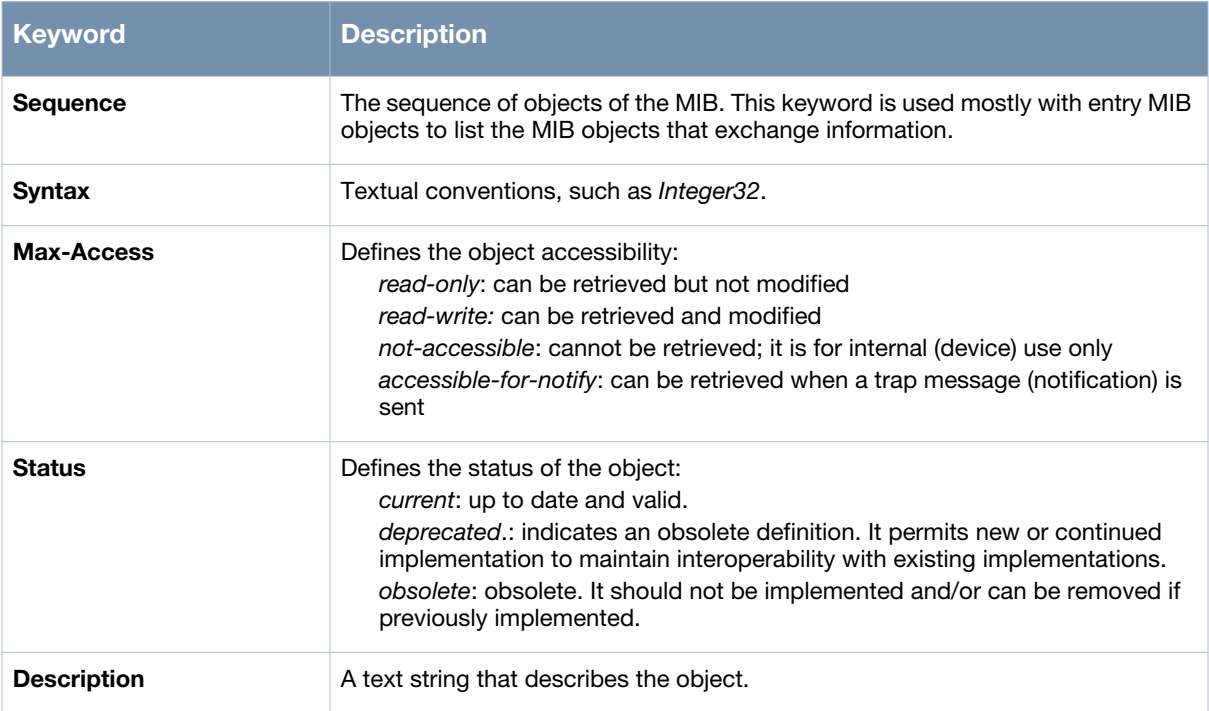

## <span id="page-22-0"></span>**Chapter 2**

<span id="page-22-6"></span><span id="page-22-1"></span>**Using MIBs**

This chapter provides information on and examples of using MIBs.

- [Downloading MIB Files](#page-22-2)
- [Monitoring WLAN Health](#page-22-3)
- [Reading MIB Files](#page-23-0)
- [SNMP File](#page-26-1)
- [HP OpenView](#page-26-2)

## <span id="page-22-7"></span><span id="page-22-2"></span>**Downloading MIB Files**

The most recent Alcatel-Lucent MIB files are available for registered customers at:

https://service.esd.alcatel-lucent.com

For assistance to set up an account and access files, please contact customer service. See [Contacting](#page-17-2)  [Support on page 18](#page-17-2).

### <span id="page-22-3"></span>**Monitoring WLAN Health**

This section lists SNMP MIBs that are frequently used to run health checks on Alcatel-Lucent Instant devices, which can be performed through a MIB browser application. To retrieve information from a MIB, the following information is required:

- SNMP version
- SNMP community name—*public* or *private*
- The IP Address of the Alcatel-Lucent Instant
- The OID of the MIB value you want to monitor

In addition, MIB files can be placed in the appropriate disk location to assist the user in locating desired OID values for monitoring. If MIB files need to be acquired, see [Downloading MIB Files,](#page-22-2) above.

It is assumed that the workstation is connected to the Alcatel-Lucent Instant and that a MIB browser is available. For most applications, the *root* of the MIB must be included in the OID—the OID begins with a decimal point as shown below.

**.**1.3.6.1.4.1.674.2.2.1.1.2.1

#### <span id="page-22-4"></span>**MIB Browsers**

If you are using an application that is run through the Linux shell, the command would resemble the following:

snmpget -v 2c -c <community name> <Instant IP address><MIB OID>

[Figure 2](#page-22-5) shows an example of submitting a command to obtain information.

#### <span id="page-22-5"></span>**Figure 2** *Running the snmpget Command*

```
[root@localhost ~]# snmpget -v 2c -c public 10.65.77.8 .1.3.6.1.4.1.14823.2.3.3.1.1.2.0
SMMPv2-SMI::enterprises.14823.2.3.3.1.1.2.0 = STRING: "Instant-CB:A5:52"
```
[Figure 3](#page-23-2) shows how information may be obtained through a graphical user interface (GUI). The user interface and the available features vary by application.

<span id="page-23-2"></span>**Figure 3** *Graphical User Interface*

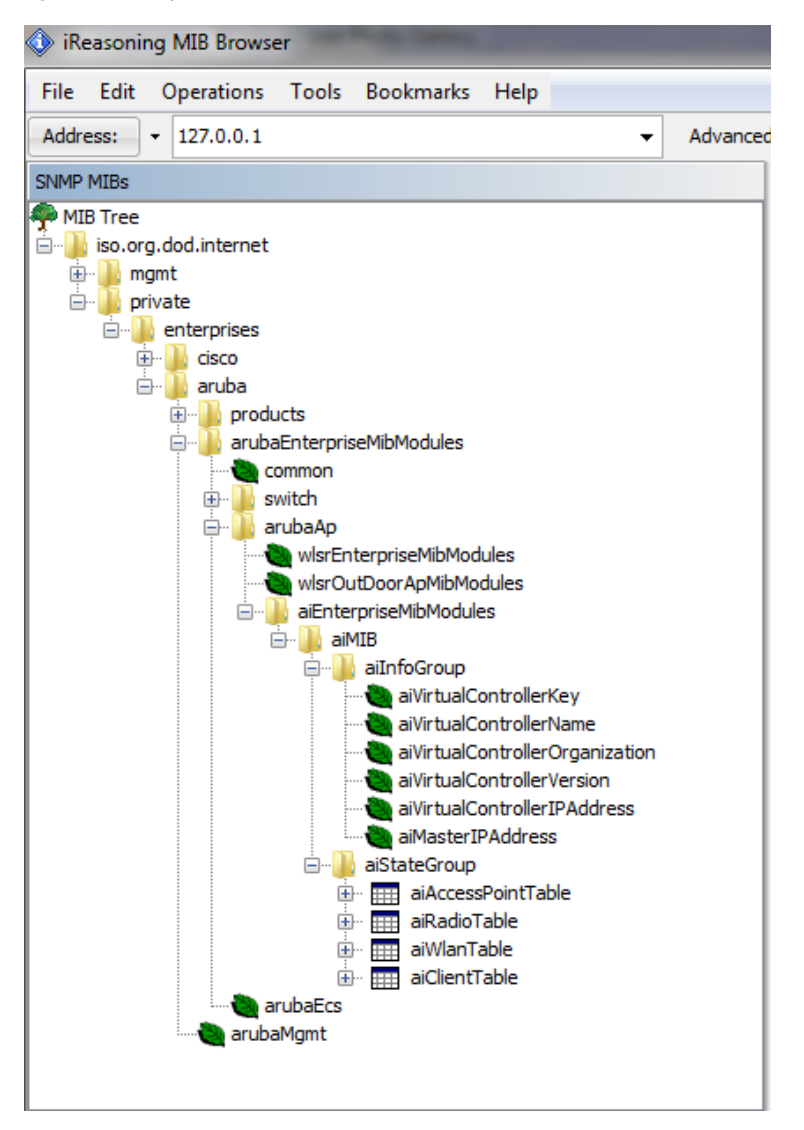

## <span id="page-23-3"></span><span id="page-23-0"></span>**Reading MIB Files**

This section describes how to interpret the basic components of a MIB file. To determine the OIDs, viewing the file snmp.h may be necessary, which is described in [SNMP File on page 27](#page-26-1). For additional information about MIB files, see [MIBs on page 19.](#page-18-5) For a listing of SNMP MIB OIDs, see [Chapter 4,](#page-46-3)  ["SNMP MIBs Reference" on page 47](#page-46-3).

MIB files describe a specific component of a network device. The files are numerical strings that are converted to ASCII text by the compiler of the SNMP manager. A word processor or text editor can be used to open the ASCII file. The contents of an example ArubaOS enterprise MIB file, *aruba-cts.my*, are described below.

#### <span id="page-23-1"></span>**Opening Line**

Following is the opening line, the beginning of the MIB file.

```
AI-AP-MIB DEFINITIONS ::= BEGIN
```
#### <span id="page-24-0"></span>**Imports**

The Imports section lists the objects that are defined in external ASN.1 files and are used in the current MIB file.

IMPORTS TEXTUAL-CONVENTION FROM SNMPv2-TC MODULE-IDENTITY, OBJECT-TYPE, snmpModules, Integer32, Counter32, Counter64, IpAddress, NOTIFICATION-TYPE FROM SNMPv2-SMI DisplayString, PhysAddress, TimeInterval, RowStatus, StorageType, TestAndIncr, MacAddress, TruthValue FROM SNMPv2-TC OBJECT-GROUP FROM SNMPv2-CONF aiEnterpriseMibModules FROM ARUBA-MIB;

#### <span id="page-24-1"></span>**Inheritance**

This section shows the vendor of the MIB and the inheritance, and provides an overall description.

A significant part of inheritance is the OID. The entire OID is not listed for each MIB object—instead, the parent of the object is shown. The OID can be determined from the parent object as follows.

**aiEnterpriseMibModules** is the parent object —its OID is 1.3.6.1.4.1.14823.2.3.3.

**aiStateGroup OBJECT IDENTIFIER ::= { aiMIB 2 },** the OID is 1.3.6.1.4.1.14823.2.3.3.1.2.

**aiVirtualControllerKey OBJECT-TYPE**, the OID is 1.3.6.1.4.1.14823.2.3.3.1.1.1.0.

All MIBs and their related OIDs are listed in the snmp file of ArubaOS. For more information, see [SNMP File on page 27.](#page-26-1)

#### **aiEnterpriseMibModules**

FROM ARUBA-MIB;

#### <span id="page-24-2"></span>**Identity**

Identity is the opening description of the MIB. The information includes contact information for the vendor and a general description of the MIB.

```
aiMIB MODULE-DENTITY
```
LAST-UPDATED "0804160206Z"

```
 ORGANIZATION "Aruba Wireless Networks"
 CONTACT-INFO
      "Postal: 1322 Crossman Avenue
                  Sunnyvale, CA 94089 
      E-mail: dl-support@arubanetworks.com
      Phone: +1 408 227 4500"
 DESCRIPTION
     "This MIB is for managing Aruba Instant WLAN"
 REVISION "0804160206Z"
 DESCRIPTION
     "The initial revision."
 ::= { aiEnterpriseMibModules 1 }
```
#### <span id="page-25-0"></span>**MIB Modules**

MIB objects can be placed in logical groups, [Group](#page-25-1) and [Table](#page-25-2). One MIB file can consist of multiple groups. A group typically contains at least one table. The table lists the MIB objects that contain the information that is exchanged.

The first object of a table is an [Entry](#page-25-3). The keyword SEQUENCE lists the objects of the table that contain device information. Each subsequent object (Informative MIB Object) inherits the OID of the Entry, and contains information sorted by keywords: Syntax, Access, Status, Description. For details about keywords, see [MIBs on page 19](#page-18-5).

The OID of the Entry is aiAccessPointEntry is aiAccessPointTable 1, which represents 1.3.6.1.4.1.14823.2.3.3.1.2.1.1. The OIDs of the subsequent objects of this table are appended increments of the Entry OID.

#### <span id="page-25-1"></span>**Group**

```
aiStateGroup OBJECT IDENTIFIER ::= { aiMIB 2 }
Table
aiAccessPointTable OBJECT-TYPE 
       SYNTAX SEQUENCE OF AiAccessPointEntry
       MAX-ACCESS not-accessible 
       STATUS current 
       DESCRIPTION 
                "This contains all access points connected to the
                virtual controler. This table is empty on AP where
                virtual controller is not active"
       ::= { aiStateGroup 1 }
Entry
aiAccessPointEntry OBJECT-TYPE
```

```
 SYNTAX AiAccessPointEntry 
      MAX-ACCESS not-accessible 
      STATUS current 
      DESCRIPTION 
 " "
         INDEX { aiAPMACAddress }
```

```
 ::= { aiAccessPointTable 1 } AiAccessPointEntry ::=
 SEQUENCE {
     aiAPMACAddress MacAddress,
     aiAPName DisplayString,
     aiAPIPAddress IpAddress,
     aiAPSerialNum DisplayString,
     aiAPModel OBJECT IDENTIFIER,
     aiAPModelName DisplayString,
     aiAPCPUUtilization Integer32,
     aiAPMemoryFree Integer32,
     aiAPUptime TimeTicks
```
#### <span id="page-26-0"></span>**Closing Line**

Following is the closing line—the end of the MIBs file.

END

## <span id="page-26-1"></span>**SNMP File**

The snmp.h file lists the OIDs of all MIBs. Following are sections from snmp.h that show the complete OID of each of the Controller Transport Service (CTS) MIB elements. The list starts from the ancestral parent *iso*.

The SNMP file with all Alcatel-Lucent MIBs is listed in [Chapter 4, "SNMP MIBs Reference" on page 47](#page-46-3).

All ArubaOS MIBs inherit their OIDs from the Alcatel-Lucent MIB node. The following rows list the MIBs that precede CTS, starting from *iso*.

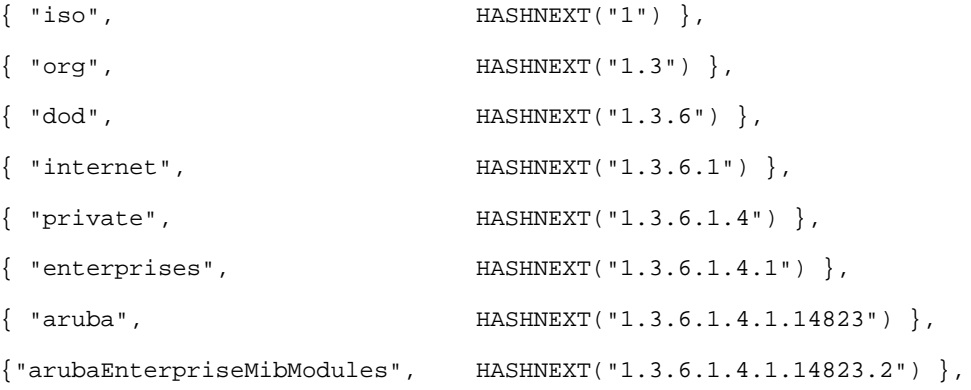

## <span id="page-26-2"></span>**HP OpenView**

To install the Alcatel-Lucent module for HP OpenView, log in as the root user and execute the following script:

```
# $OV_CONTRIB/NNM/Alcatel-Lucent/install
```
<span id="page-28-3"></span><span id="page-28-1"></span><span id="page-28-0"></span>**Instant MIB**

The chapter provides information about the Alcatel-Lucent Instant MIB, as well as entities that are attempting to access the network.

[Figure 4](#page-28-2) shows the architecture of the Alcatel-Lucent Instant MIB relative to 1.3.6.1.4.1.14823 (iso.org.dod.internet.private.enterprise.aruba). The Instant MIB is listed in the file *alcatel-lucentinstant.my*. For information about downloading Alcatel-Lucent Instant MIB file, see ["Downloading MIB](#page-22-7)  [Files" on page 23](#page-22-7).

<span id="page-28-2"></span>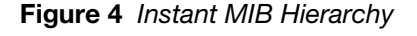

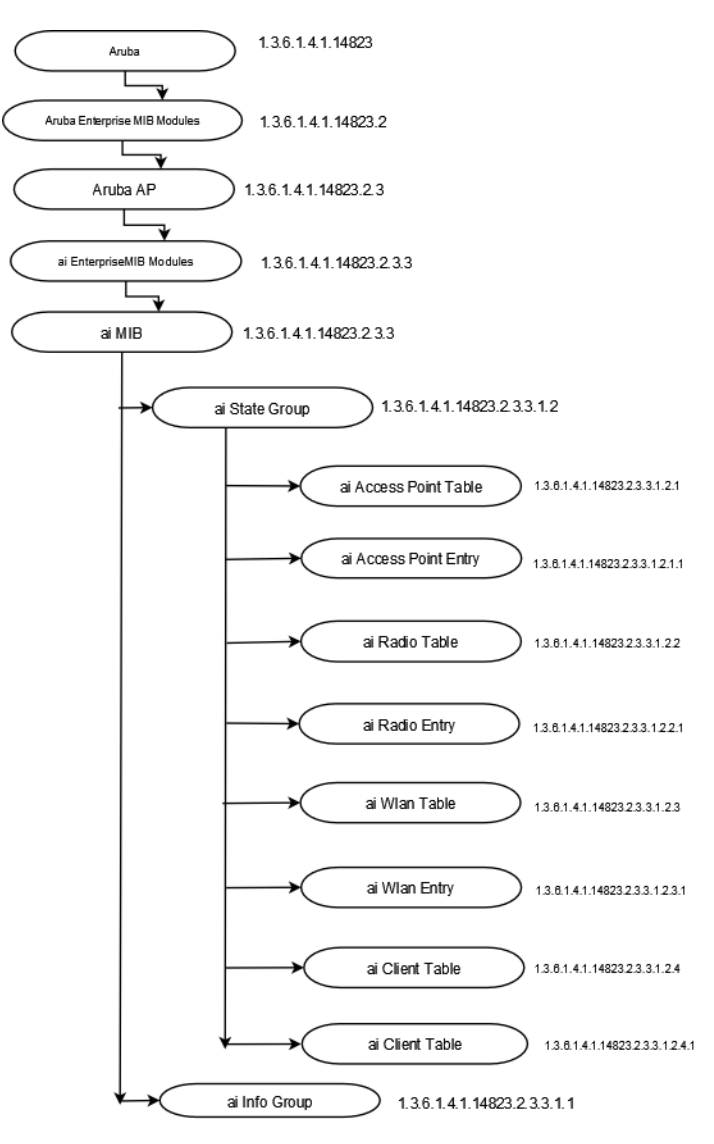

The supported tables in the Instant MIB are listed and summarized in [Table 4](#page-29-1). The objects of the supported tables are described in the following sections.

The following table lists the supported tables in the Instant MIB:

#### <span id="page-29-1"></span>**Table 4** *Supported Instant MIB Tables*

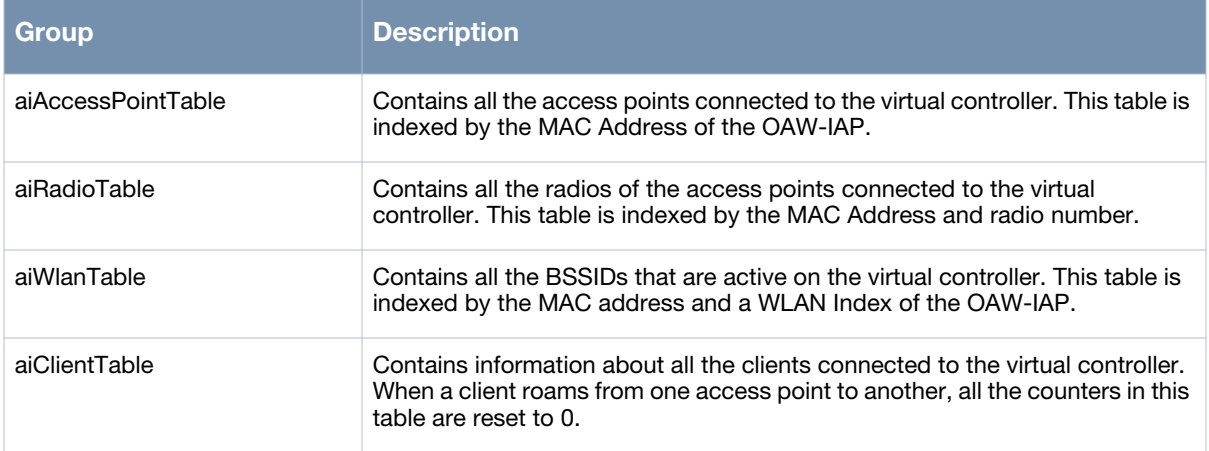

## <span id="page-29-0"></span>**aiAccessPointTable**

The objects of the aiAccessPointTable provide information about all the OAW-IAPs connected to the virtual controller.

<span id="page-29-2"></span>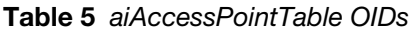

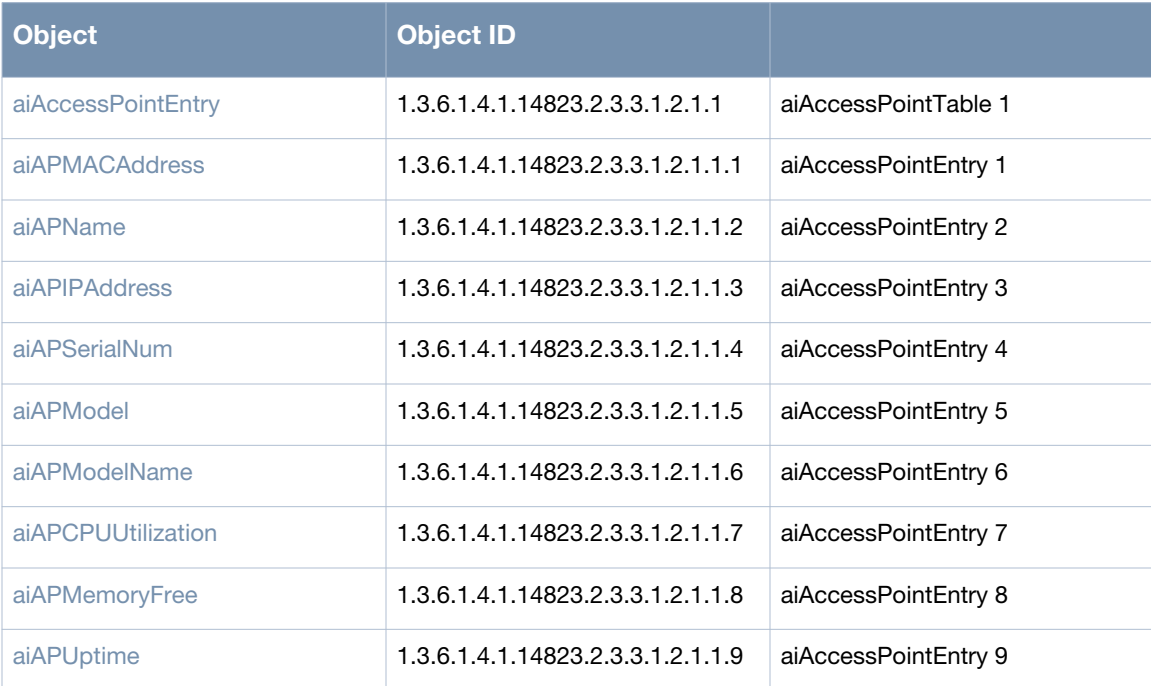

#### <span id="page-30-0"></span>**aiAccessPointEntry**

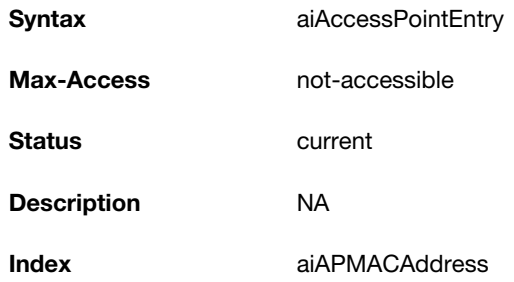

#### <span id="page-30-1"></span>**aiAPMACAddress**

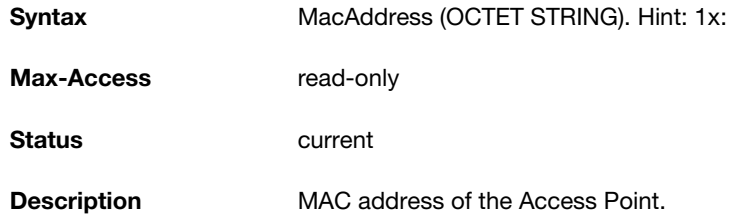

#### <span id="page-30-2"></span>**aiAPName**

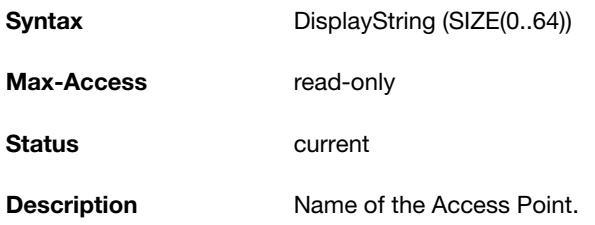

#### <span id="page-30-3"></span>**aiAPIPAddress**

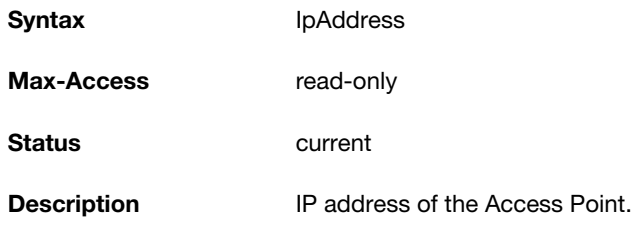

#### <span id="page-30-4"></span>**aiAPSerialNum**

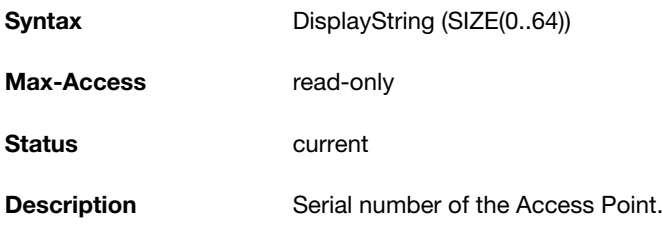

#### <span id="page-31-0"></span>**aiAPModel**

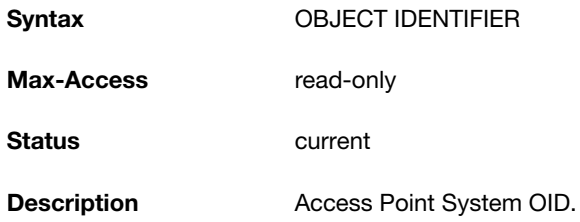

#### <span id="page-31-1"></span>**aiAPModelName**

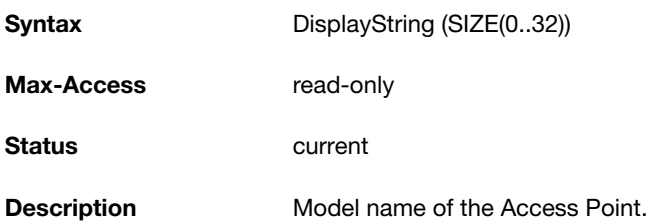

#### <span id="page-31-2"></span>**aiAPCPUUtilization**

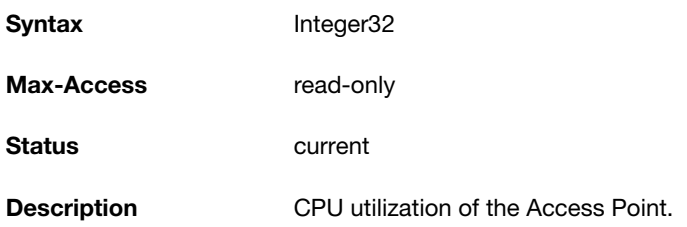

#### <span id="page-31-3"></span>**aiAPMemoryFree**

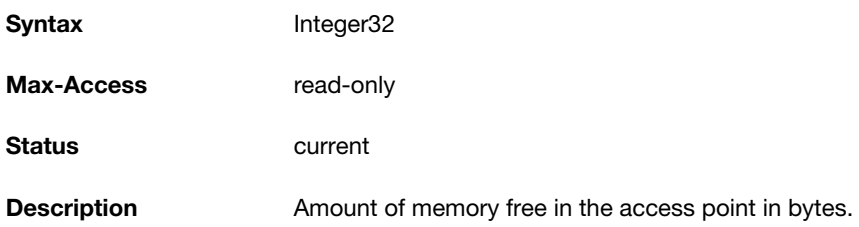

#### <span id="page-31-4"></span>**aiAPUptime**

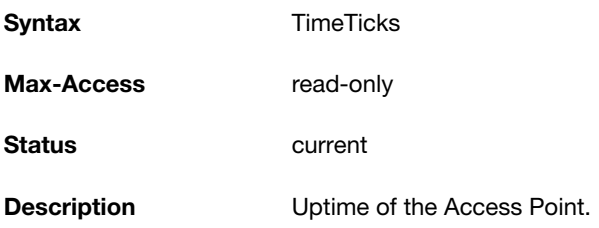

## <span id="page-31-5"></span>**aiRadioTable**

The objects of the aiRadioTable provide information about all the radios and the related information of the

#### Access Points.

#### <span id="page-32-0"></span>**Table 6** *aiRadioTable OIDs*

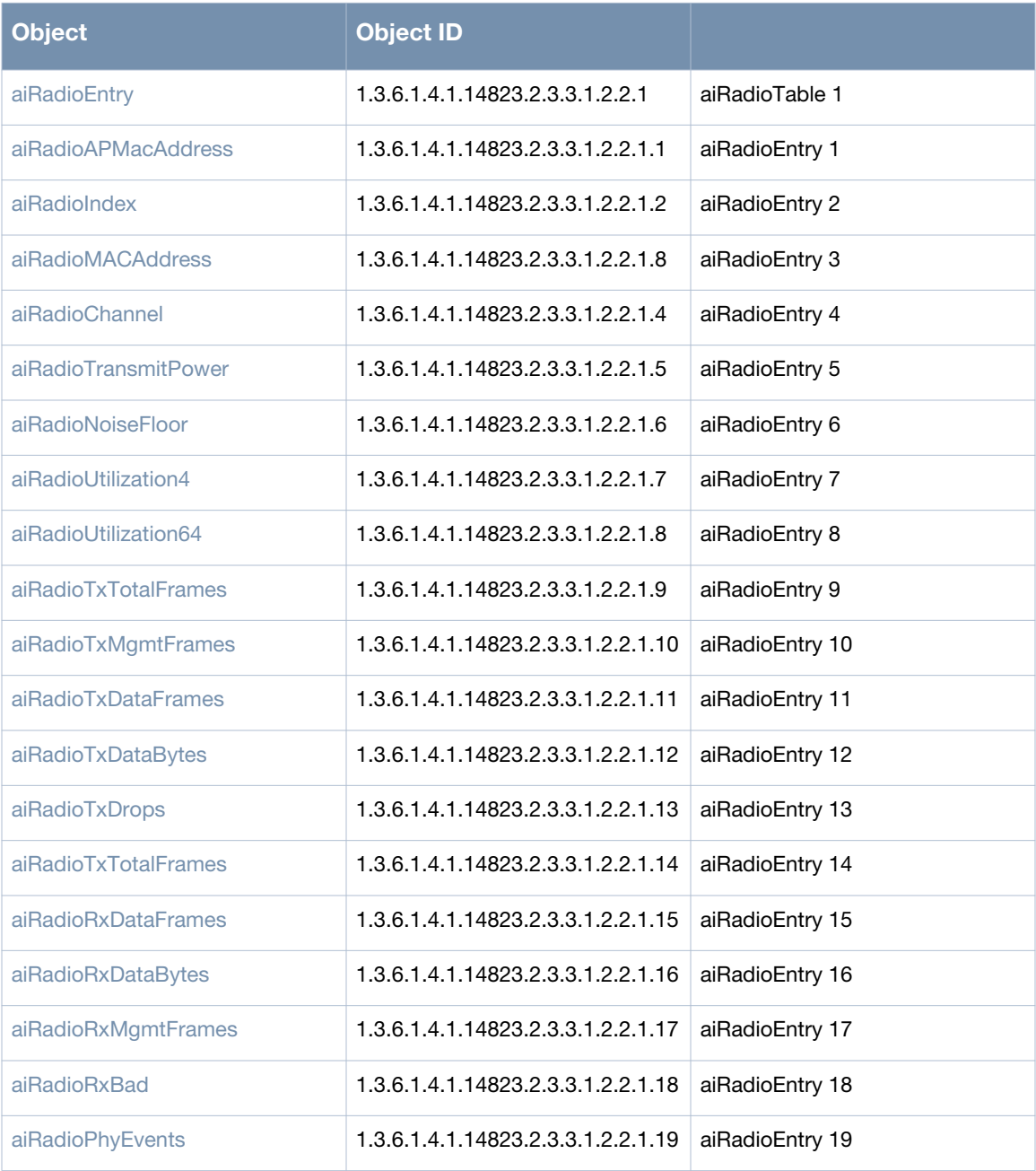

#### <span id="page-33-0"></span>**aiRadioEntry**

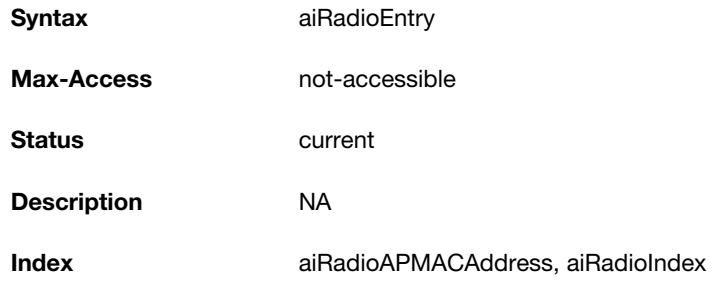

#### <span id="page-33-1"></span>**aiRadioAPMacAddress**

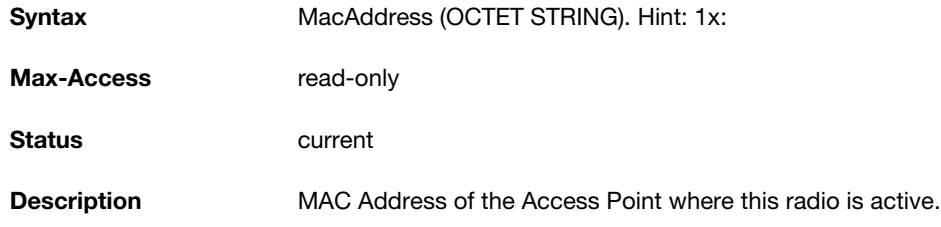

#### <span id="page-33-2"></span>**aiRadioIndex**

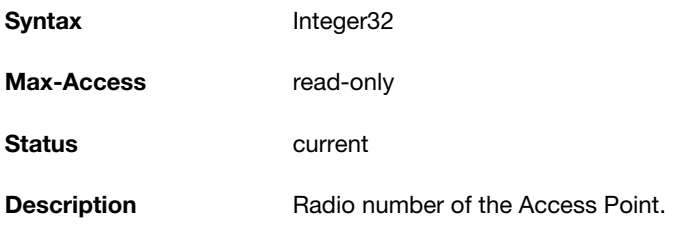

#### <span id="page-33-3"></span>**aiRadioMACAddress**

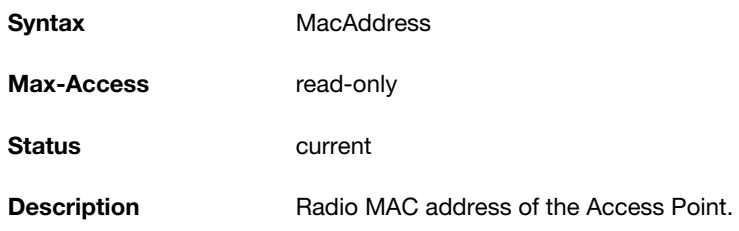

#### <span id="page-33-4"></span>**aiRadioChannel**

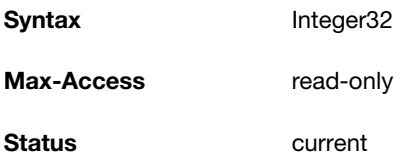

**Description Radio channel. First byte contains primary channel and first two bits on second** byte contains indicator for secondary channel. If first two bits of second byte is 0, it is a 20MHz channel. If first two bits of second byte is 01, secondary channel is above primary channel, if first two bits of second by is 10, secondary channel is below the primary channel.

#### <span id="page-35-0"></span>**aiRadioTransmitPower**

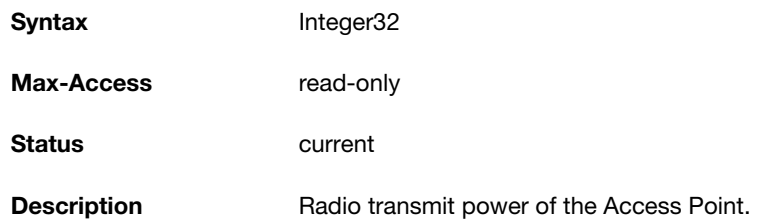

### <span id="page-35-1"></span>**aiRadioNoiseFloor**

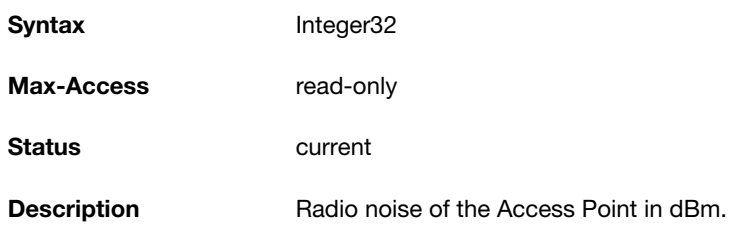

### <span id="page-35-2"></span>**aiRadioUtilization4**

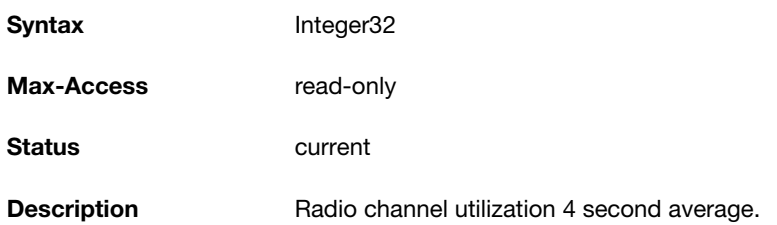

### <span id="page-35-3"></span>**aiRadioUtilization64**

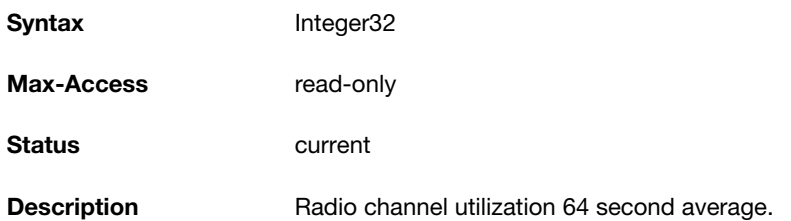

## <span id="page-35-4"></span>**aiRadioTxTotalFrames**

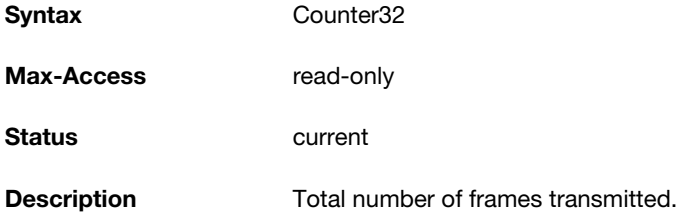
#### **aiRadioTxMgmtFrames**

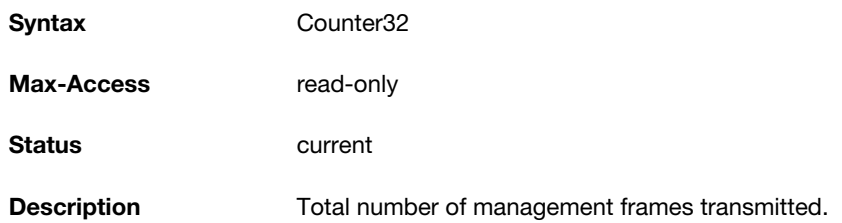

# **aiRadioTxDataFrames**

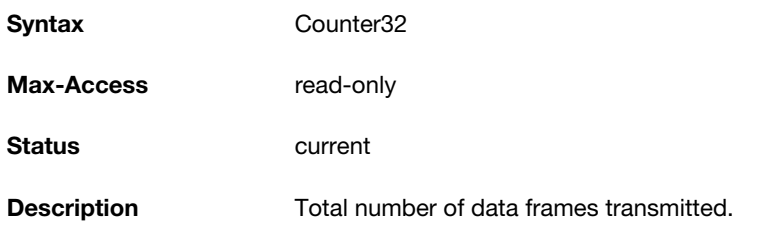

## **aiRadioTxDataBytes**

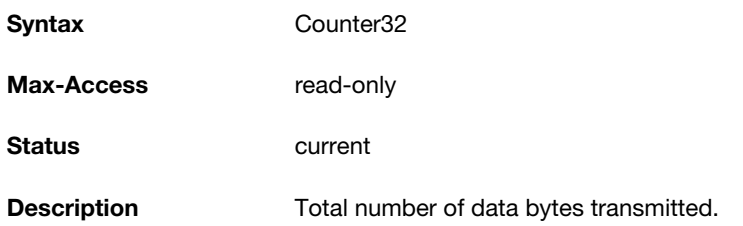

## **aiRadioTxDrops**

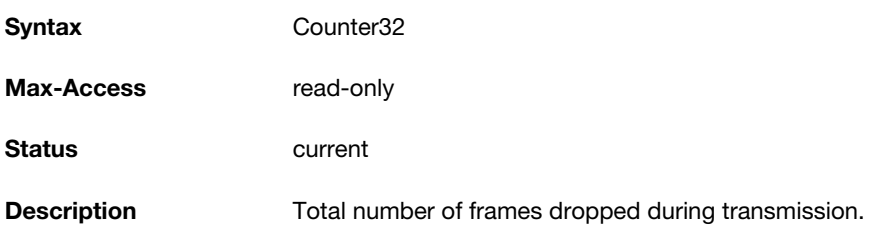

# **aiRadioRxTotalFrames**

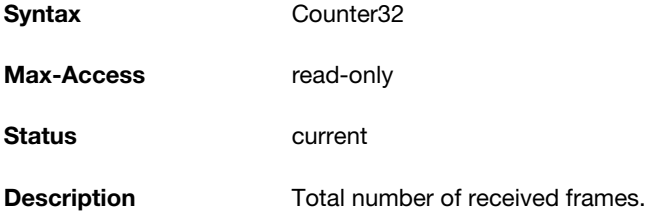

#### **aiRadioRxDataFrames**

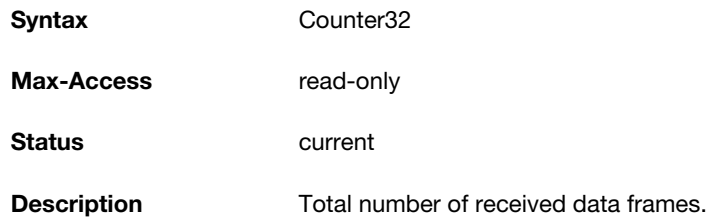

## **aiRadioRxDataBytes**

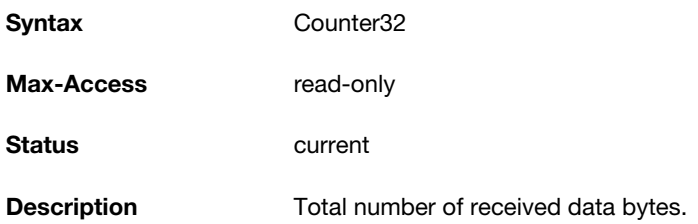

## **aiRadioRxMgmtFrames**

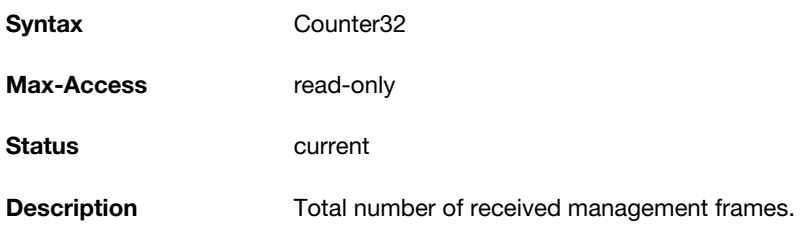

## **aiRadioRxBad**

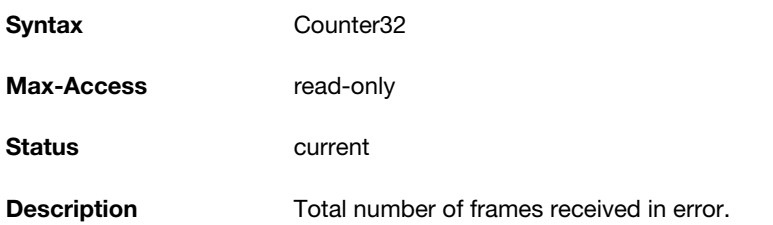

#### **aiRadioPhyEvents**

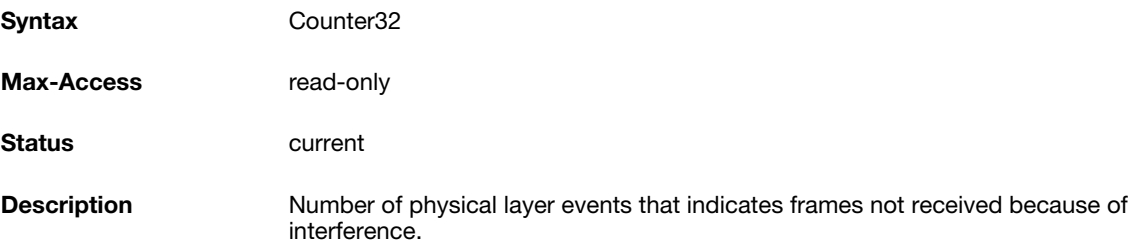

# **aiWlanTable**

The objects of the aiWlanTable provide information about all the BSSIDs active on the virtual controller.

#### **Table 7** *aiWlanTable OIDs*

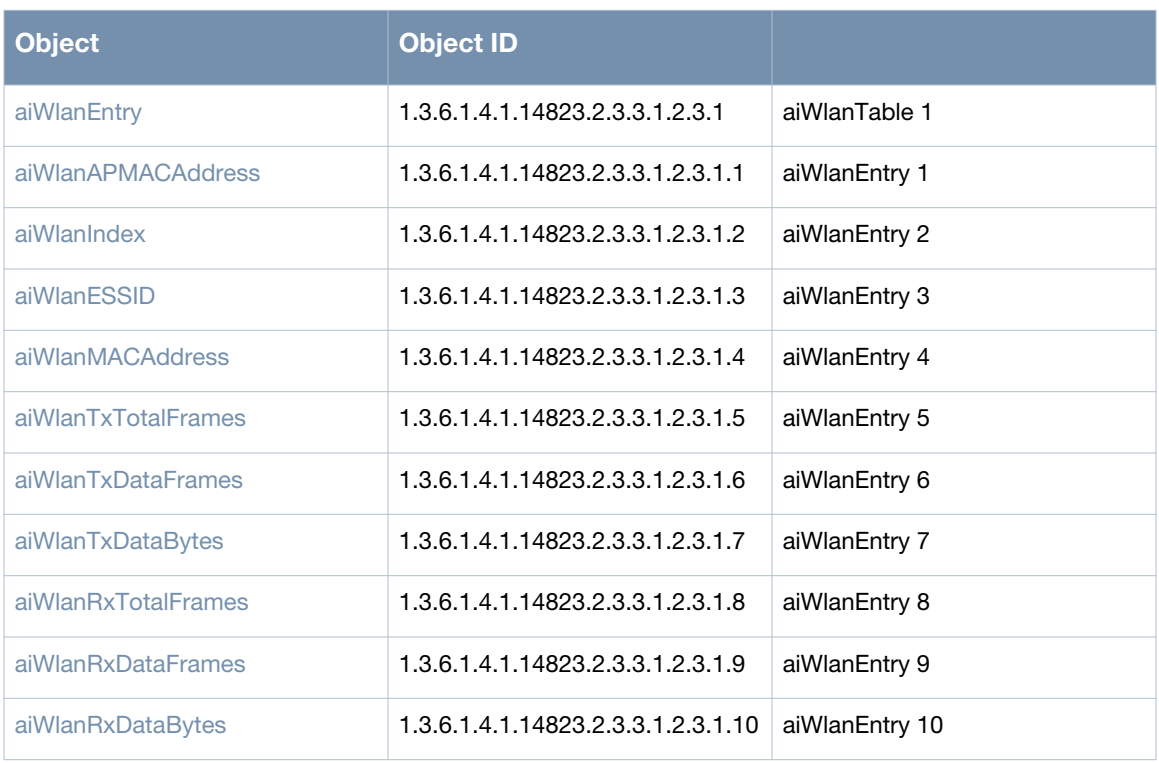

#### <span id="page-39-0"></span>**aiWlanEntry**

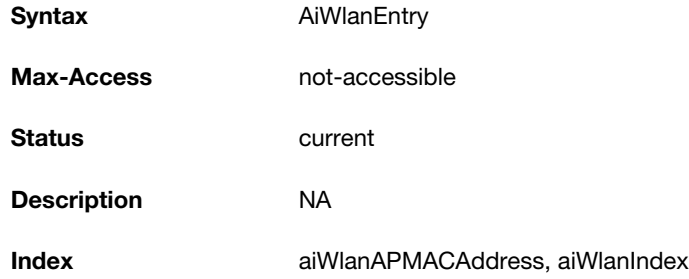

## <span id="page-39-1"></span>**aiWlanAPMACAddress**

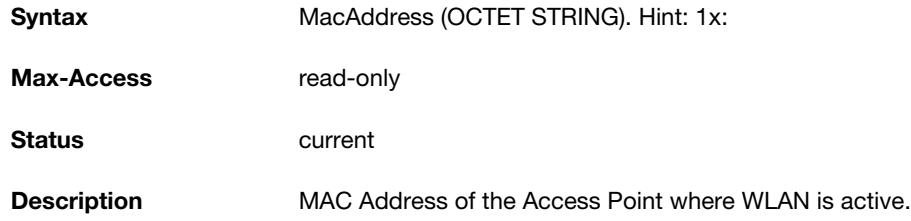

#### <span id="page-39-2"></span>**aiWlanIndex**

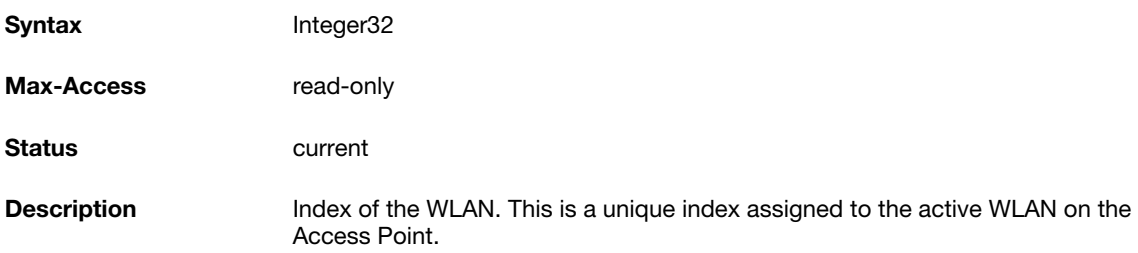

#### <span id="page-39-3"></span>**aiWlanESSID**

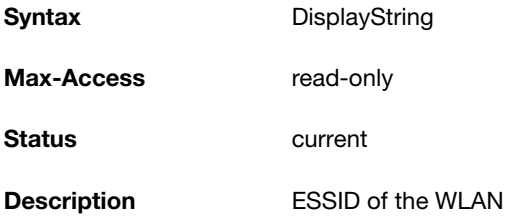

## <span id="page-39-4"></span>**aiWlanMACAddress**

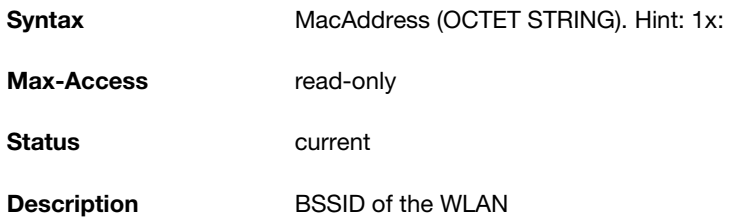

#### <span id="page-40-0"></span>**aiWlanTxTotalFrames**

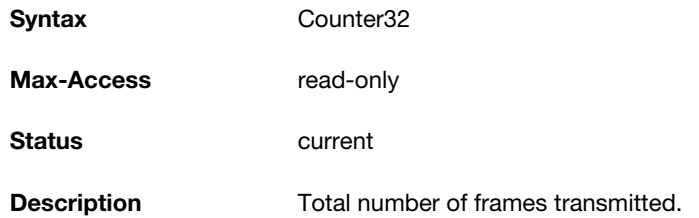

# <span id="page-40-1"></span>**aiWlanTxDataFrames**

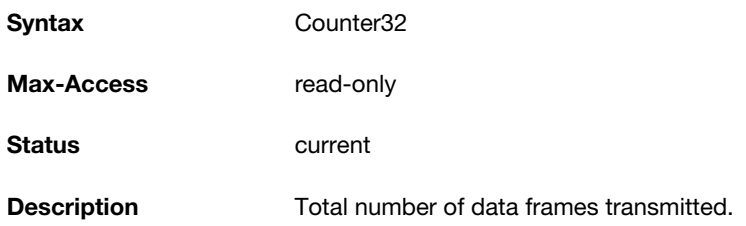

## <span id="page-40-2"></span>**aiWlanTxDataBytes**

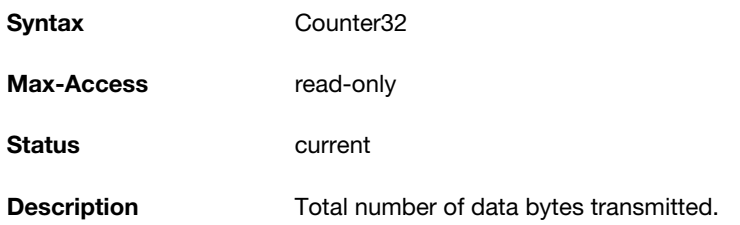

# <span id="page-40-3"></span>**aiWlanRxTotalFrames**

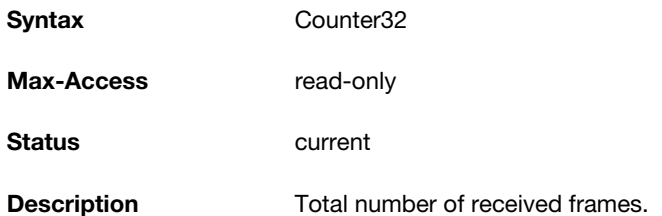

## <span id="page-40-4"></span>**aiWlanRxDataFrames**

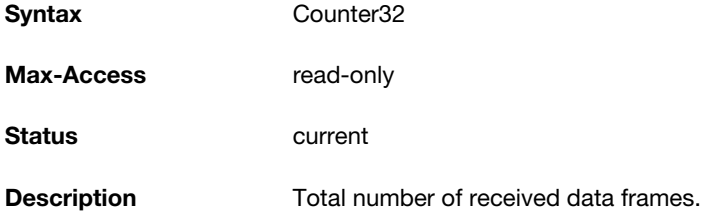

#### <span id="page-41-0"></span>**aiWlanRxDataBytes**

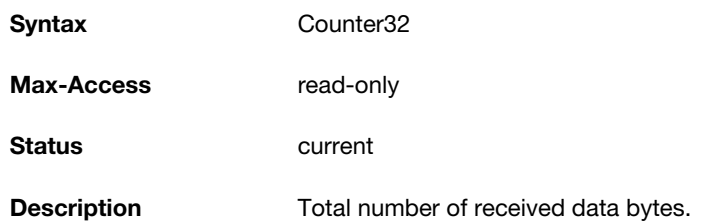

# **aiClientTable**

The objects of the aiWlanTable provide information about all the clients connected to the virtual controller.

**Table 8** *aiClientTable OID*

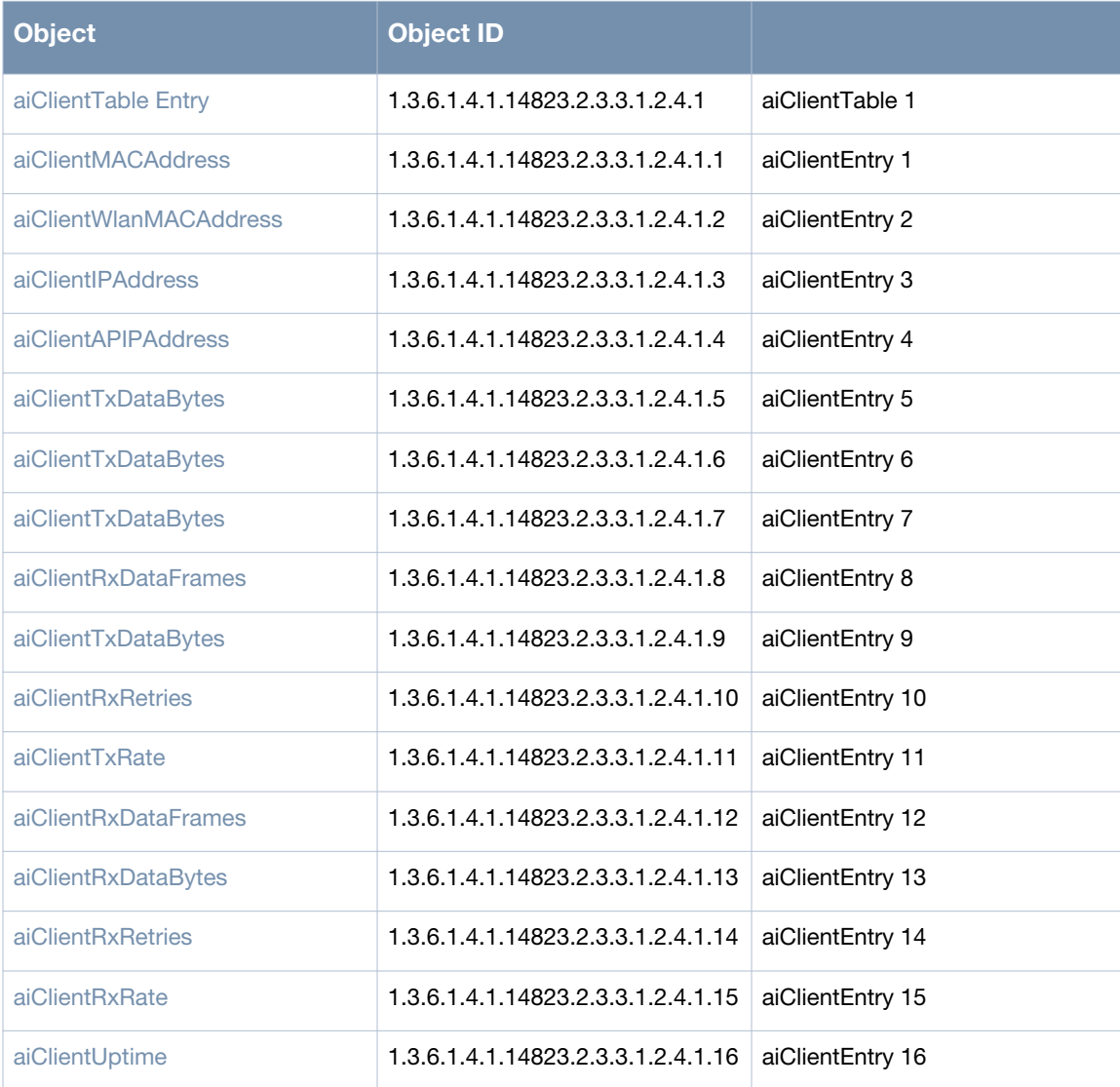

#### <span id="page-42-0"></span>**aiClientTable Entry**

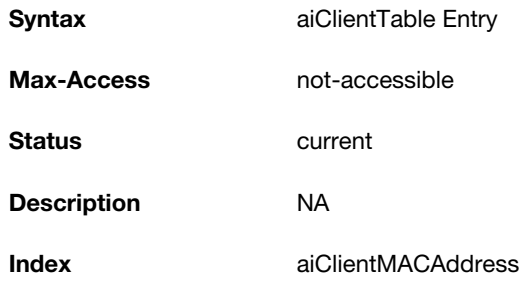

#### <span id="page-42-1"></span>**aiClientMACAddress**

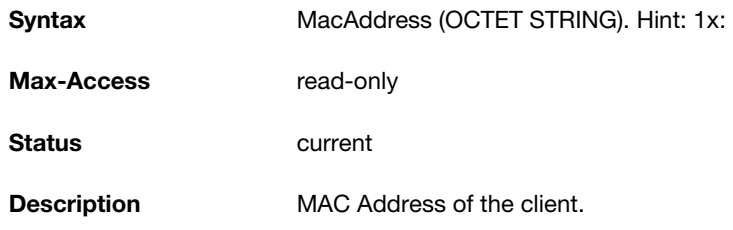

## <span id="page-42-2"></span>**aiClientWlanMACAddress**

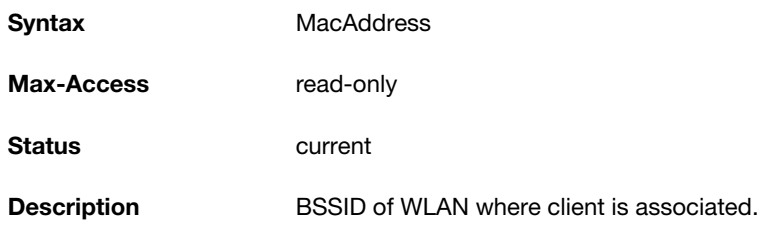

# <span id="page-42-3"></span>**aiClientIPAddress**

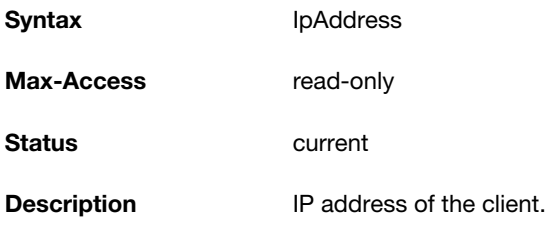

## <span id="page-42-4"></span>**aiClientAPIPAddress**

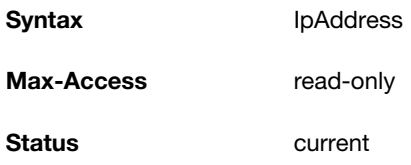

**Description Radio channel. First byte contains primary channel and first two bits on second** byte contains indicator for secondary channel. If first two bits of second byte is 0, it is a 20MHz channel. If first two bits of second byte is 01, secondary channel is above primary channel, if first two bits of second by is 10, secondary channel is below the primary channel.

#### **aiClientName**

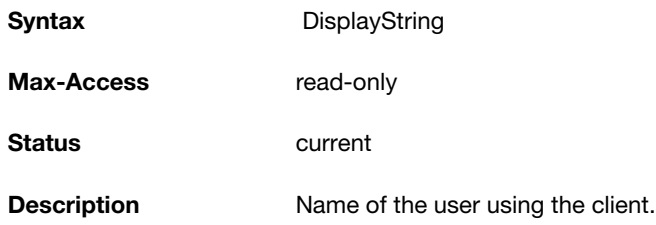

## **aiClientOperatingSystem**

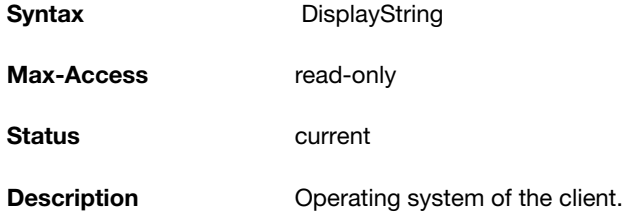

#### **aiClientSNR**

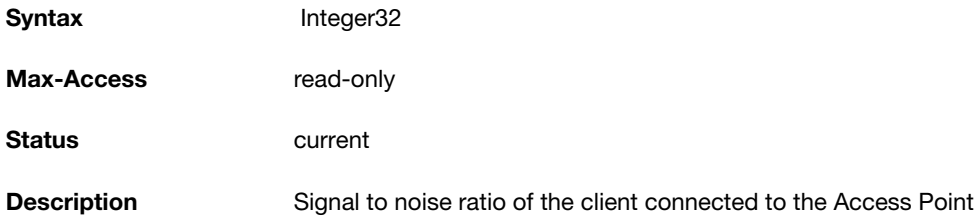

#### **aiClientTxDataFrames**

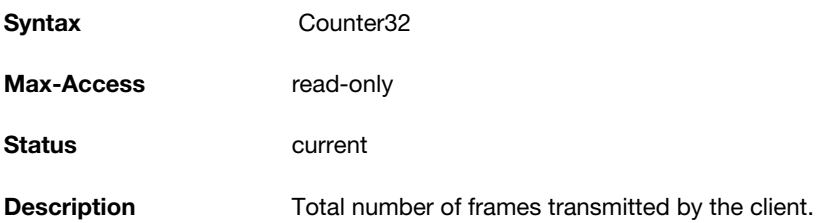

## <span id="page-44-0"></span>**aiClientTxDataBytes**

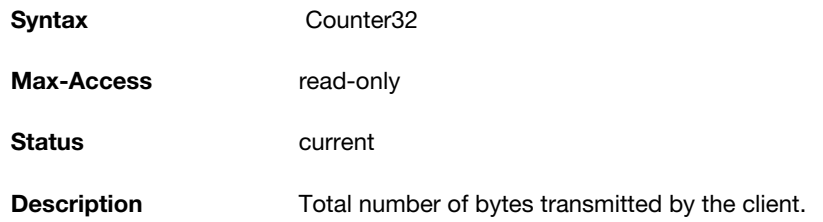

## **aiClientTxRetries**

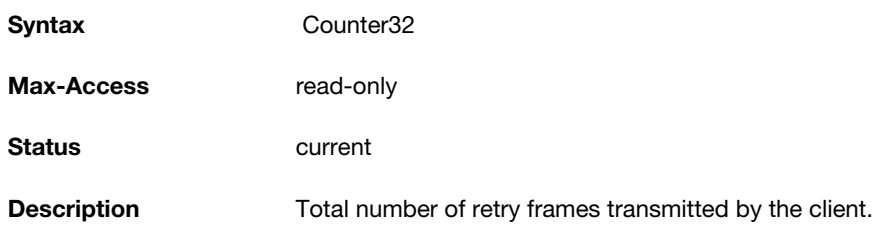

## <span id="page-44-2"></span>**aiClientTxRate**

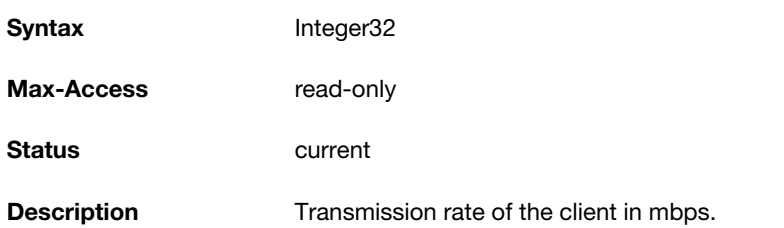

## <span id="page-44-1"></span>**aiClientRxDataFrames**

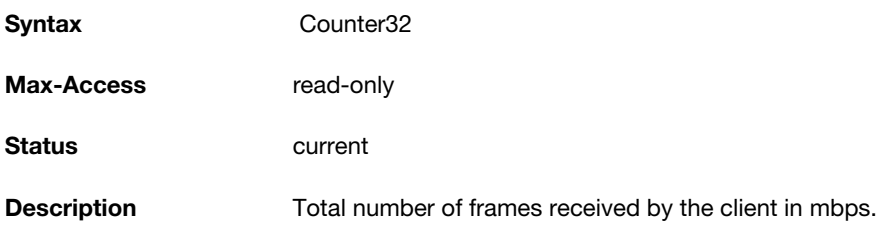

## <span id="page-44-3"></span>**aiClientRxDataBytes**

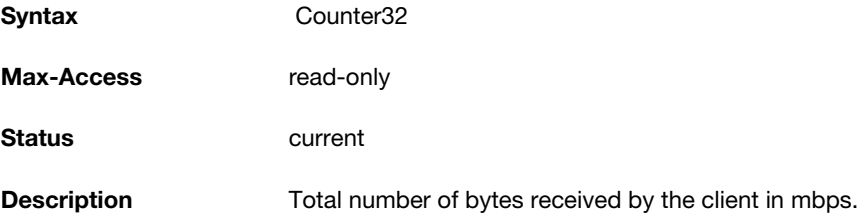

#### <span id="page-45-0"></span>**aiClientRxRetries**

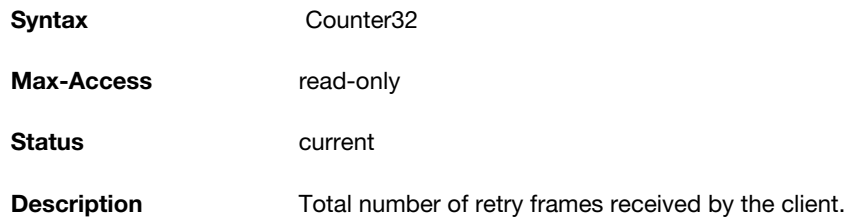

#### <span id="page-45-1"></span>**aiClientRxRate**

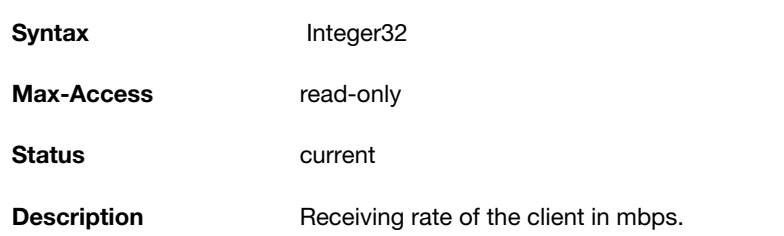

## <span id="page-45-2"></span>**aiClientUptime**

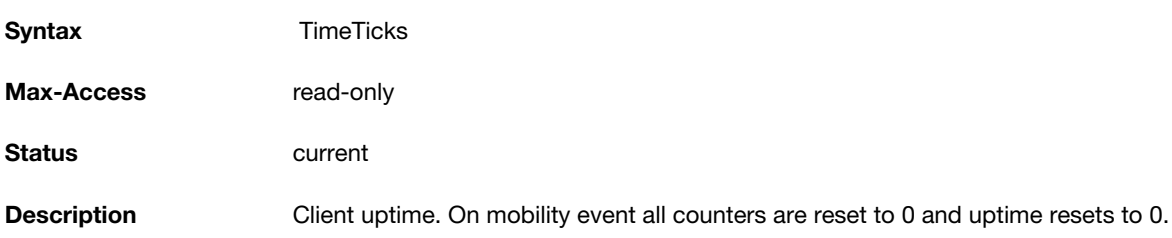

**SNMP MIBs Reference**

This section provides lists of the SNMP MIB OIDs that are related to Alcatel-Lucent Instant. The following table defines the sysObjectIds for Alcatel-Lucent Instant products.

**Table 9** *SNMP OIDs returned as sysObjectID for Alcatel-Lucent Instant products* 

| <b>SNMP MIB</b>                 | <b>OID</b>                        |
|---------------------------------|-----------------------------------|
| ailnfoGroup                     | 1.3.6.1.4.1.14823.2.3.3.1.1       |
| aiStateGroup                    | 1.3.6.1.4.1.14823.2.3.3.1.2       |
| aiVirtualControllerKey          | 1.3.6.1.4.1.14823.2.3.3.1.1.1.0   |
| aiVirtualControllerName         | 1.3.6.1.4.1.14823.2.3.3.1.1.2.0   |
| aiVirtualControllerOrganization | 1.3.6.1.4.1.14823.2.3.3.1.1.3.0   |
| aiVirtualControllerVersion      | 1.3.6.1.4.1.14823.2.3.3.1.1.4.0   |
| aiVirtualControllerIPAddress    | 1.3.6.1.4.1.14823.2.3.3.1.1.5.0   |
| aiMasterIPAddress               | 1.3.6.1.4.1.14823.2.3.3.1.1.6.0   |
| aiAccessPointTable              | 1.3.6.1.4.1.14823.2.3.3.1.2.1     |
| aiAccessPointEntry              | 1.3.6.1.4.1.14823.2.3.3.1.2.1.1   |
| aiAPMACAddress                  | 1.3.6.1.4.1.14823.2.3.3.1.2.1.1.1 |
| aiAPName                        | 1.3.6.1.4.1.14823.2.3.3.1.2.1.1.2 |
| aiAPIPAddress                   | 1.3.6.1.4.1.14823.2.3.3.1.2.1.1.3 |
| aiAPSerialNum                   | 1.3.6.1.4.1.14823.2.3.3.1.2.1.1.4 |
| aiAPModel                       | 1.3.6.1.4.1.14823.2.3.3.1.2.1.1.5 |
| aiAPModelName                   | 1.3.6.1.4.1.14823.2.3.3.1.2.1.1.6 |
| aiAPCPUUtilization              | 1.3.6.1.4.1.14823.2.3.3.1.2.1.1.7 |
| aiAPMemoryFree                  | 1.3.6.1.4.1.14823.2.3.3.1.2.1.1.8 |
| aiAPUptime                      | 1.3.6.1.4.1.14823.2.3.3.1.2.1.1.9 |
| aiRadioTable                    | 1.3.6.1.4.1.14823.2.3.3.1.2.2     |
| aiRadioEntry                    | 1.3.6.1.4.1.14823.2.3.3.1.2.2.1   |
| aiWlanTable                     | 1.3.6.1.4.1.14823.2.3.3.1.2.3     |
| aiWlanEntry                     | 1.3.6.1.4.1.14823.2.3.3.1.2.3.1   |

**Table 9** *SNMP OIDs returned as sysObjectID for Alcatel-Lucent Instant products (Continued)*

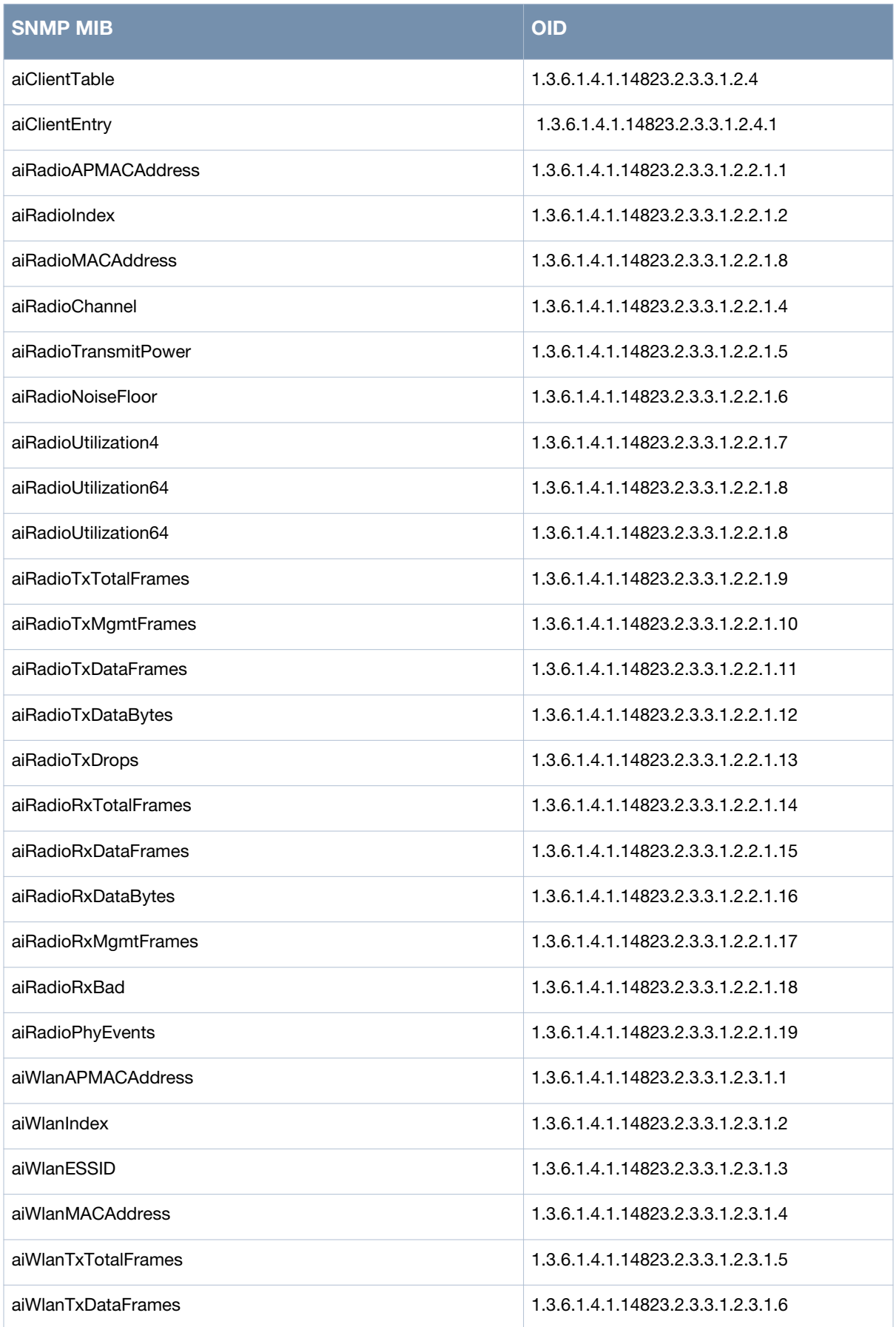

**Table 9** *SNMP OIDs returned as sysObjectID for Alcatel-Lucent Instant products (Continued)*

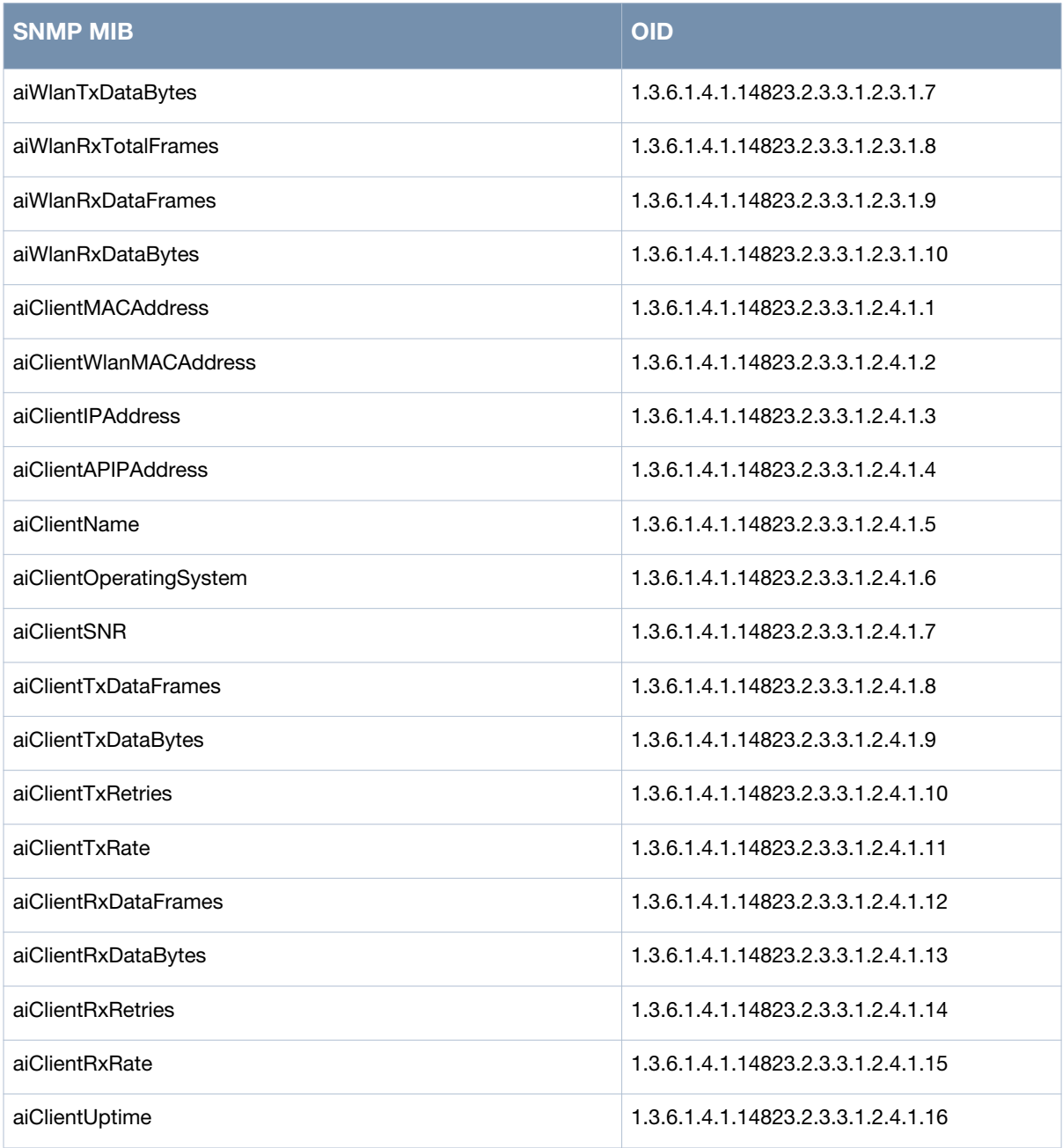

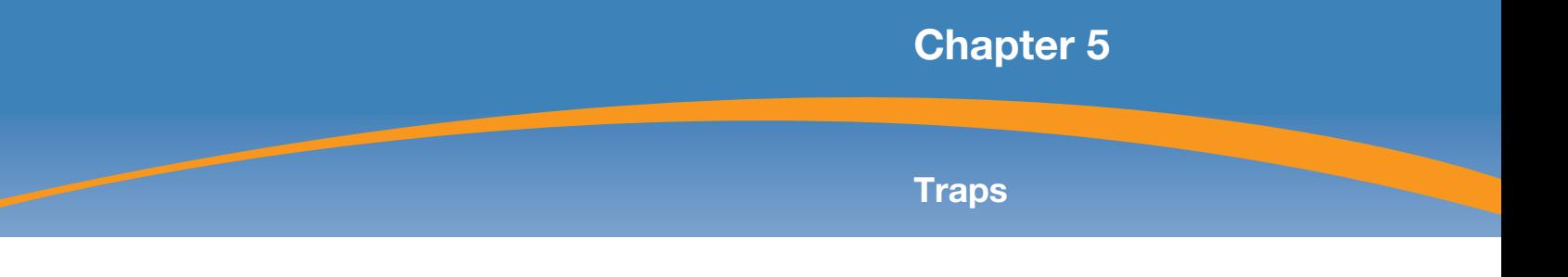

This module defines the traps that can be generated by the OAW-IAP. Traps are MIB objects (variables) that transmit information to the SNMP Manager when an event occurs. Traps are included as varbinds (variable bindings) in the trap protocol data unit (PDU). Varbinds are defined in the *Description* section below.

[Figure 5](#page-50-0) shows the architecture of the Traps MIB relative to 1.3.6.1.4.1.14823 (iso.org.dod.internet.private.enterprise.aruba). The Traps are listed in the file *alcatel-lucent-trap.my* MIB file. For information about downloading Alcatel-Lucent MIB files, see ["Downloading MIB Files" on page 23.](#page-22-0)

# **Trap Hierarchy**

<span id="page-50-0"></span>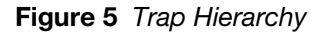

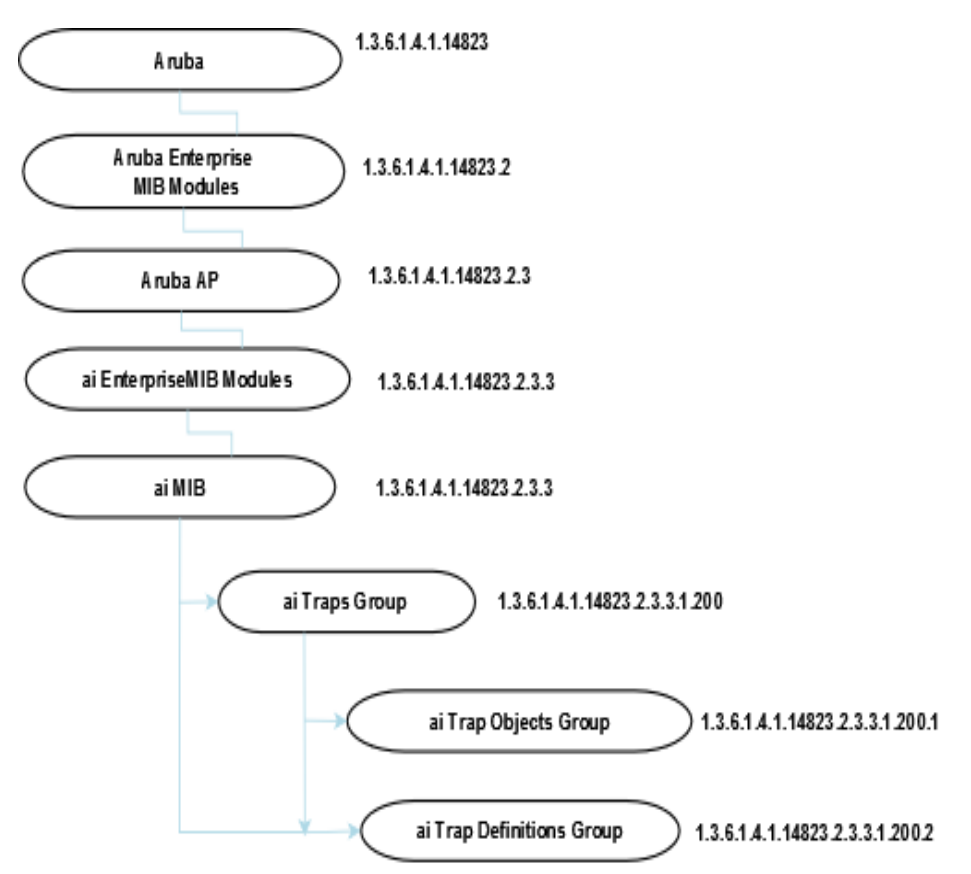

# **ai Traps Objects Group**

The following table lists the supported trap objects in this group:

#### **Table 10** *aiTraps Objects Group OIDs*

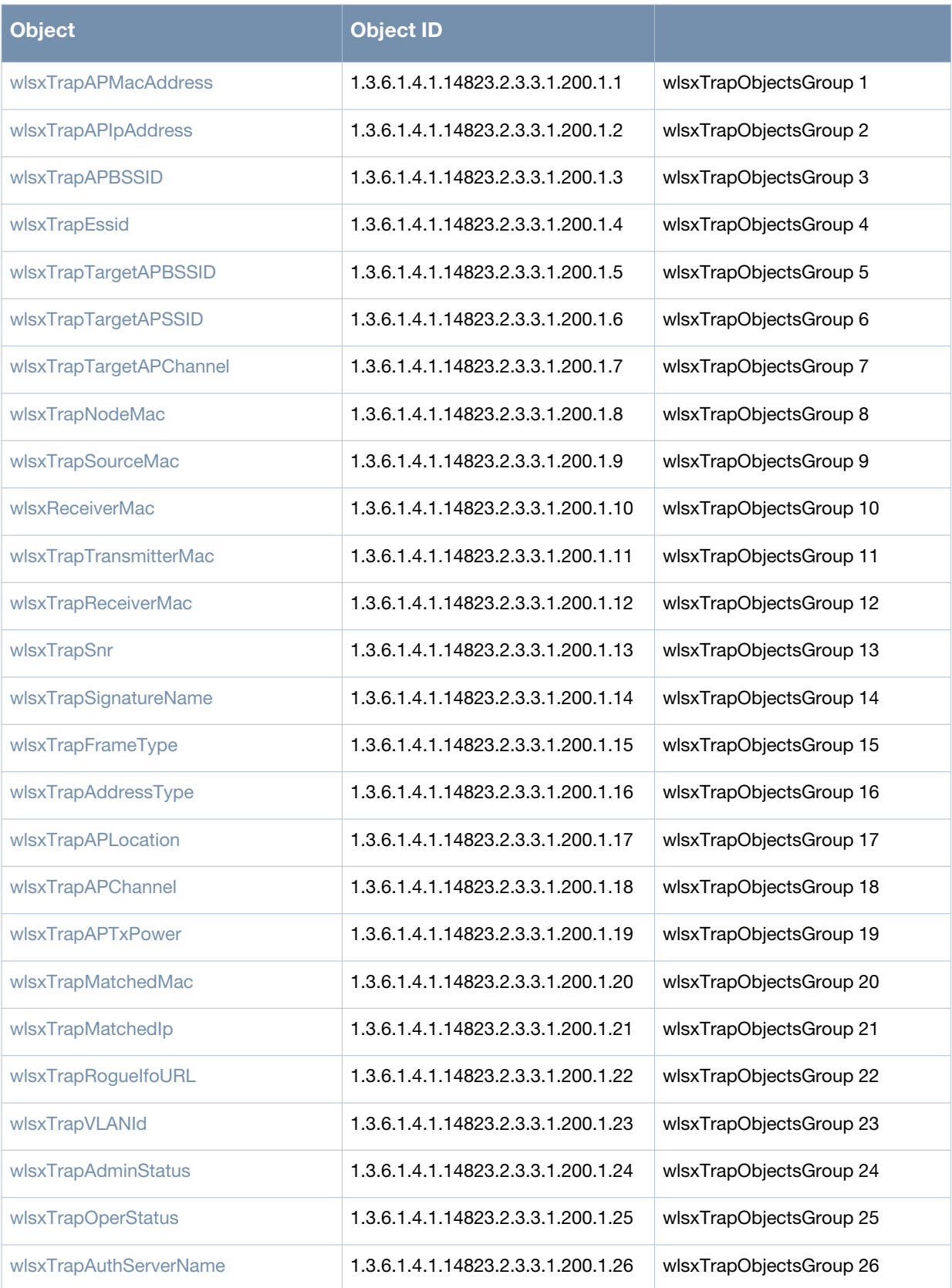

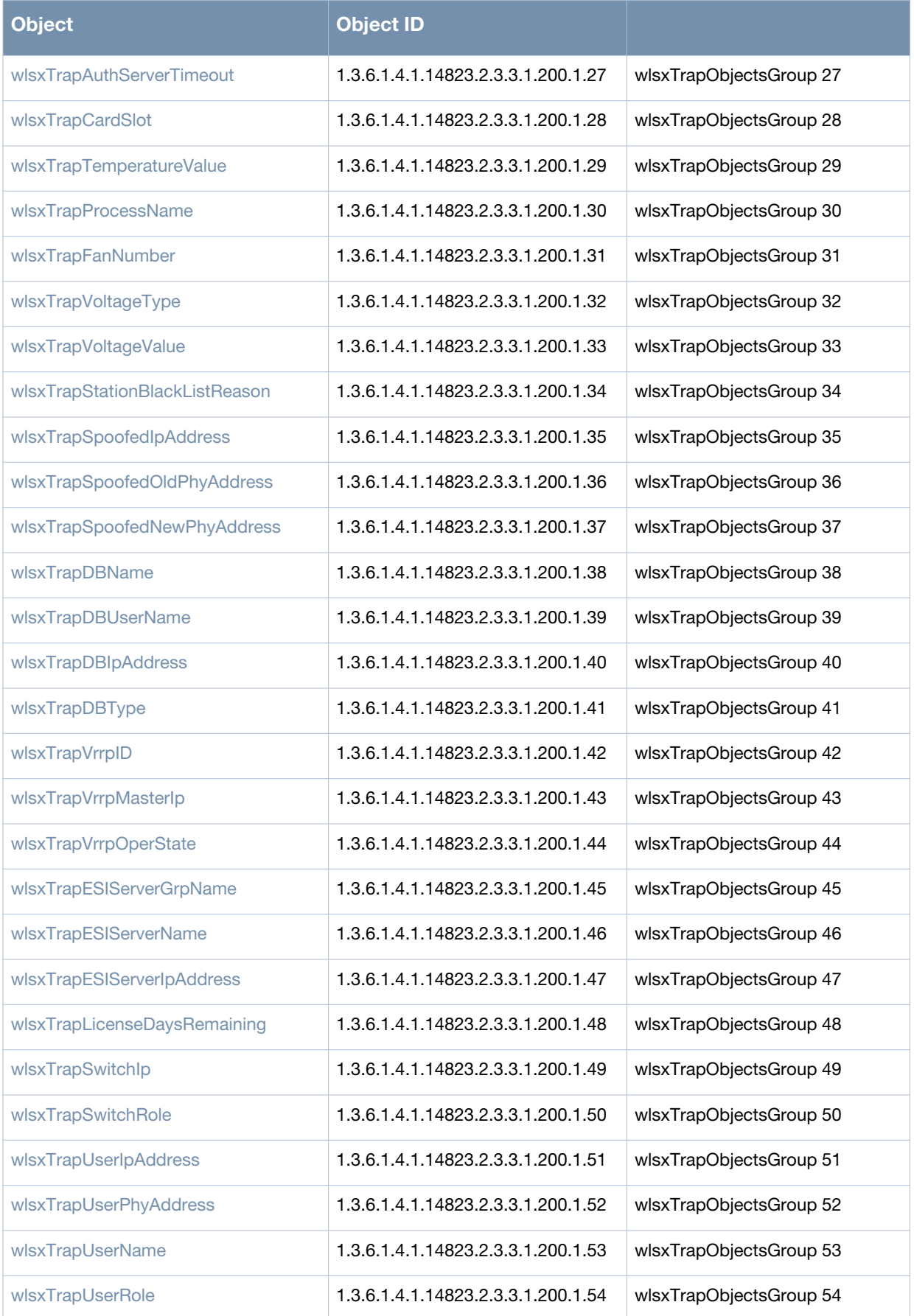

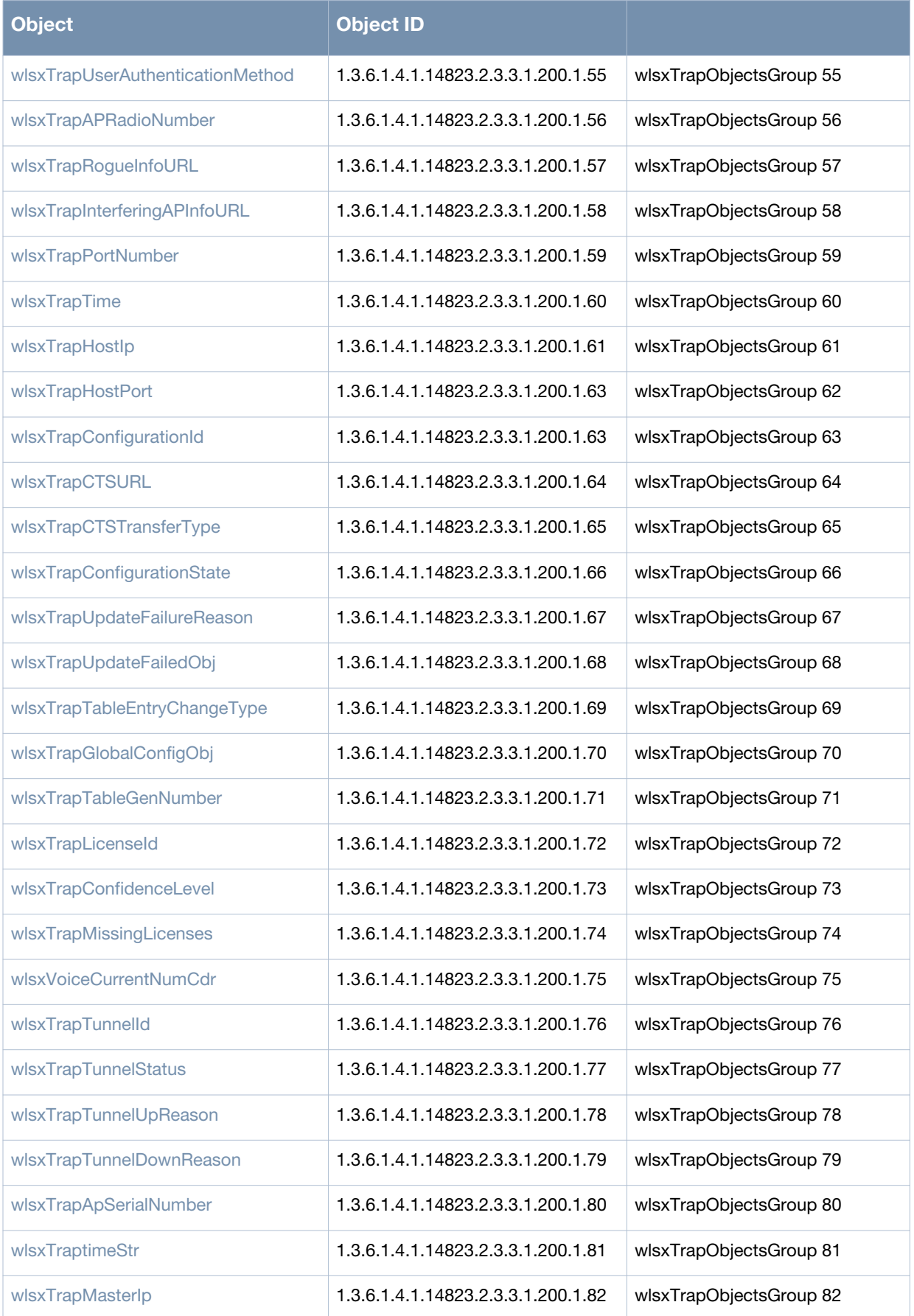

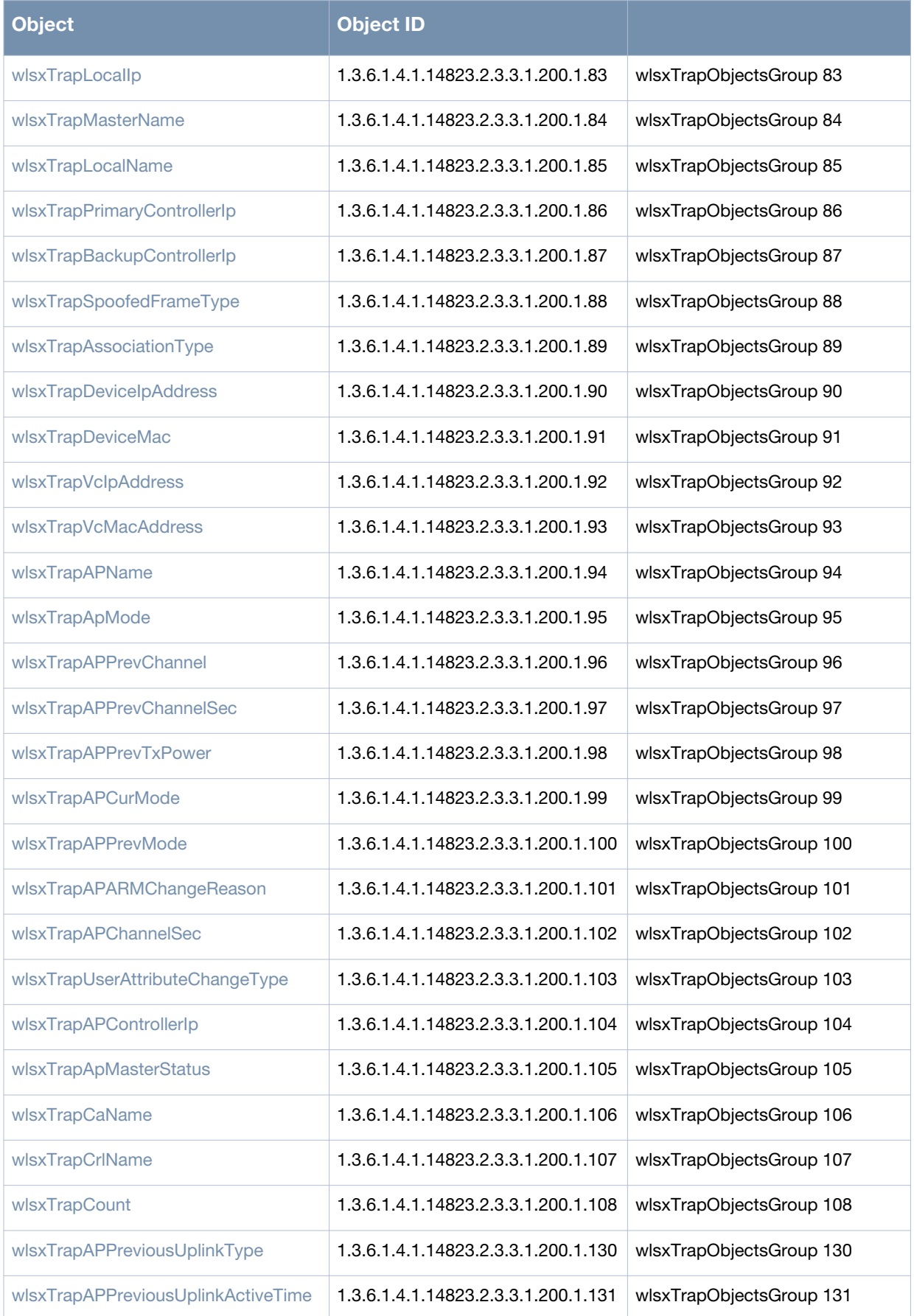

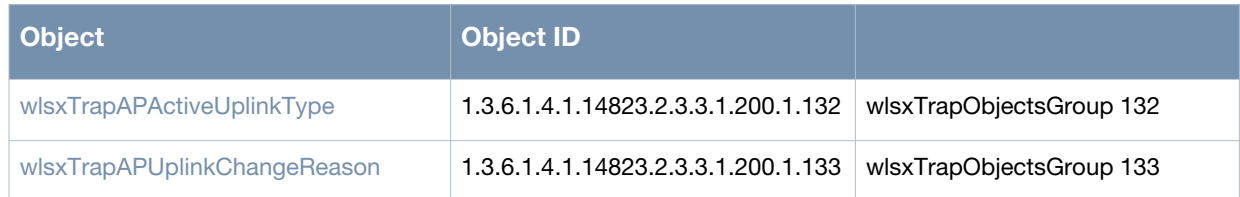

# <span id="page-55-0"></span>**wlsxTrapAPMacAddress**

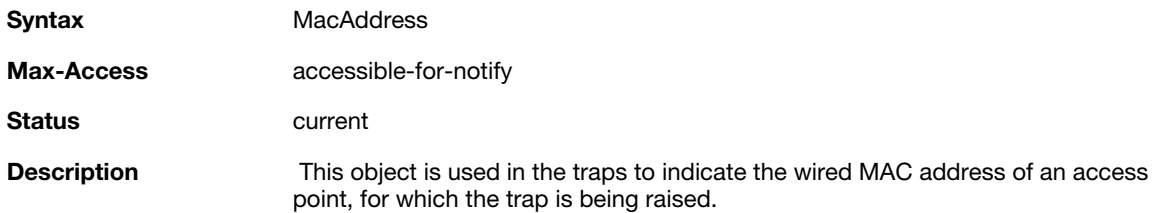

## <span id="page-55-1"></span>**wlsxTrapAPIpAddress**

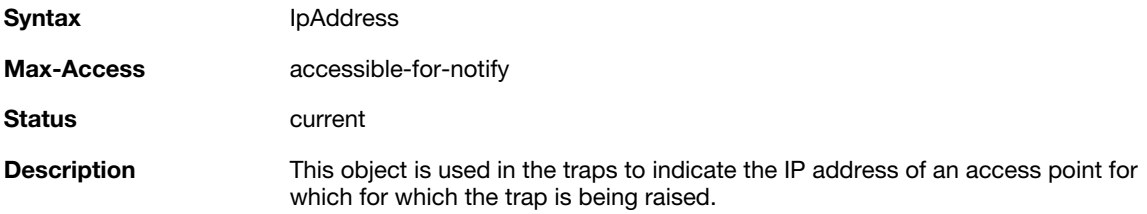

#### <span id="page-55-2"></span>**wlsxTrapAPBSSID**

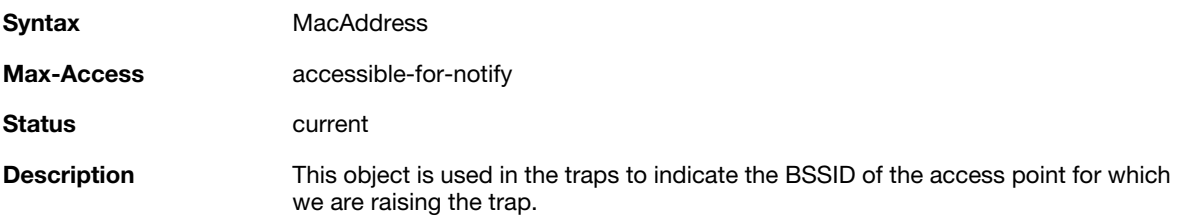

#### <span id="page-55-3"></span>**wlsxTrapEssid**

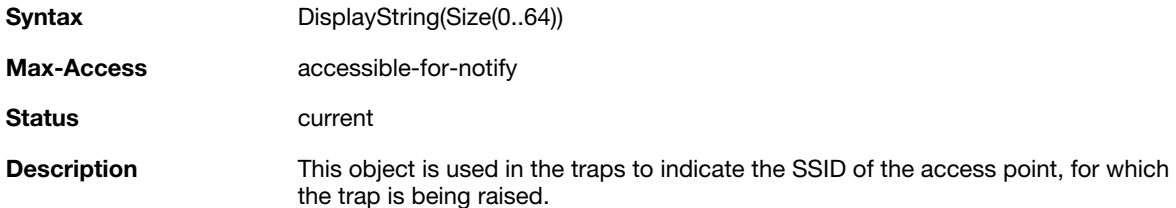

#### <span id="page-56-0"></span>**wlsxTrapTargetAPBSSID**

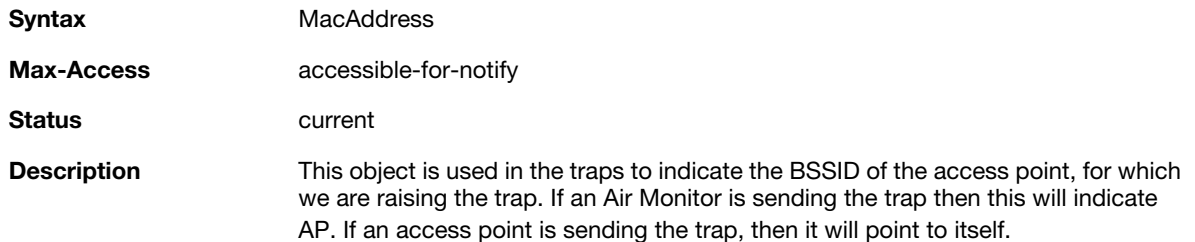

# <span id="page-56-1"></span>**wlsxTrapTargetAPSSID**

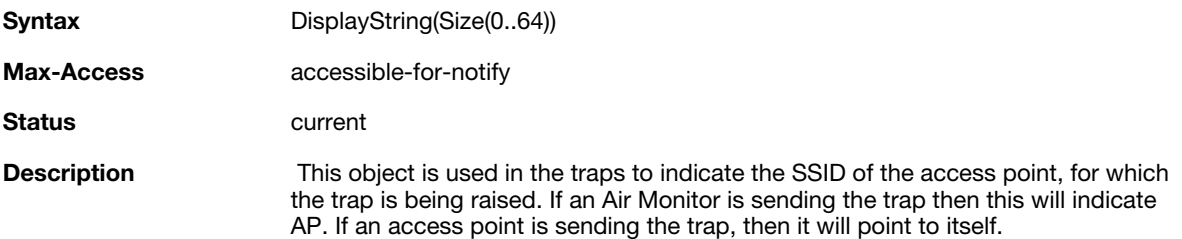

### <span id="page-56-2"></span>**wlsxTrapTargetAPChannel**

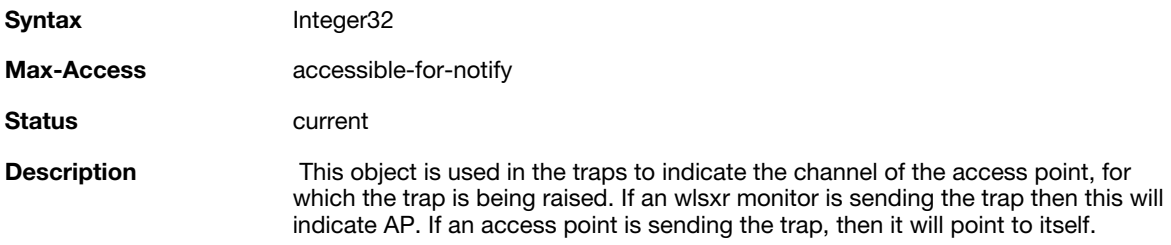

# <span id="page-56-3"></span>**wlsxTrapNodeMac**

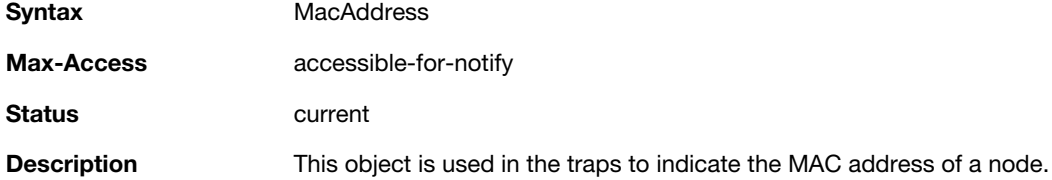

# <span id="page-56-4"></span>**wlsxTrapSourceMac**

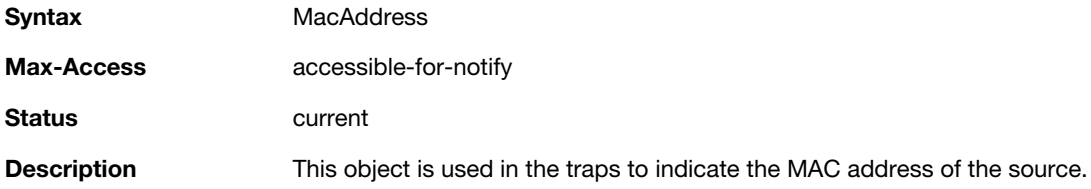

#### <span id="page-57-0"></span>**wlsxReceiverMac**

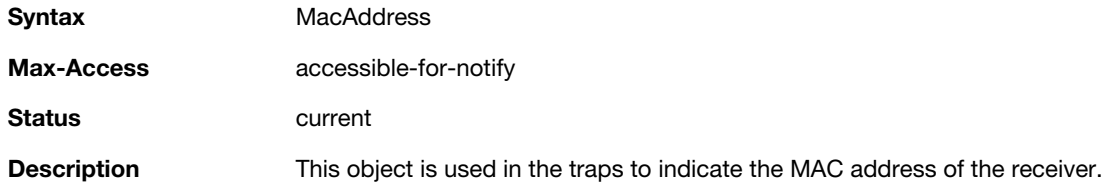

## <span id="page-57-1"></span>**wlsxTrapTransmitterMac**

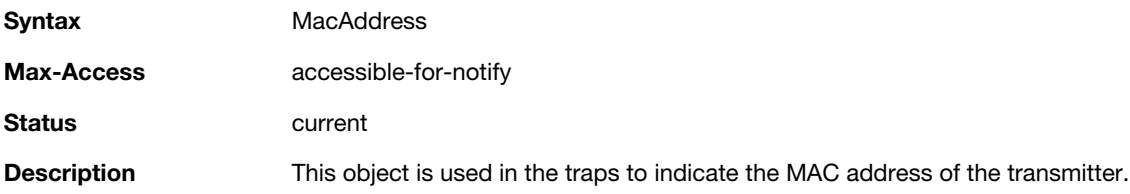

# <span id="page-57-2"></span>**wlsxTrapReceiverMac**

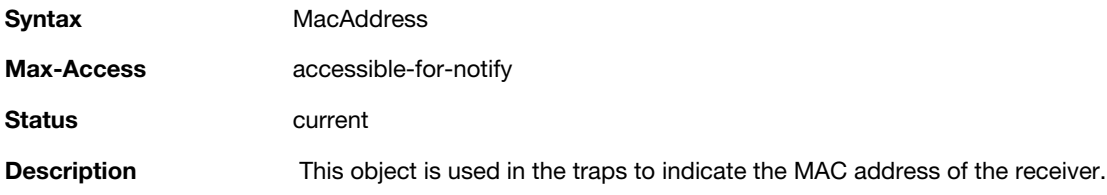

# <span id="page-57-3"></span>**wlsxTrapSnr**

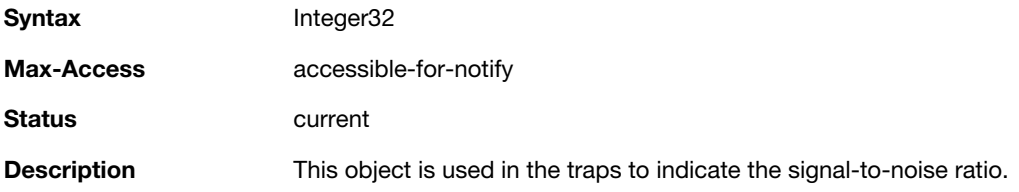

# <span id="page-57-4"></span>**wlsxTrapSignatureName**

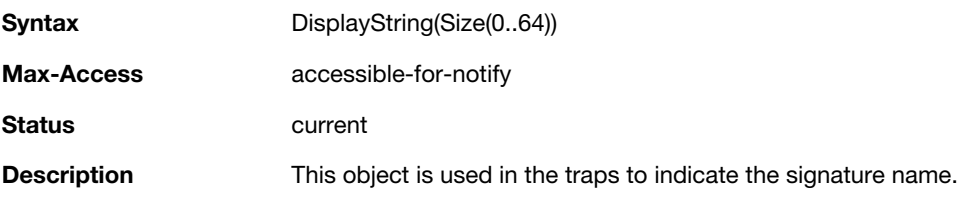

## <span id="page-57-5"></span>**wlsxTrapFrameType**

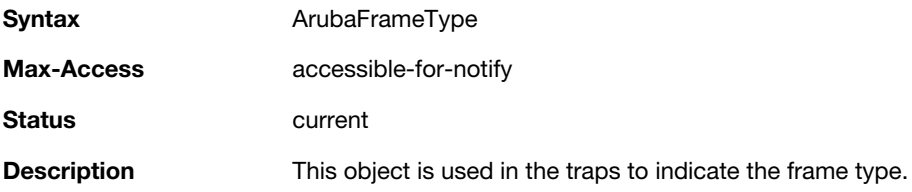

#### <span id="page-58-0"></span>**wlsxTrapAddressType**

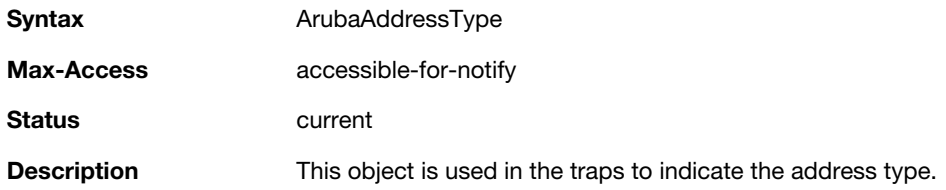

## <span id="page-58-1"></span>**wlsxTrapAPLocation**

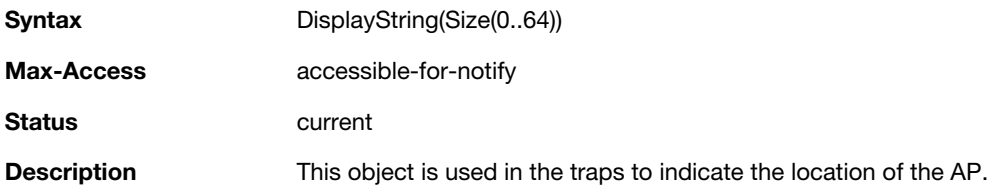

## <span id="page-58-2"></span>**wlsxTrapAPChannel**

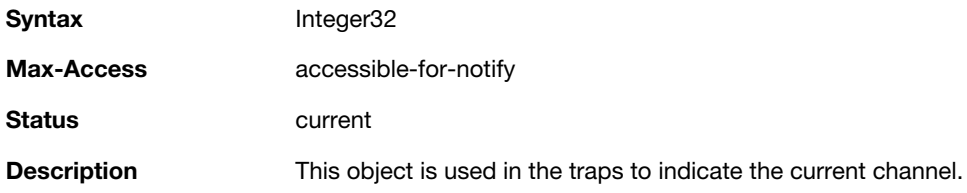

#### <span id="page-58-3"></span>**wlsxTrapAPTxPower**

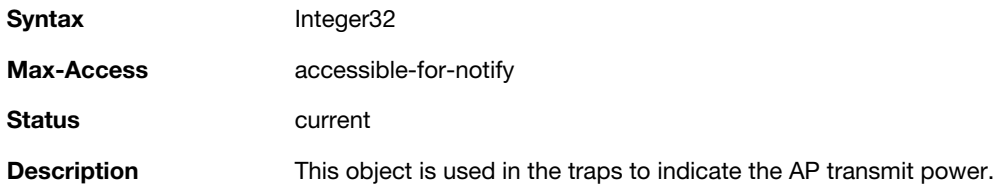

# <span id="page-58-4"></span>**wlsxTrapMatchedMac**

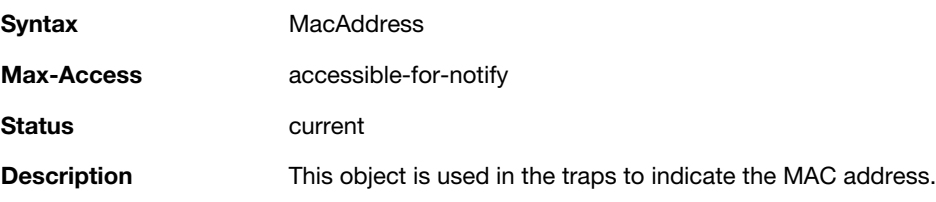

## <span id="page-58-5"></span>**wlsxTrapMatchedIp**

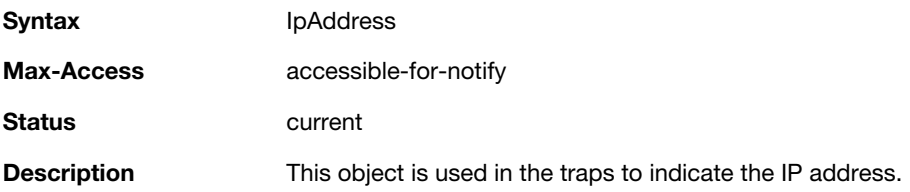

## <span id="page-59-0"></span>**wlsxTrapRogueIfoURL**

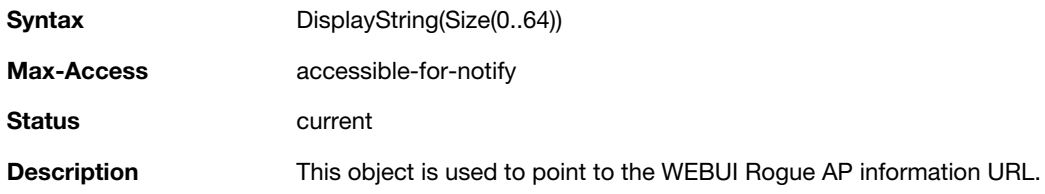

# <span id="page-59-1"></span>**wlsxTrapVLANId**

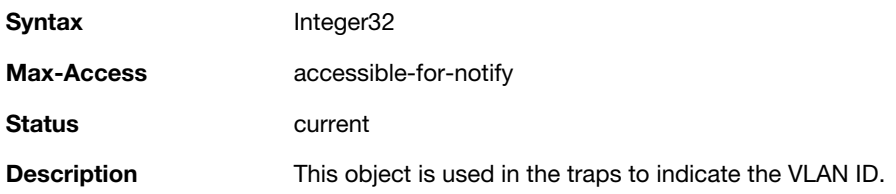

# <span id="page-59-2"></span>**wlsxTrapAdminStatus**

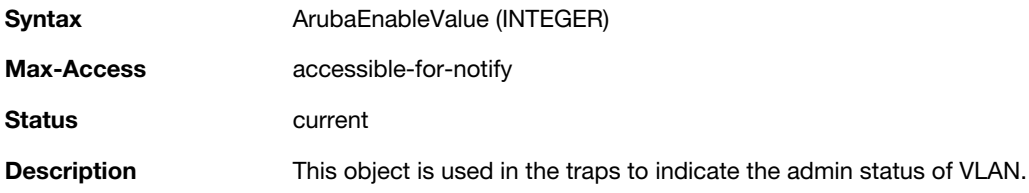

# <span id="page-59-3"></span>**wlsxTrapOperStatus**

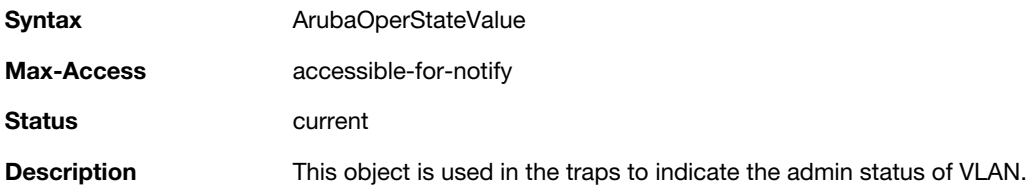

## <span id="page-59-4"></span>**wlsxTrapAuthServerName**

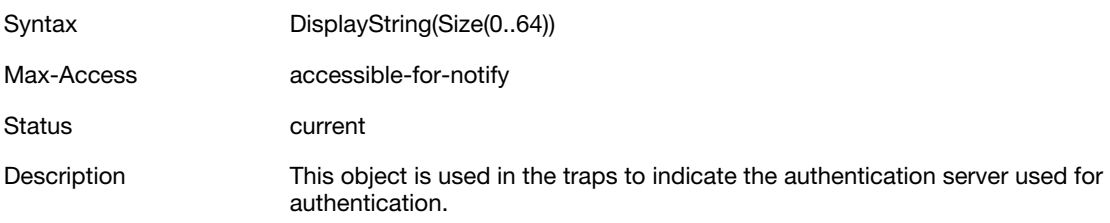

## <span id="page-59-5"></span>**wlsxTrapAuthServerTimeout**

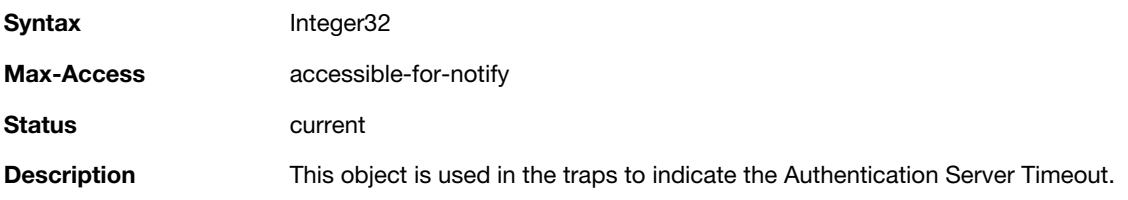

#### <span id="page-60-0"></span>**wlsxTrapCardSlot**

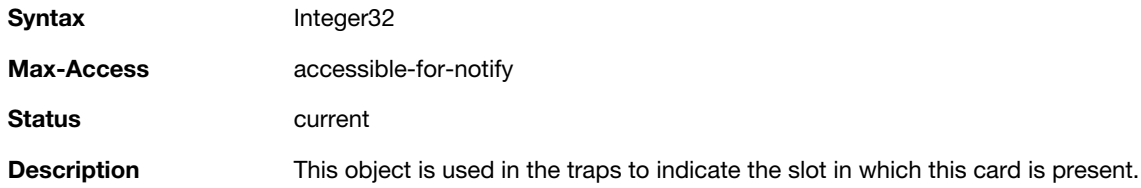

## <span id="page-60-1"></span>**wlsxTrapTemperatureValue**

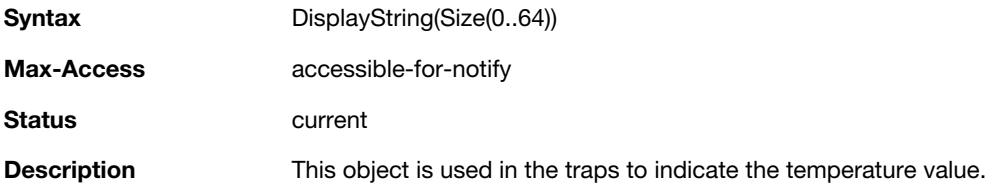

# <span id="page-60-2"></span>**wlsxTrapProcessName**

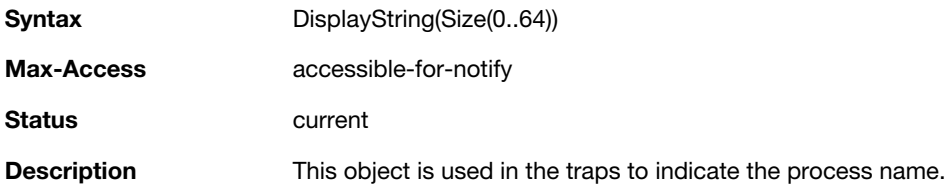

#### <span id="page-60-3"></span>**wlsxTrapFanNumber**

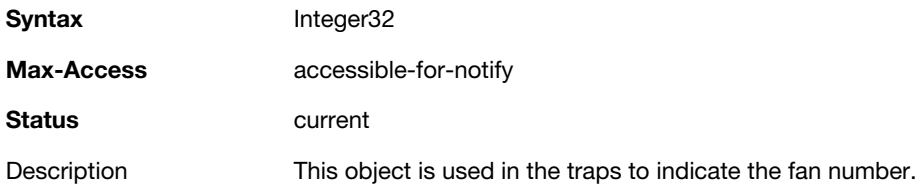

# <span id="page-60-4"></span>**wlsxTrapVoltageType**

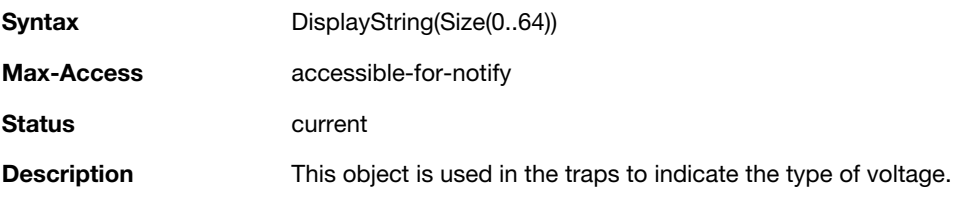

## <span id="page-60-5"></span>**wlsxTrapVoltageValue**

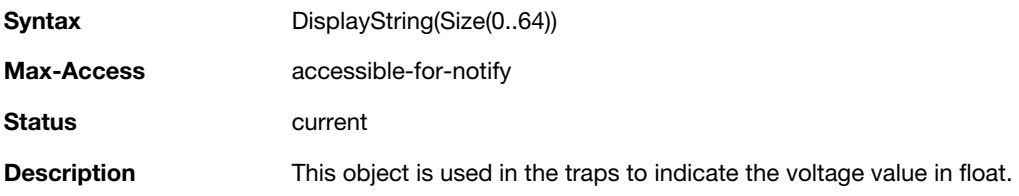

## <span id="page-61-0"></span>**wlsxTrapStationBlackListReason**

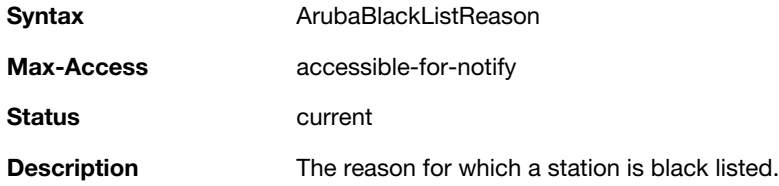

## <span id="page-61-1"></span>**wlsxTrapSpoofedIpAddress**

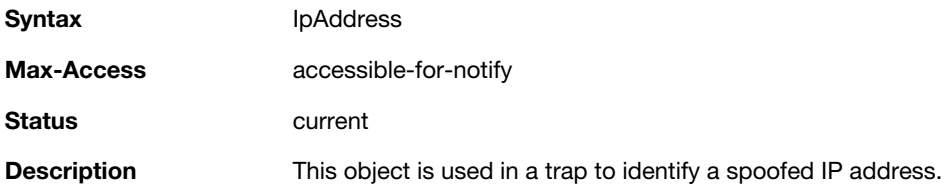

# <span id="page-61-2"></span>**wlsxTrapSpoofedOldPhyAddress**

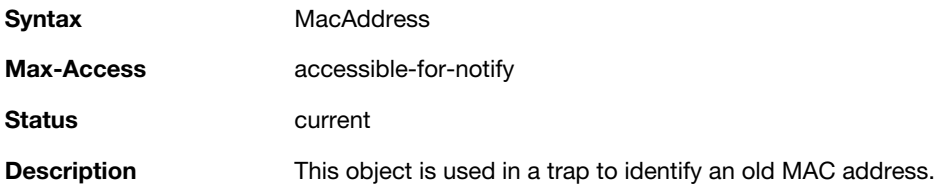

# <span id="page-61-3"></span>**wlsxTrapSpoofedNewPhyAddress**

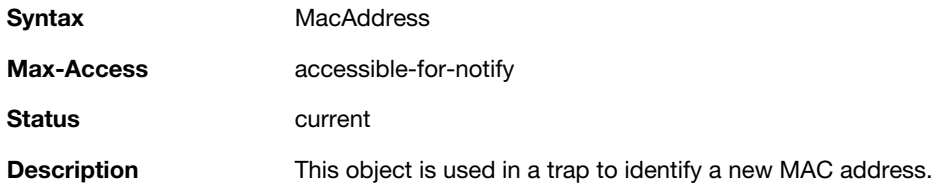

## <span id="page-61-4"></span>**wlsxTrapDBName**

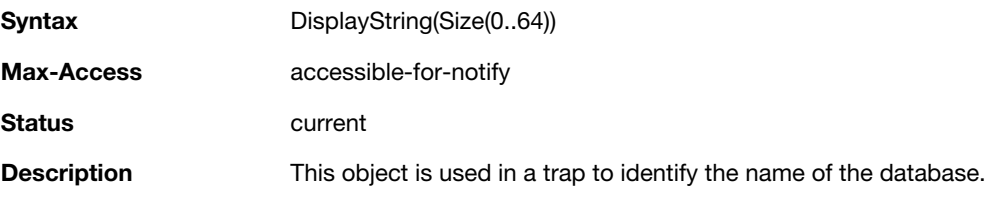

#### <span id="page-61-5"></span>**wlsxTrapDBUserName**

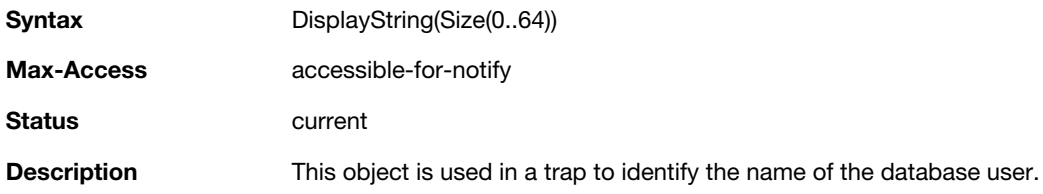

#### <span id="page-62-0"></span>**wlsxTrapDBIpAddress**

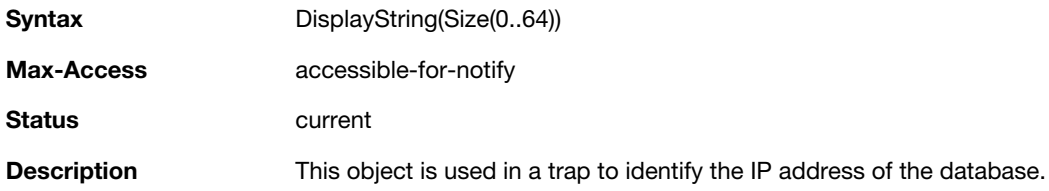

# <span id="page-62-1"></span>**wlsxTrapDBType**

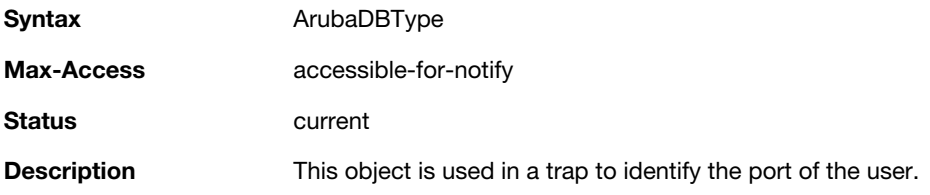

# <span id="page-62-2"></span>**wlsxTrapVrrpID**

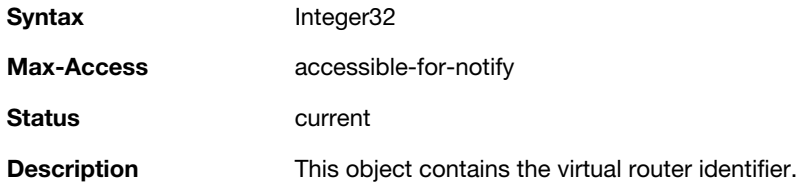

# <span id="page-62-3"></span>**wlsxTrapVrrpMasterIp**

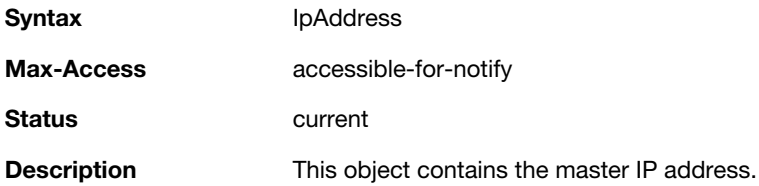

# <span id="page-62-4"></span>**wlsxTrapVrrpOperState**

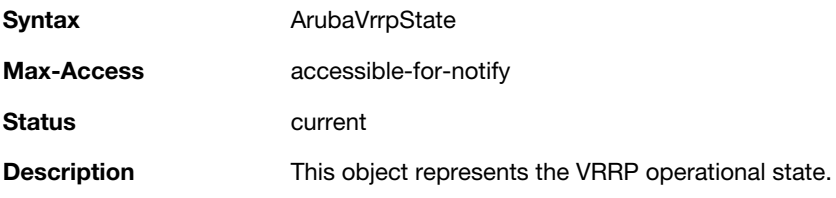

## <span id="page-62-5"></span>**wlsxTrapESIServerGrpName**

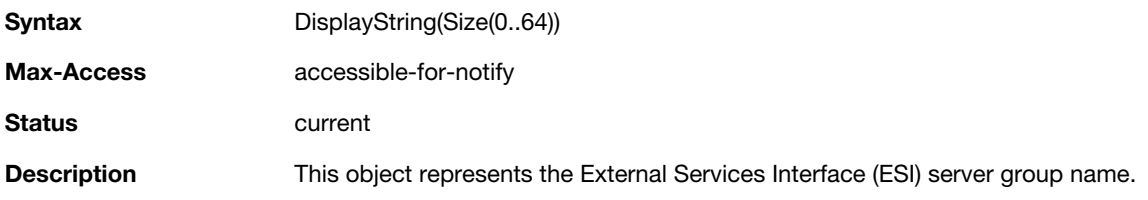

## <span id="page-63-0"></span>**wlsxTrapESIServerName**

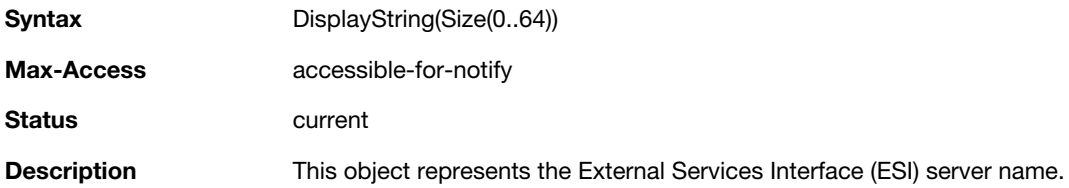

## <span id="page-63-1"></span>**wlsxTrapESIServerIpAddress**

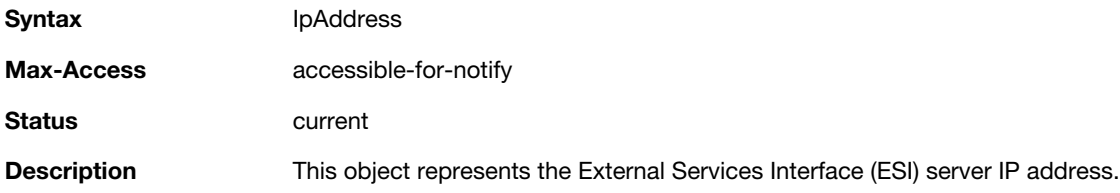

# <span id="page-63-2"></span>**wlsxTrapLicenseDaysRemaining**

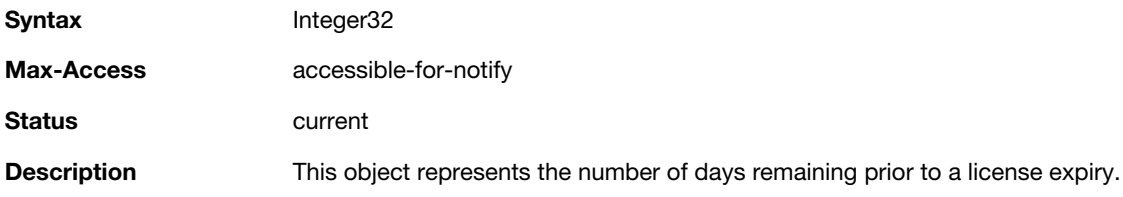

## <span id="page-63-3"></span>**wlsxTrapSwitchIp**

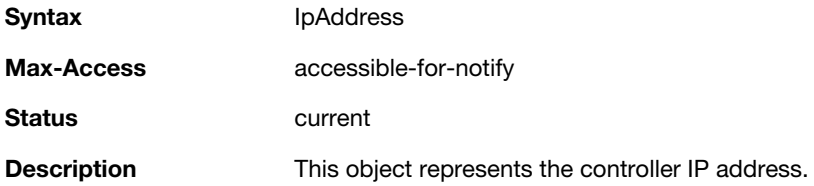

## <span id="page-63-4"></span>**wlsxTrapSwitchRole**

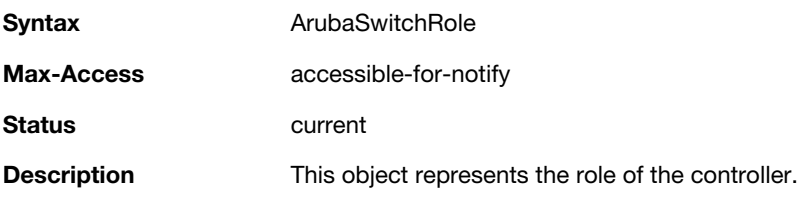

## <span id="page-63-5"></span>**wlsxTrapUserIpAddress**

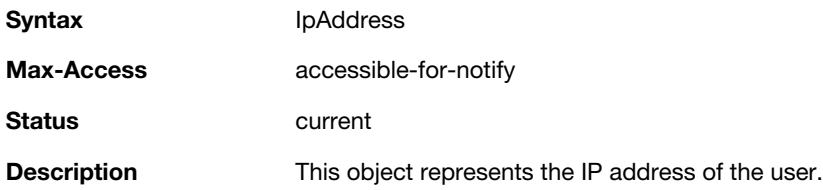

#### <span id="page-64-0"></span>**wlsxTrapUserPhyAddress**

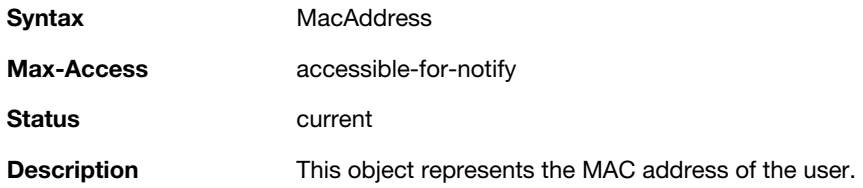

## <span id="page-64-1"></span>**wlsxTrapUserName**

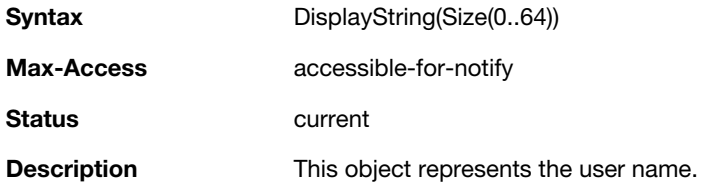

# <span id="page-64-2"></span>**wlsxTrapUserRole**

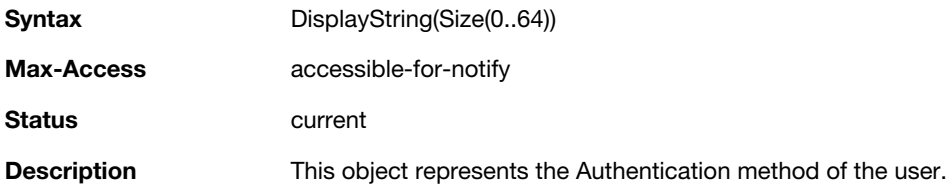

## <span id="page-64-3"></span>**wlsxTrapUserAuthenticationMethod**

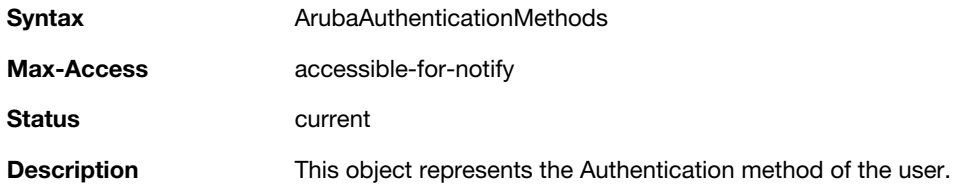

## <span id="page-64-4"></span>**wlsxTrapAPRadioNumber**

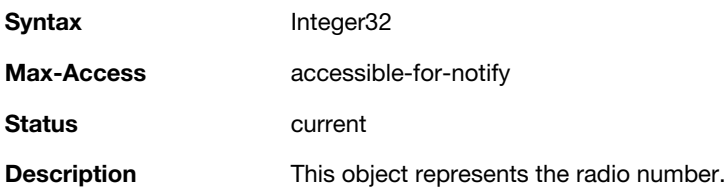

## <span id="page-64-5"></span>**wlsxTrapRogueInfoURL**

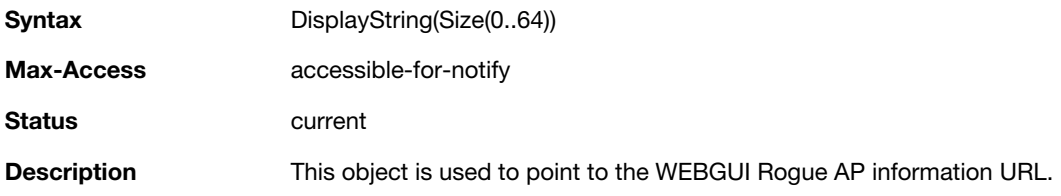

### <span id="page-65-0"></span>**wlsxTrapInterferingAPInfoURL**

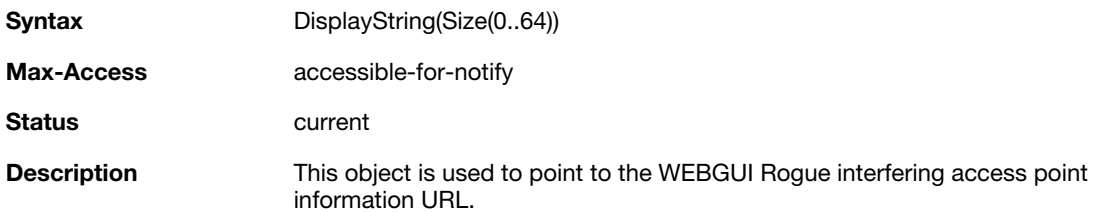

#### <span id="page-65-1"></span>**wlsxTrapPortNumber**

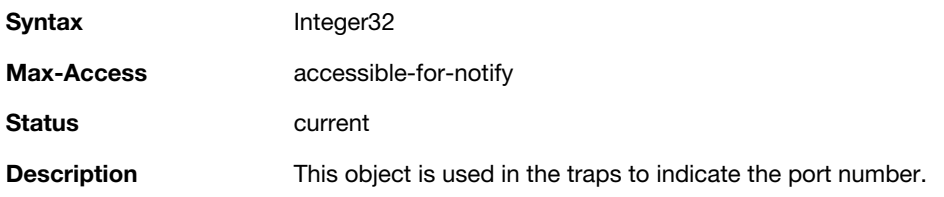

## <span id="page-65-2"></span>**wlsxTrapTime**

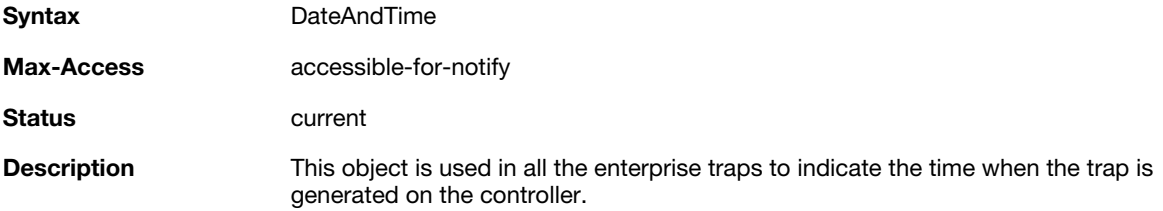

#### <span id="page-65-3"></span>**wlsxTrapHostIp**

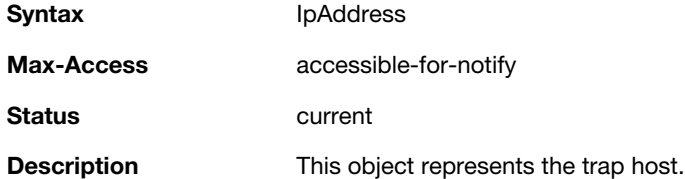

#### <span id="page-65-4"></span>**wlsxTrapHostPort**

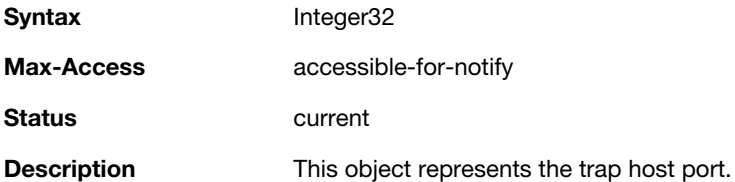

# <span id="page-65-5"></span>**wlsxTrapConfigurationId**

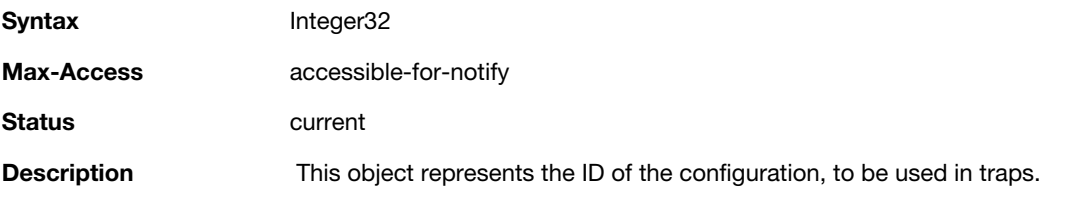

#### <span id="page-66-0"></span>**wlsxTrapCTSURL**

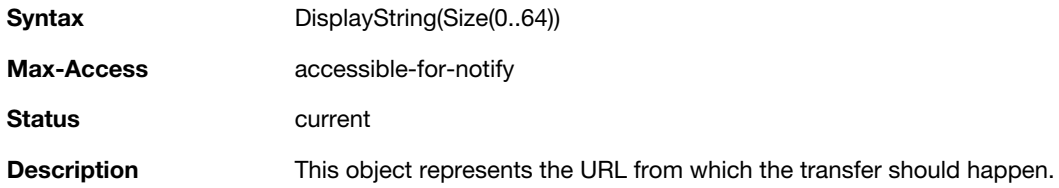

## <span id="page-66-1"></span>**wlsxTrapCTSTransferType**

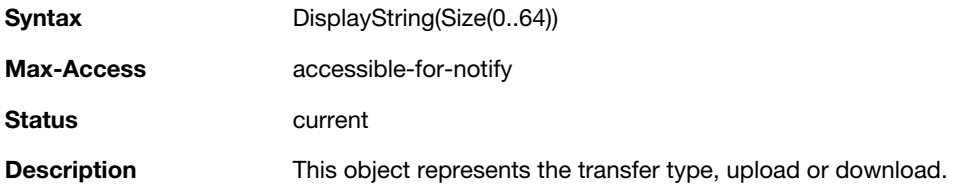

# <span id="page-66-2"></span>**wlsxTrapConfigurationState**

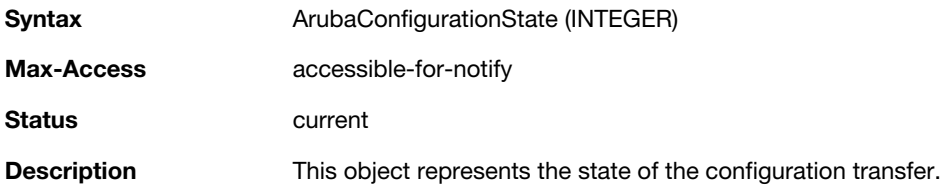

## <span id="page-66-3"></span>**wlsxTrapUpdateFailureReason**

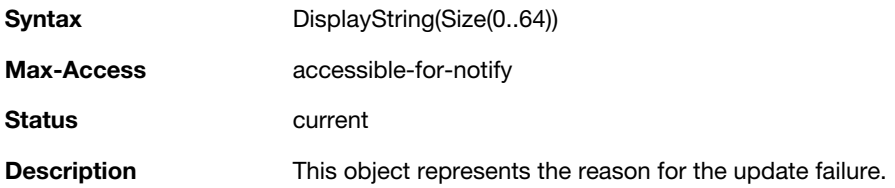

# <span id="page-66-4"></span>**wlsxTrapUpdateFailedObj**

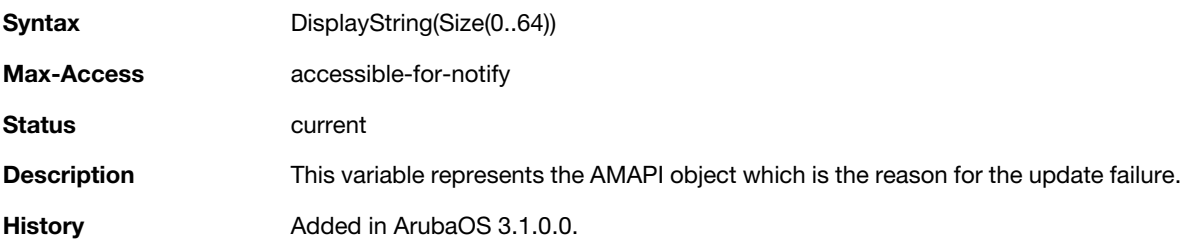

## <span id="page-66-5"></span>**wlsxTrapTableEntryChangeType**

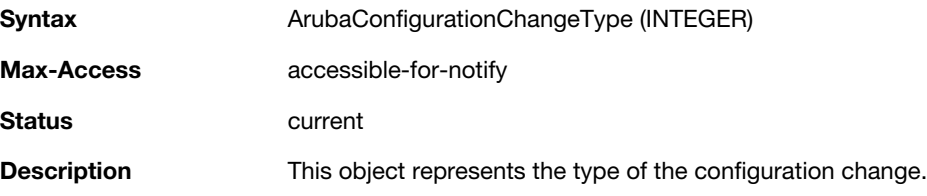

## <span id="page-67-0"></span>**wlsxTrapGlobalConfigObj**

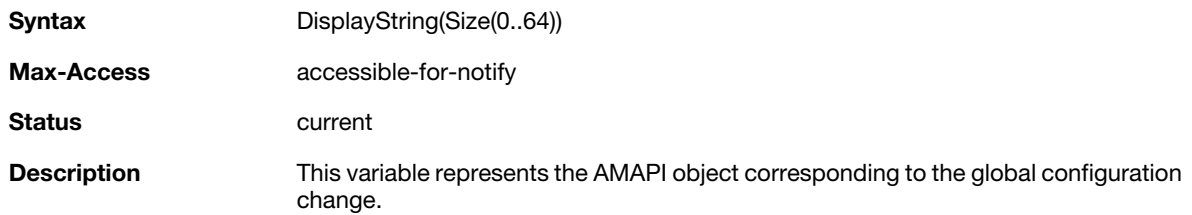

## <span id="page-67-1"></span>**wlsxTrapTableGenNumber**

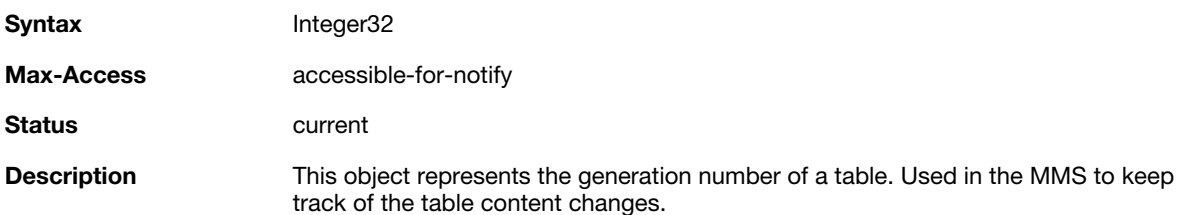

#### <span id="page-67-2"></span>**wlsxTrapLicenseId**

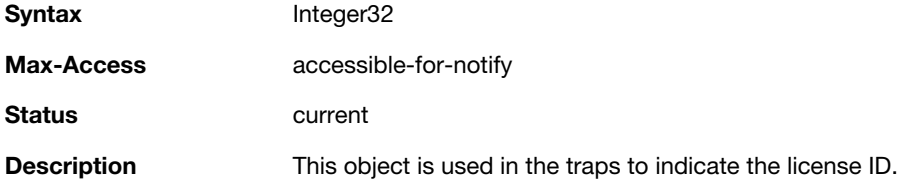

#### <span id="page-67-3"></span>**wlsxTrapConfidenceLevel**

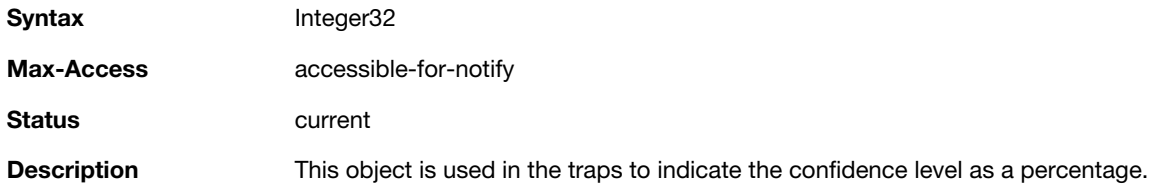

### <span id="page-67-4"></span>**wlsxTrapMissingLicenses**

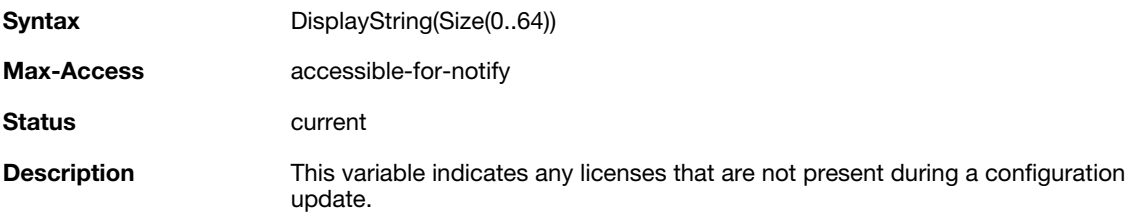

#### <span id="page-68-0"></span>**wlsxVoiceCurrentNumCdr**

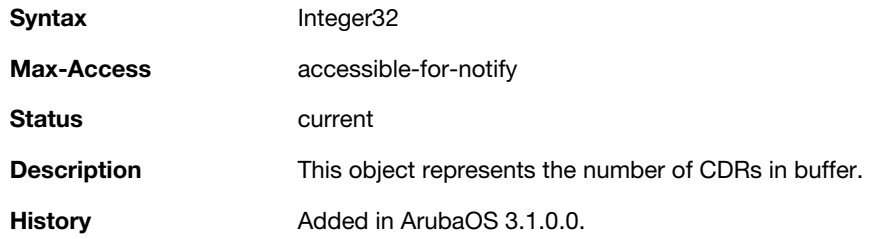

# <span id="page-68-1"></span>**wlsxTrapTunnelId**

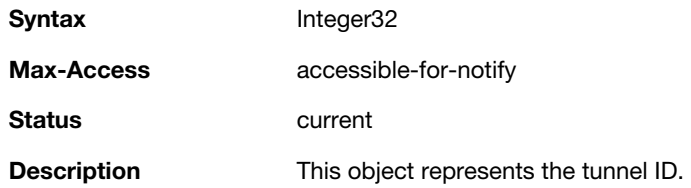

# <span id="page-68-2"></span>**wlsxTrapTunnelStatus**

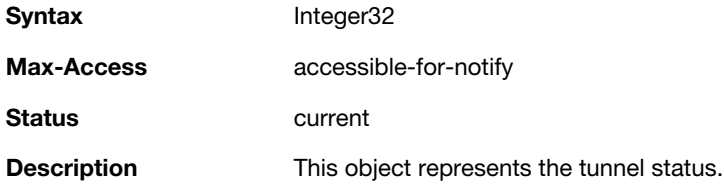

## <span id="page-68-3"></span>**wlsxTrapTunnelUpReason**

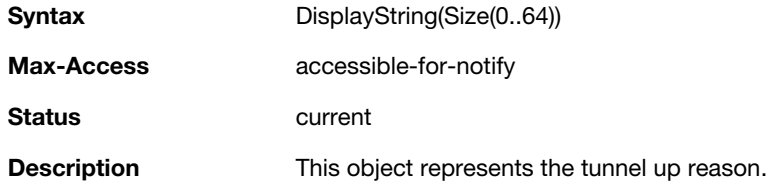

#### <span id="page-68-4"></span>**wlsxTrapTunnelDownReason**

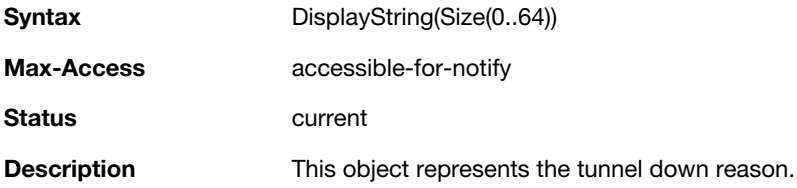

## <span id="page-68-5"></span>**wlsxTrapApSerialNumber**

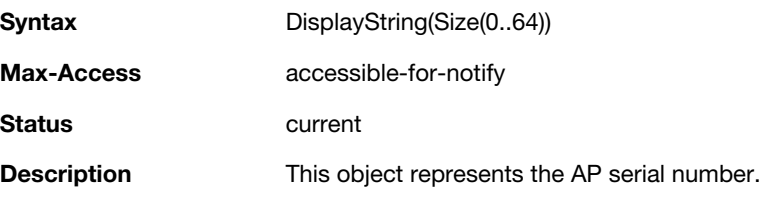

#### <span id="page-69-0"></span>**wlsxTraptimeStr**

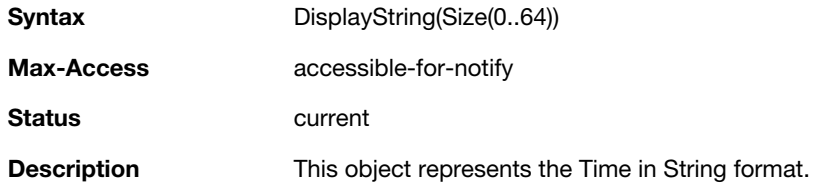

# <span id="page-69-1"></span>**wlsxTrapMasterIp**

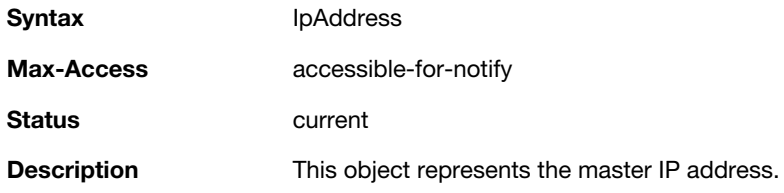

## <span id="page-69-2"></span>**wlsxTrapLocaIIp**

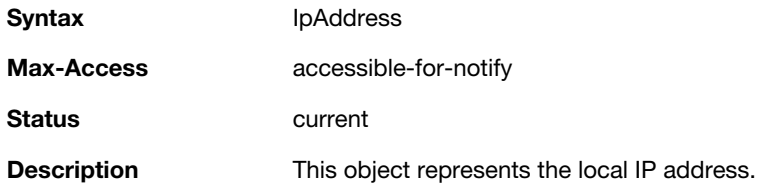

# <span id="page-69-3"></span>**wlsxTrapMasterName**

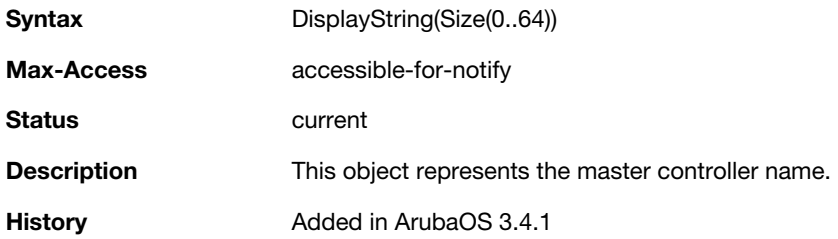

#### <span id="page-69-4"></span>**wlsxTrapLocalName**

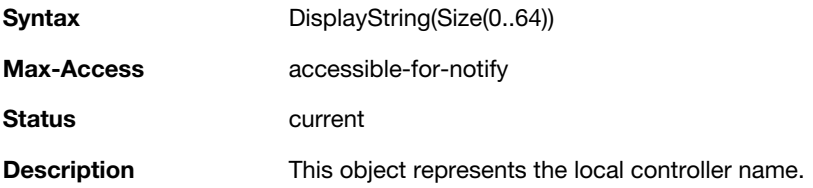

## <span id="page-69-5"></span>**wlsxTrapPrimaryControllerIp**

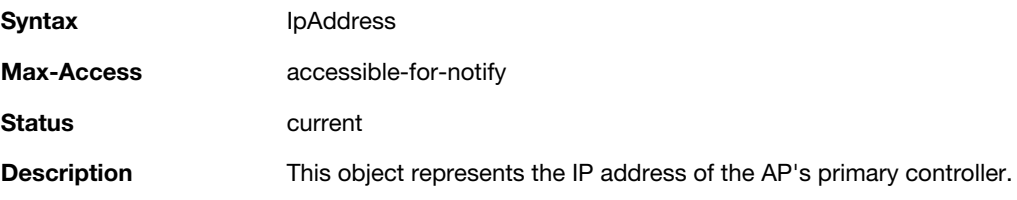

#### <span id="page-70-0"></span>**wlsxTrapBackupControllerIp**

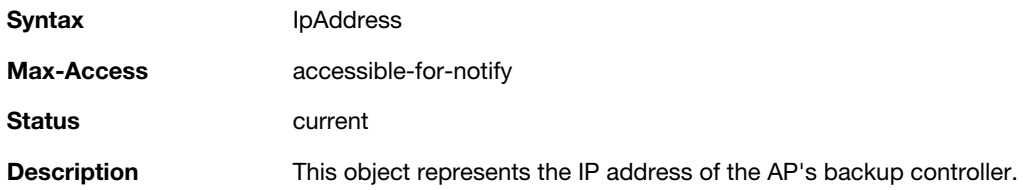

## <span id="page-70-1"></span>**wlsxTrapSpoofedFrameType**

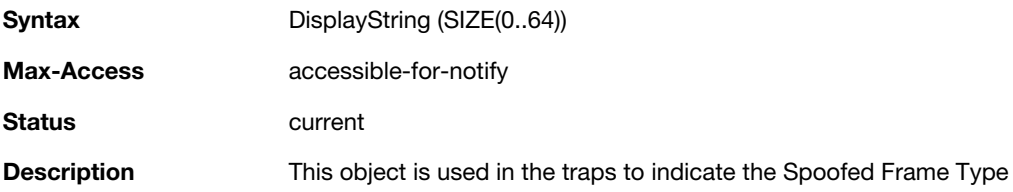

# <span id="page-70-2"></span>**wlsxTrapAssociationType**

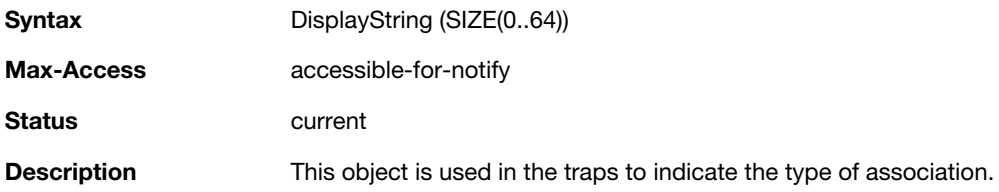

## <span id="page-70-3"></span>**wlsxTrapDeviceIpAddress**

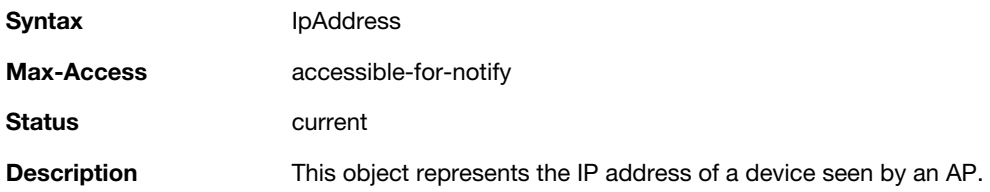

# <span id="page-70-4"></span>**wlsxTrapDeviceMac**

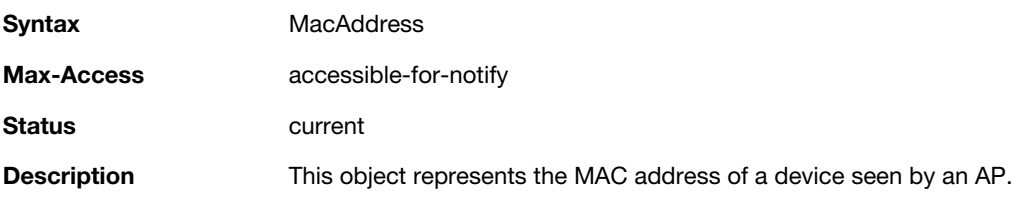

# <span id="page-70-5"></span>**wlsxTrapVcIpAddress**

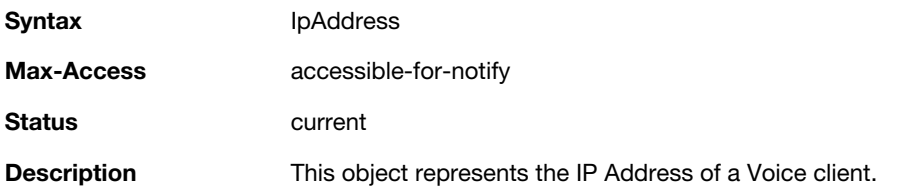

## <span id="page-71-0"></span>**wlsxTrapVcMacAddress**

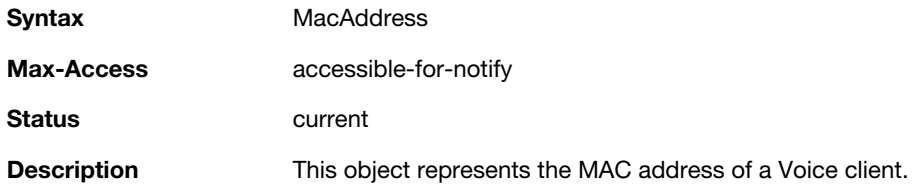

# <span id="page-71-1"></span>**wlsxTrapAPName**

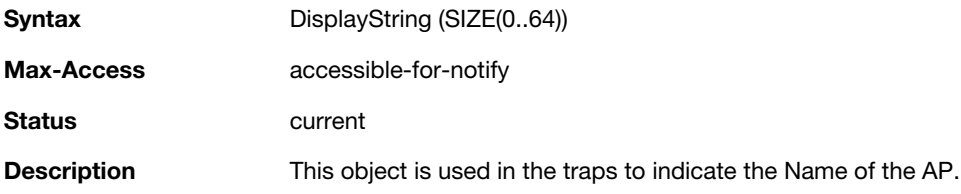

# <span id="page-71-2"></span>**wlsxTrapApMode**

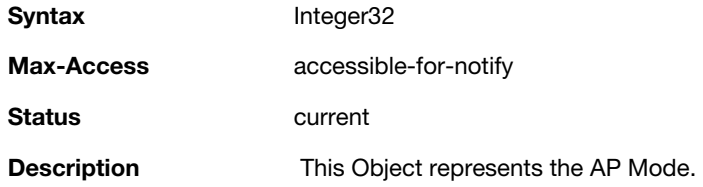

## <span id="page-71-3"></span>**wlsxTrapAPPrevChannel**

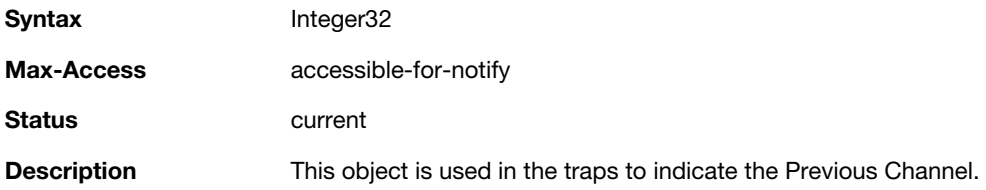

# <span id="page-71-4"></span>**wlsxTrapAPPrevChannelSec**

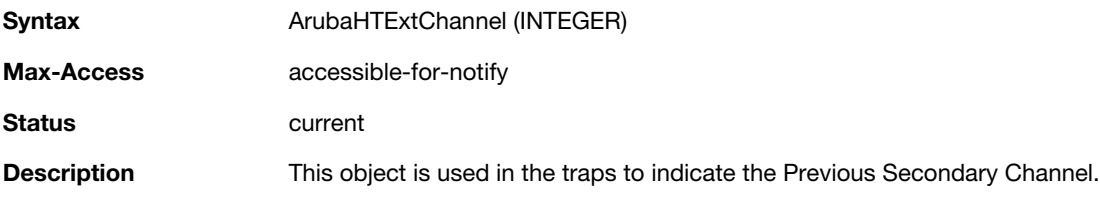

#### <span id="page-71-5"></span>**wlsxTrapAPPrevTxPower**

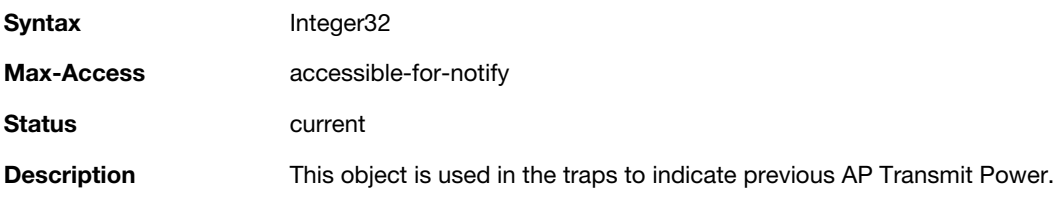
### **wlsxTrapAPCurMode**

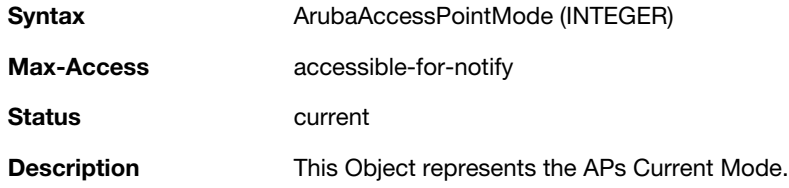

# **wlsxTrapAPPrevMode**

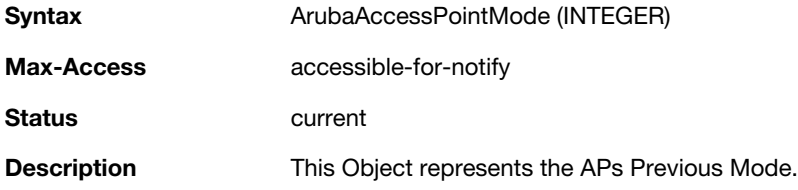

# **wlsxTrapAPARMChangeReason**

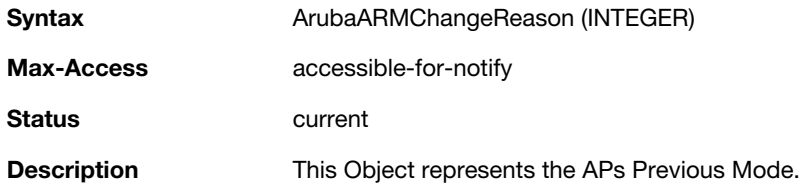

# **wlsxTrapAPChannelSec**

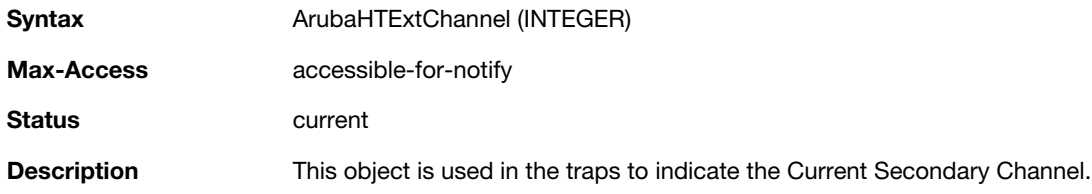

# **wlsxTrapUserAttributeChangeType**

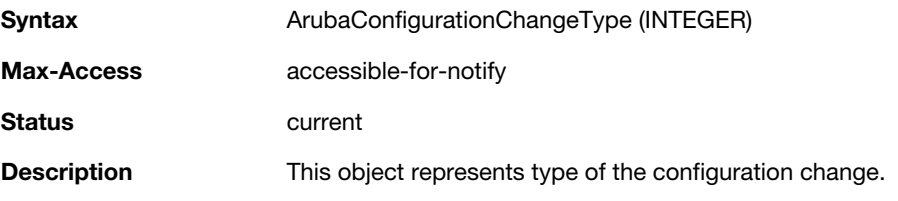

### **wlsxTrapAPControllerIp**

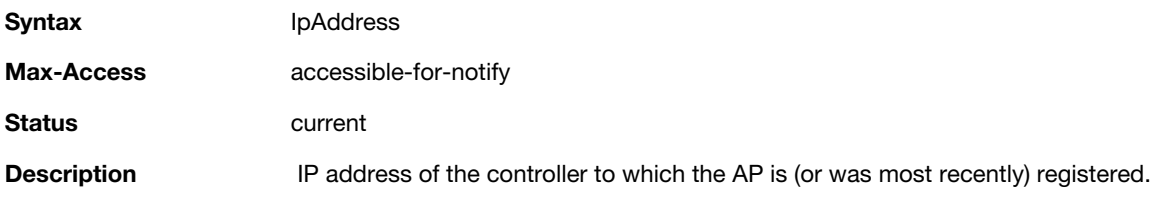

### **wlsxTrapApMasterStatus**

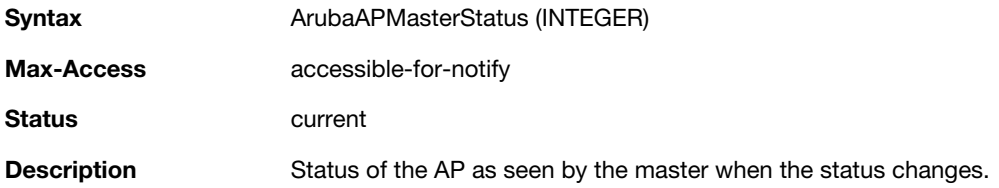

# **wlsxTrapCaName**

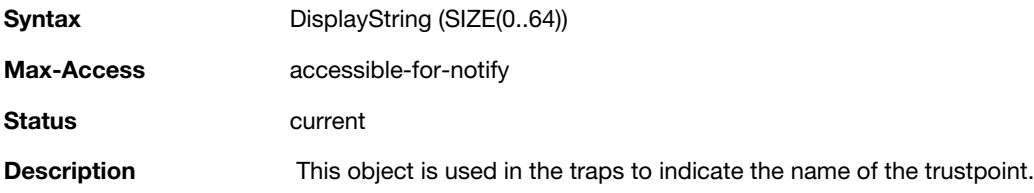

# **wlsxTrapCrlName**

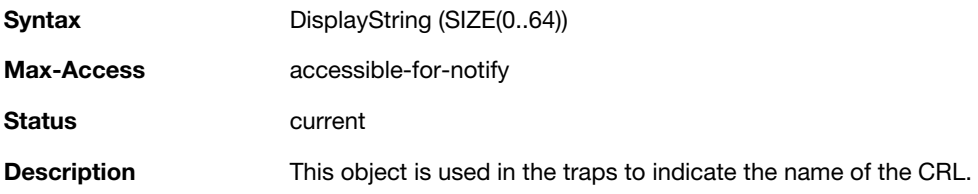

# **wlsxTrapCount**

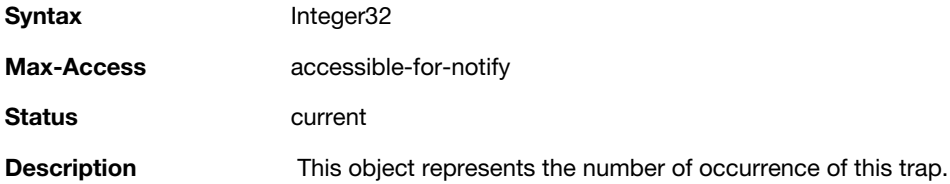

### **wlsxTrapAPPreviousUplinkType**

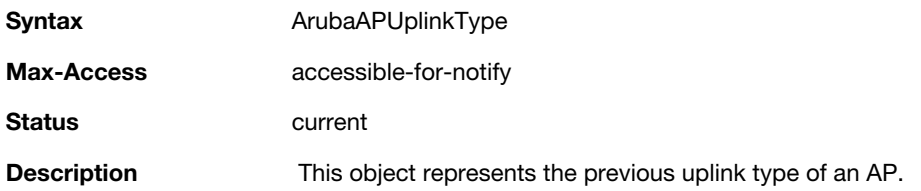

# **wlsxTrapAPPreviousUplinkActiveTime**

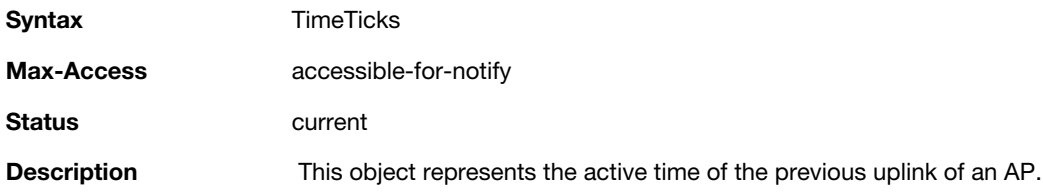

# **wlsxTrapAPActiveUplinkType**

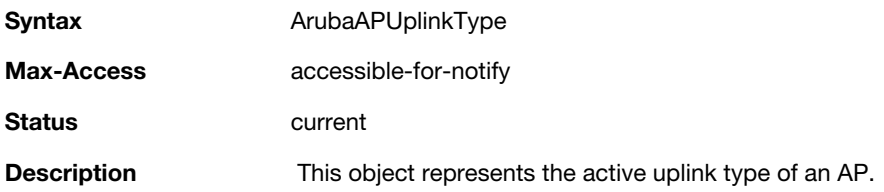

# **wlsxTrapAPUplinkChangeReason**

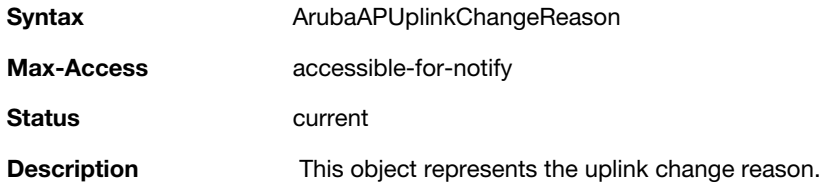

# **ai Traps Definitions Group**

#### **Table 11** *ai Traps Definitions Group OIDs*

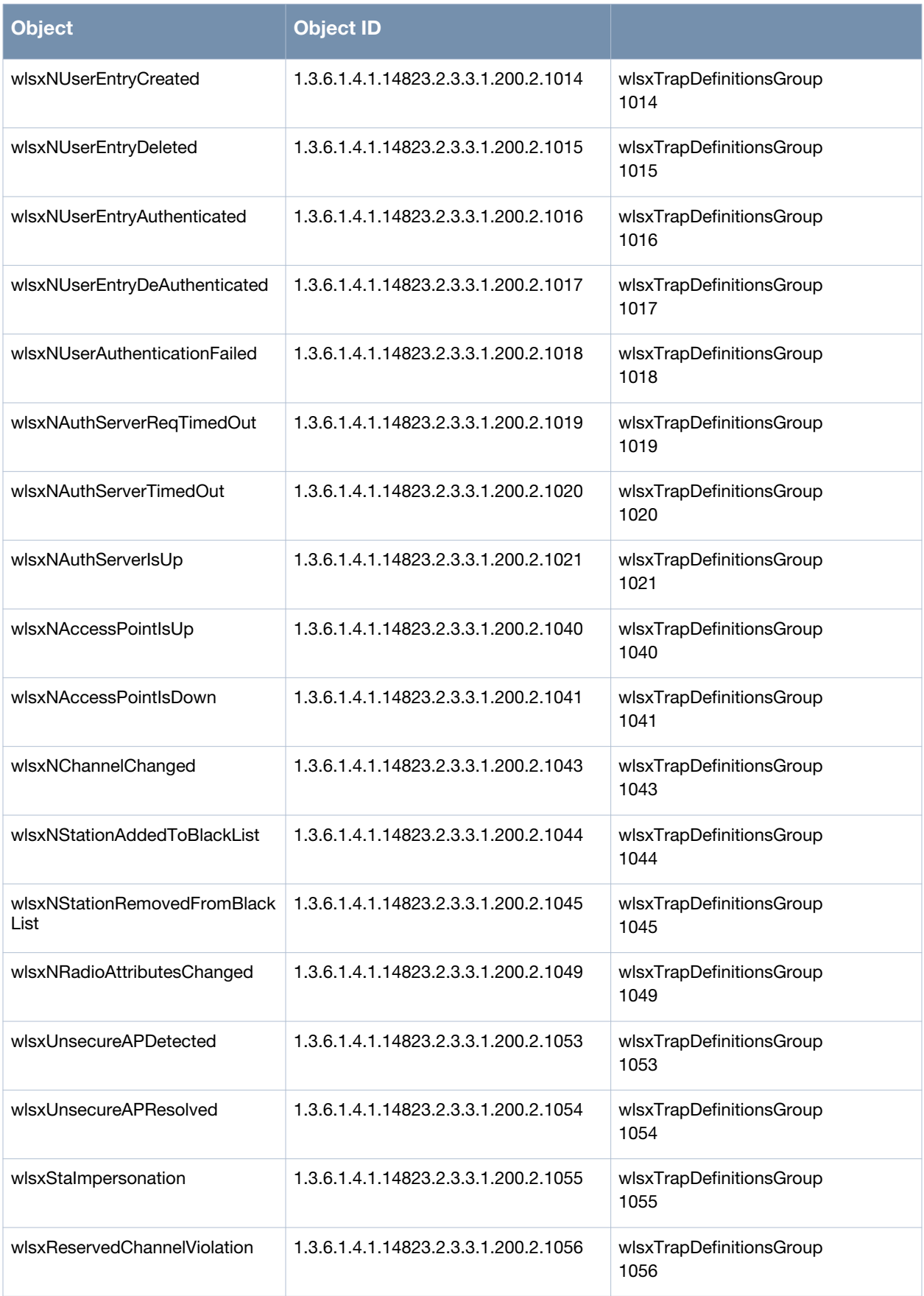

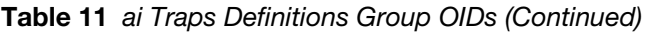

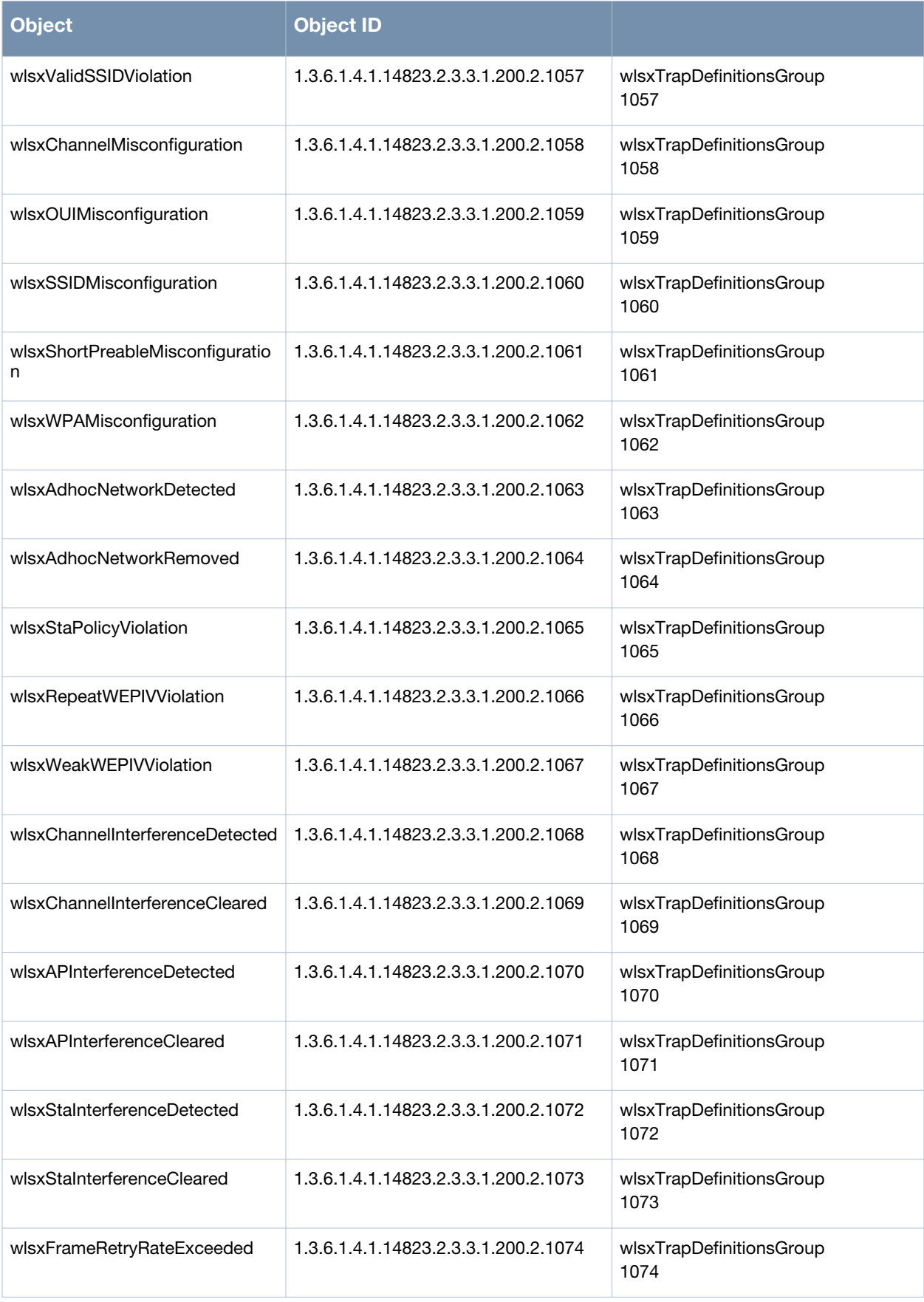

### **Table 11** *ai Traps Definitions Group OIDs (Continued)*

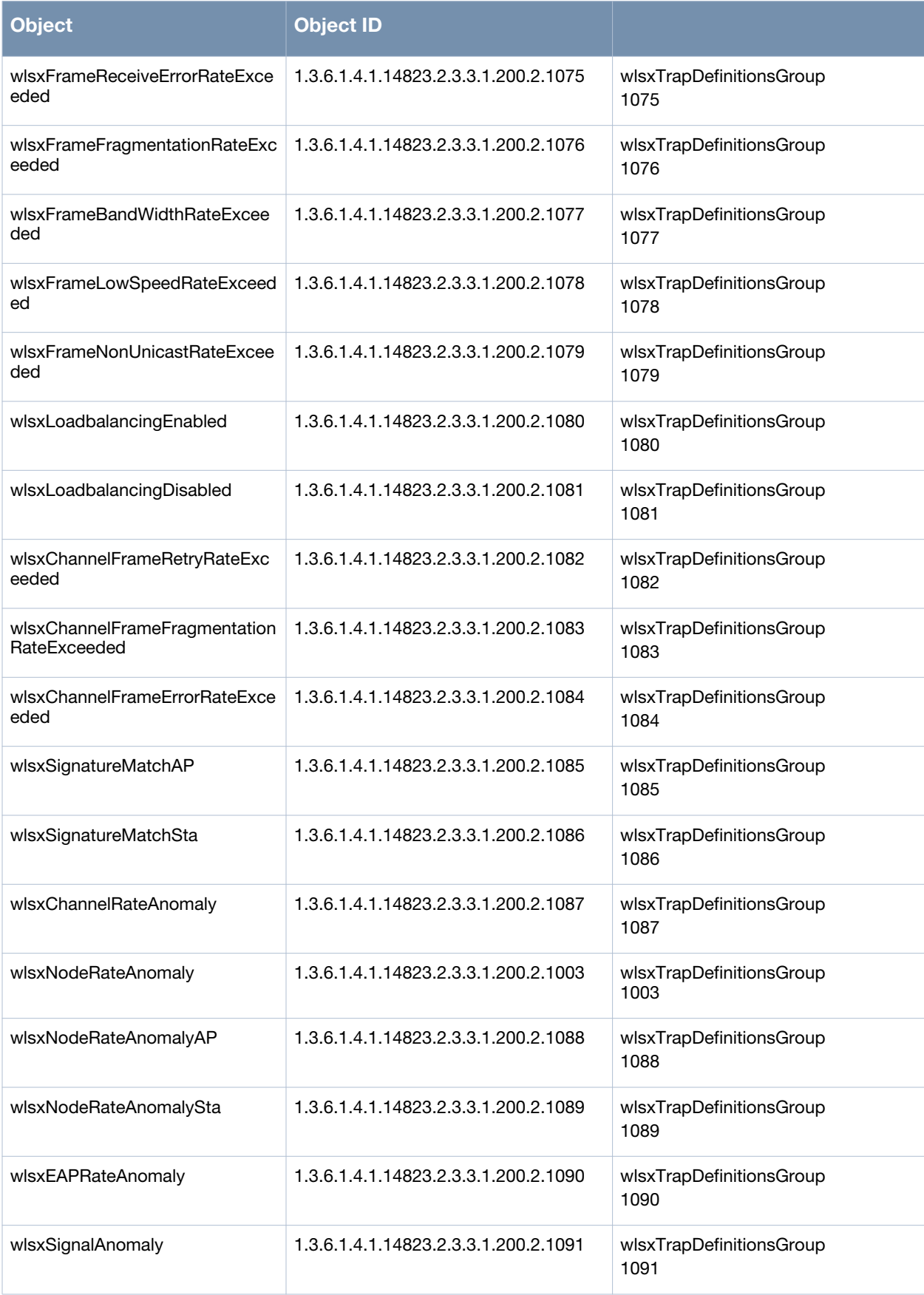

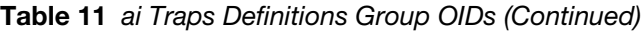

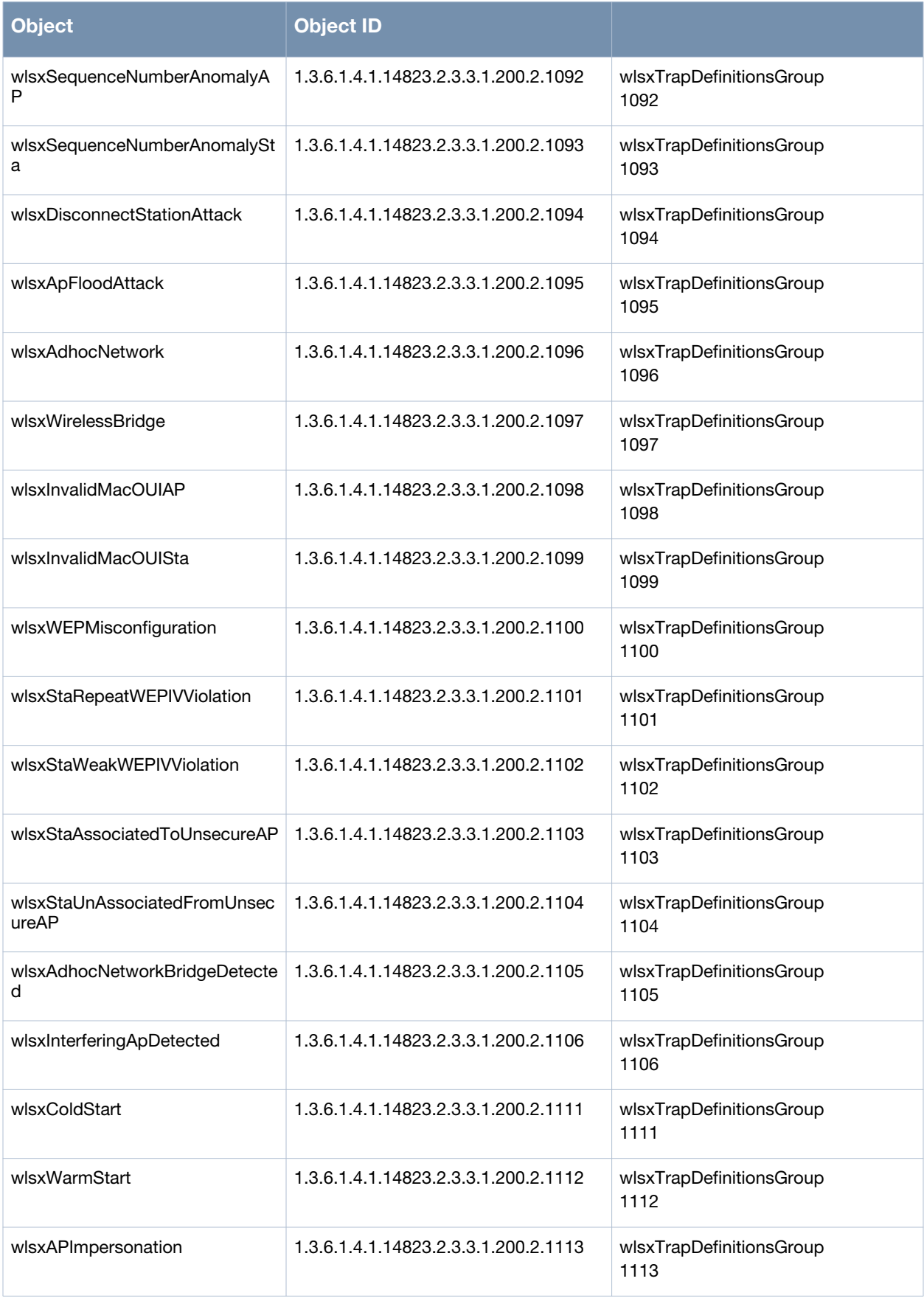

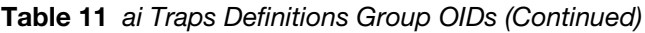

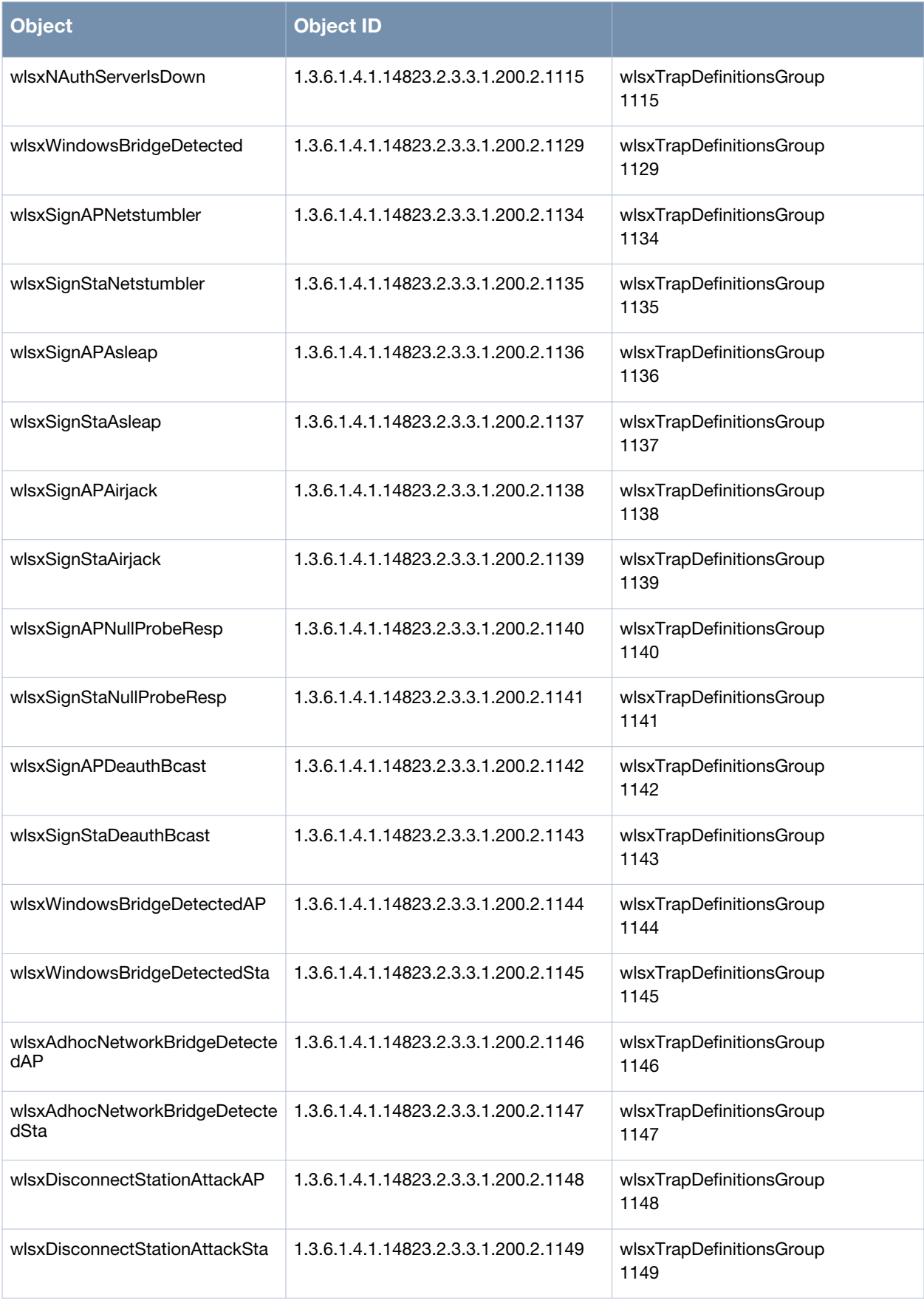

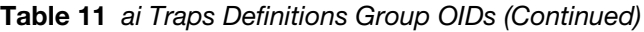

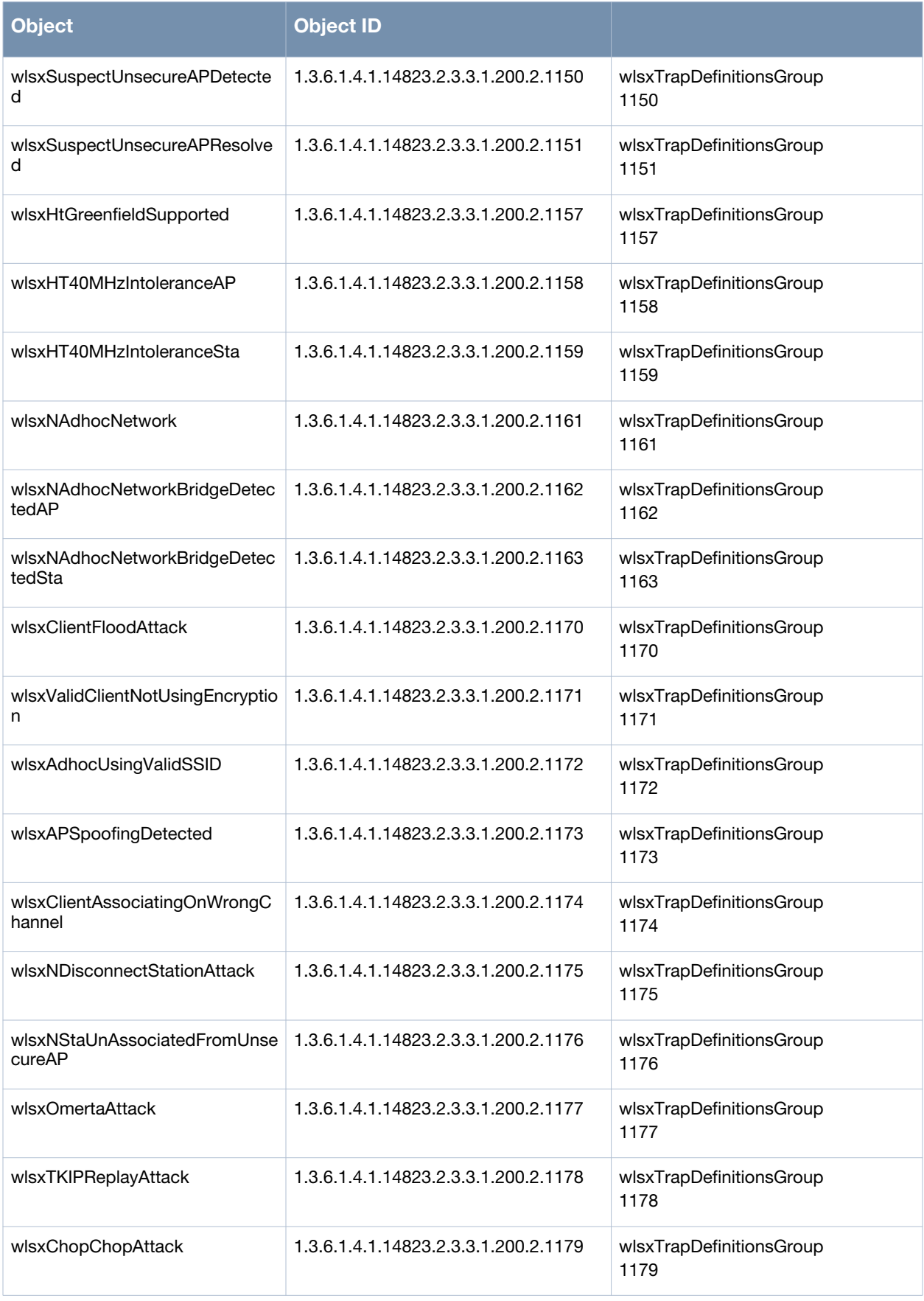

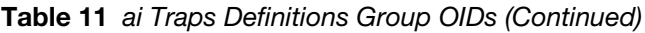

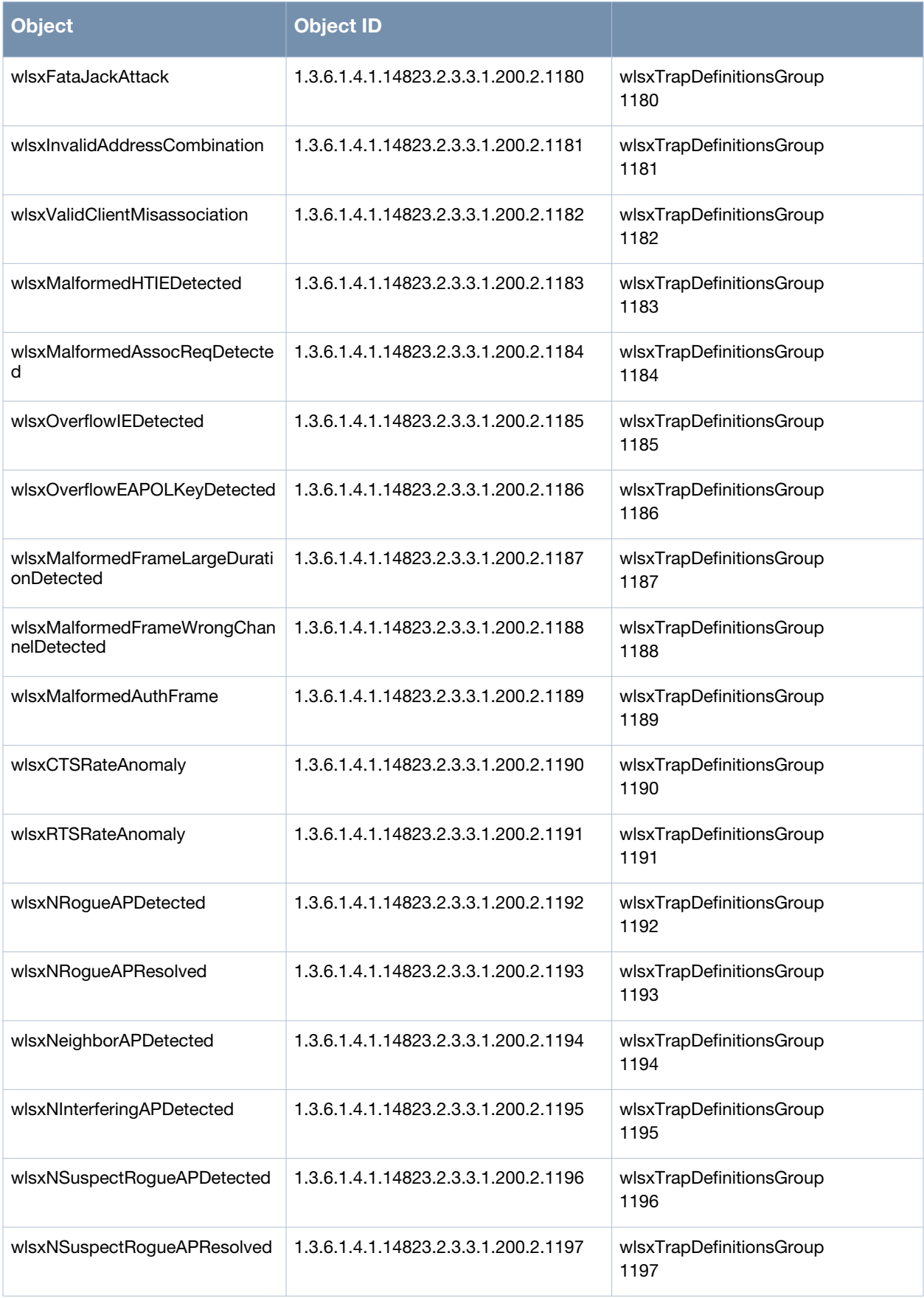

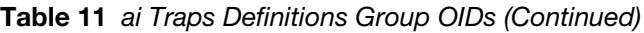

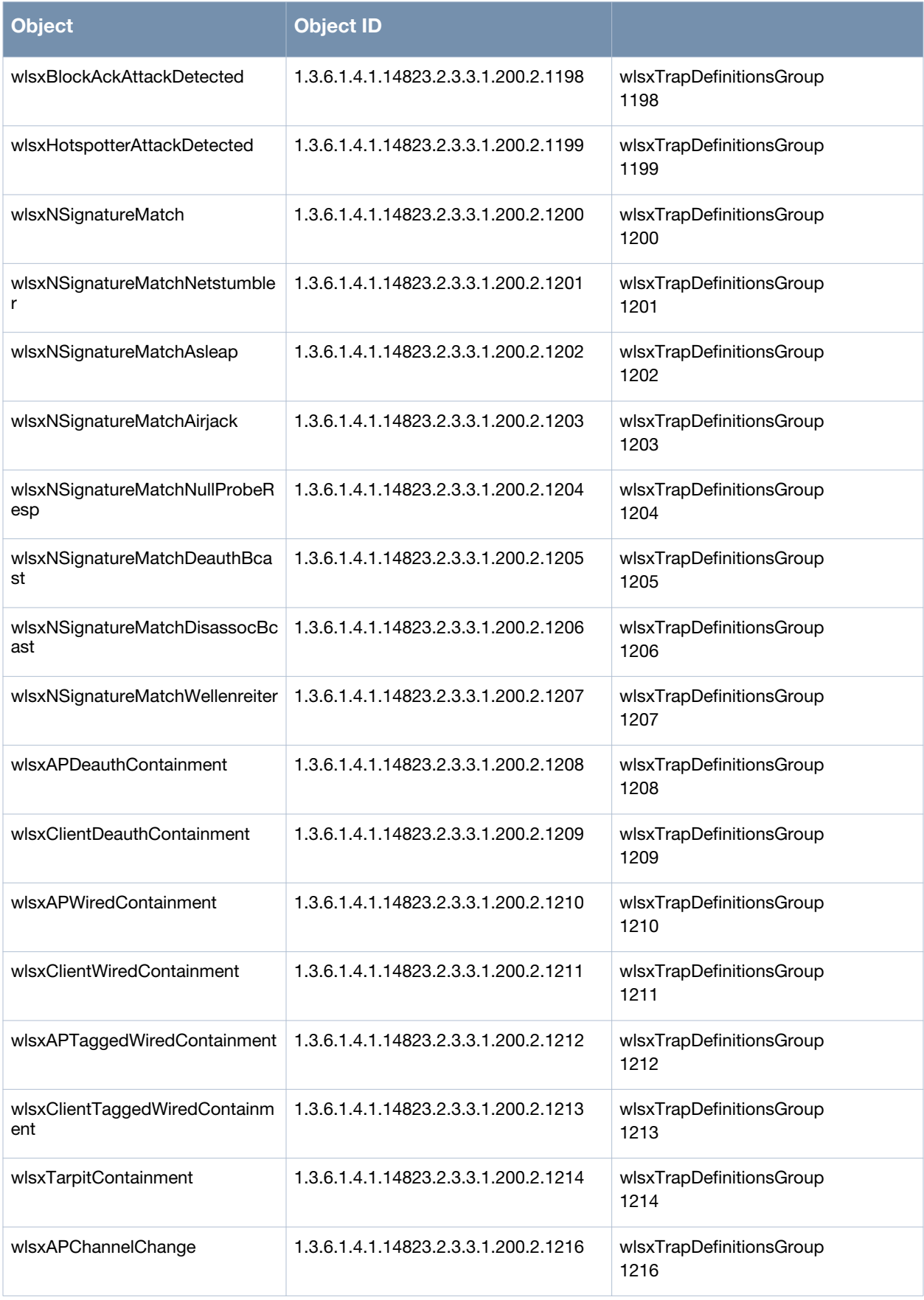

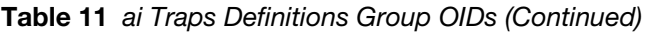

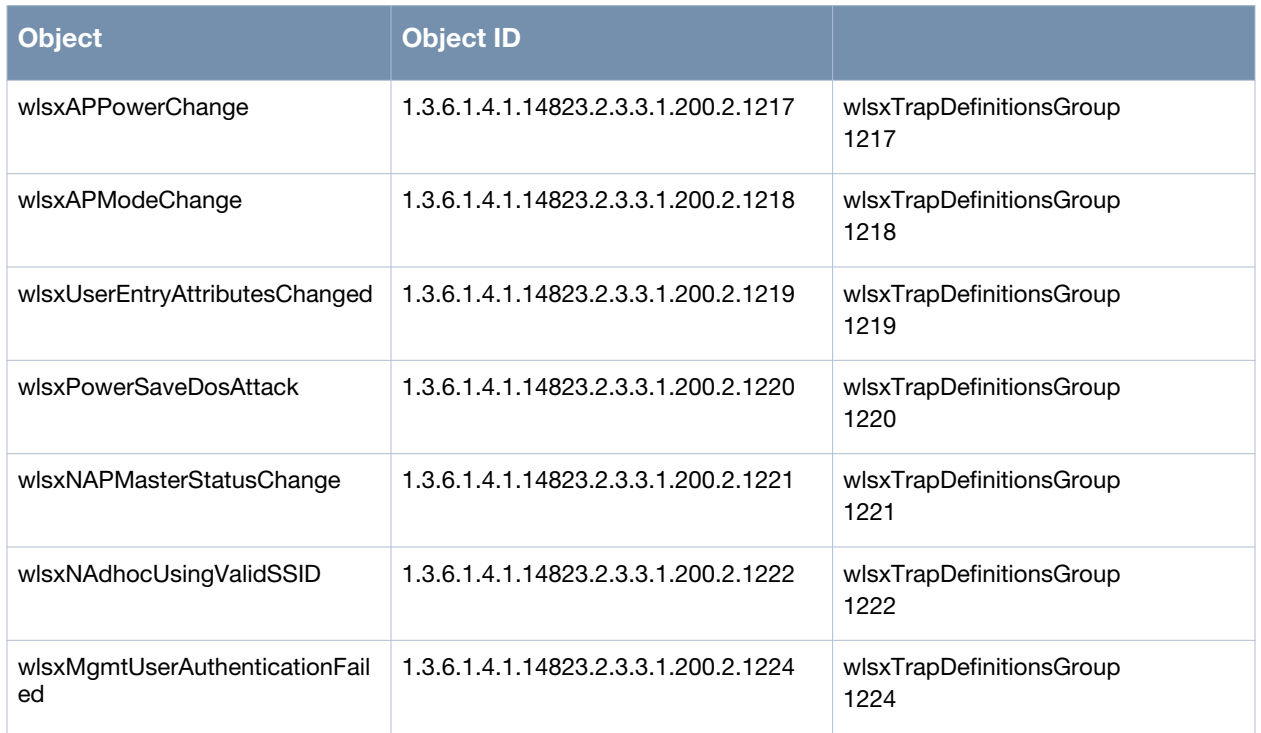

# **wlsxNUserEntryCreated**

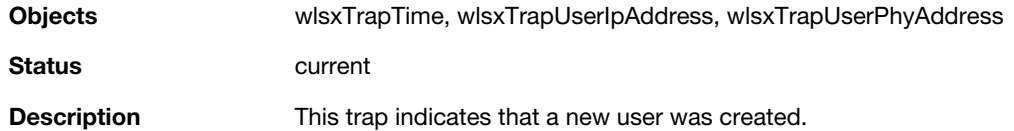

### **wlsxNUserEntryDeleted**

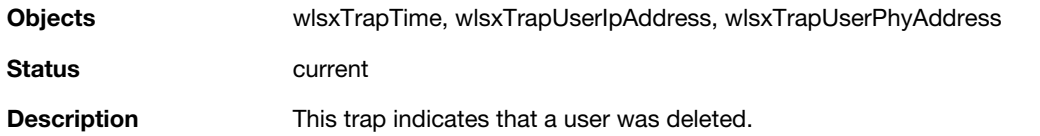

### **wlsxNUserEntryAuthenticated**

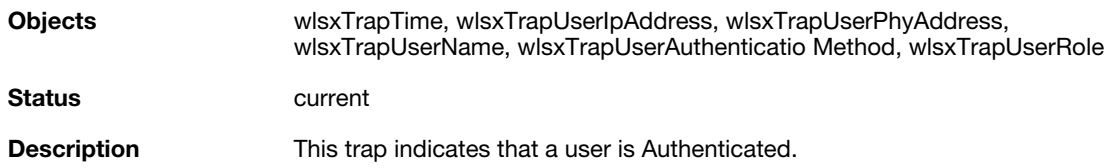

## **wlsxNUserEntryDeAuthenticated**

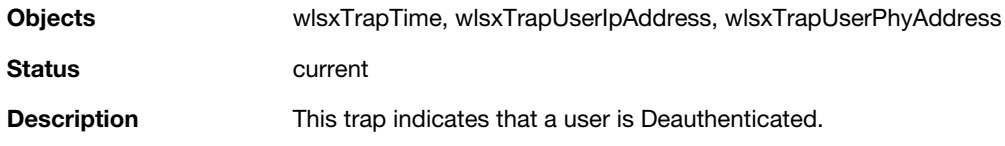

# **wlsxNUserAuthenticationFailed**

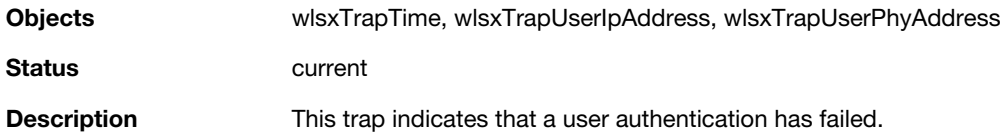

### **wlsxNAuthServerReqTimedOut**

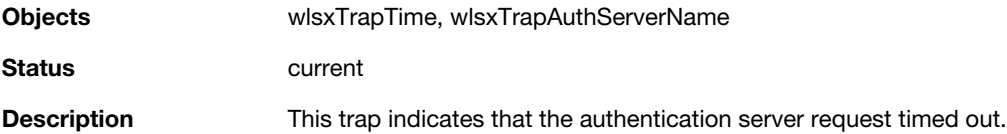

# **wlsxNAuthServerTimedOut**

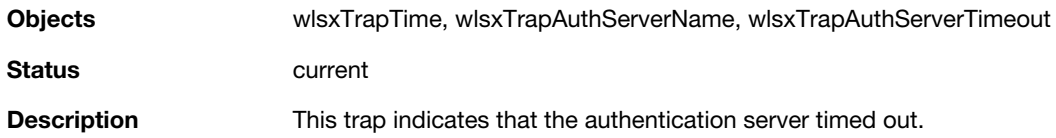

### **wlsxNAuthServerIsUp**

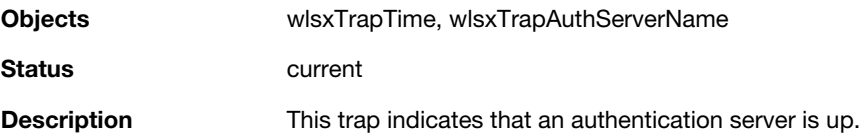

### **wlsxNAccessPointIsUp**

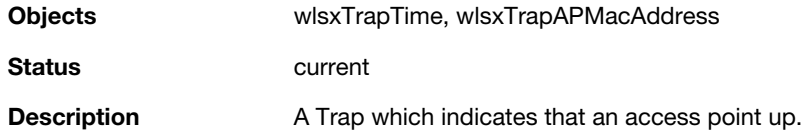

### **wlsxNAccessPointIsDown**

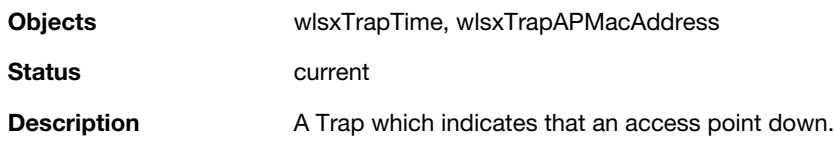

### **wlsxNChannelChanged**

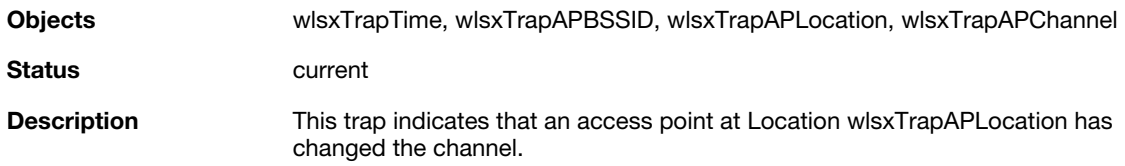

### **wlsxNStationAddedToBlackList**

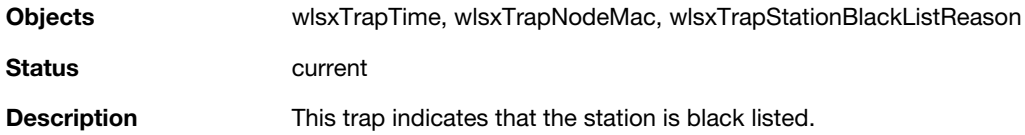

### **wlsxNStationRemovedFromBlackList**

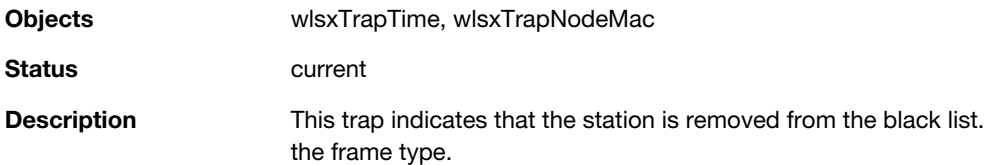

### **wlsxNRadioAttributesChanged**

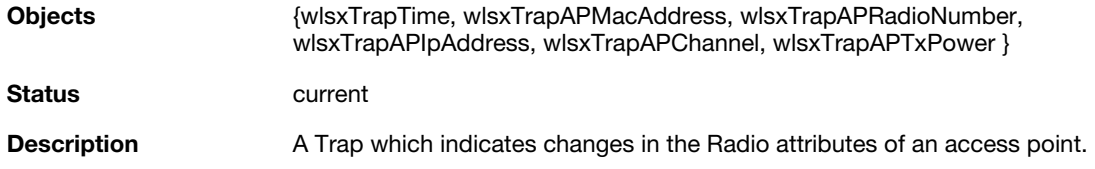

# **wlsxUnsecureAPDetected**

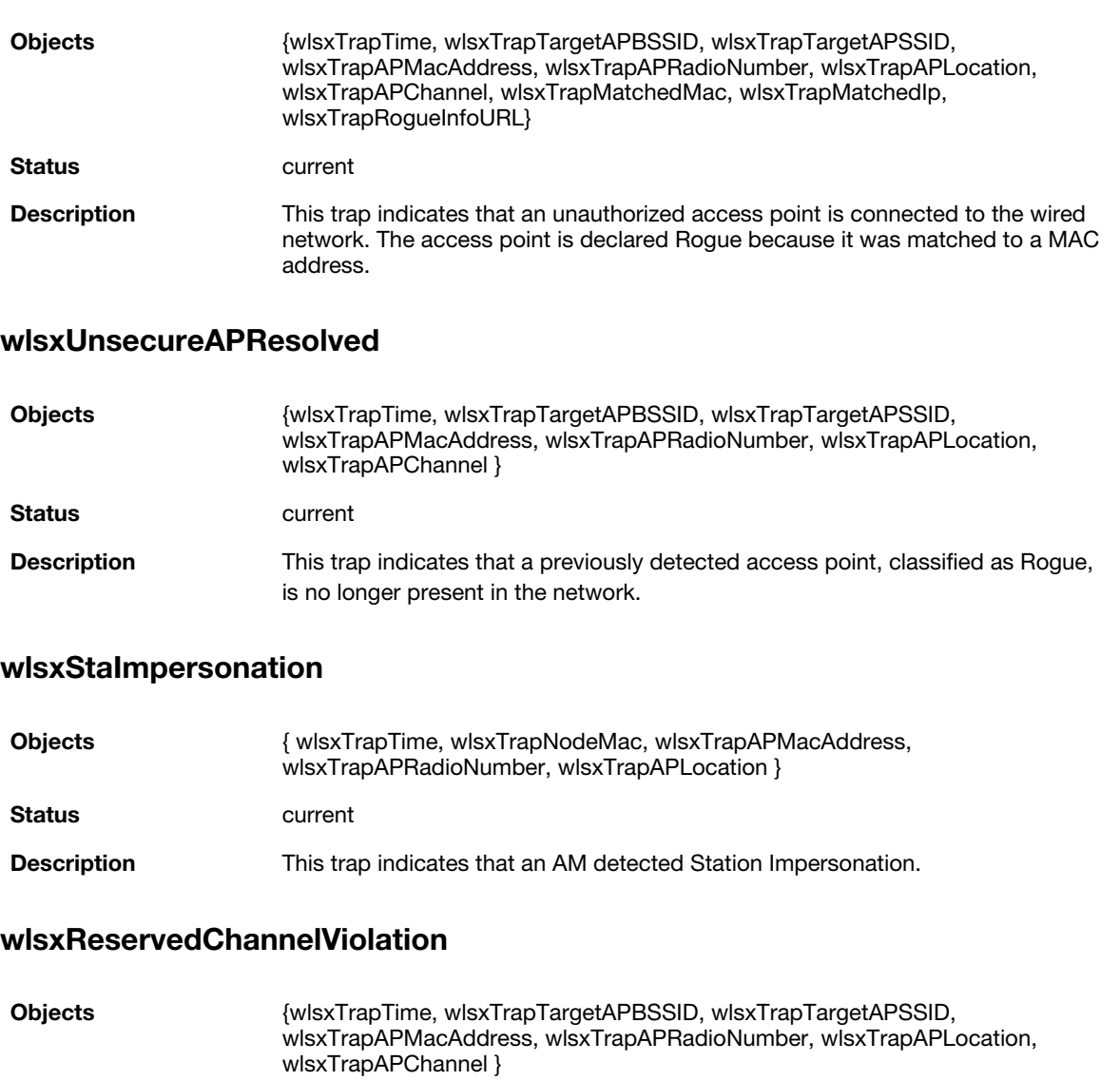

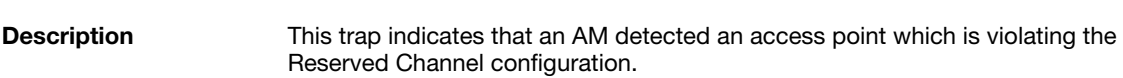

# **wlsxValidSSIDViolation**

**Status Current** 

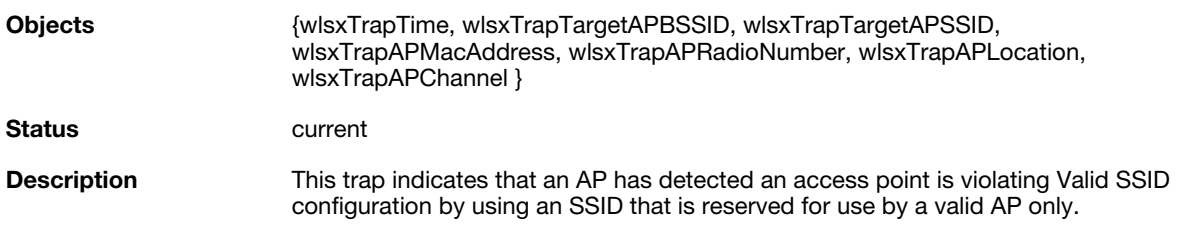

### **wlsxChannelMisconfiguration**

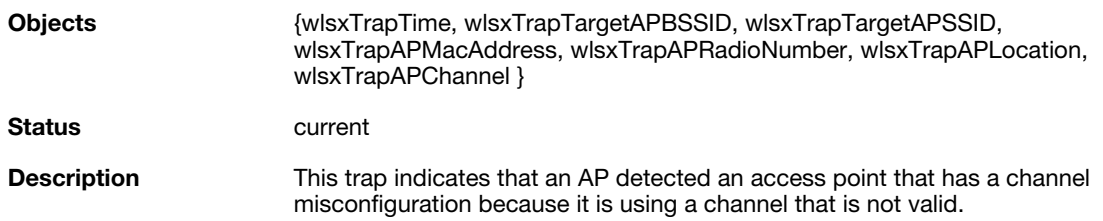

# **wlsxOUIMisconfiguration**

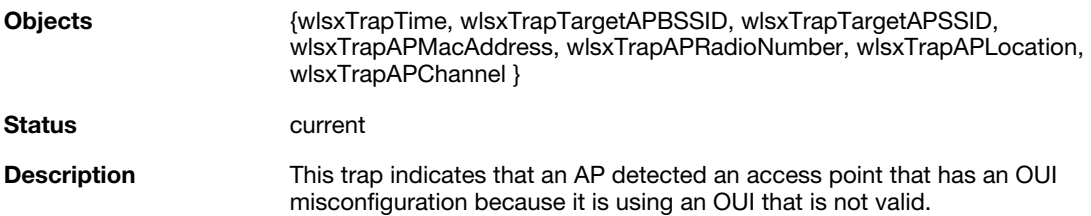

# **wlsxSSIDMisconfiguration**

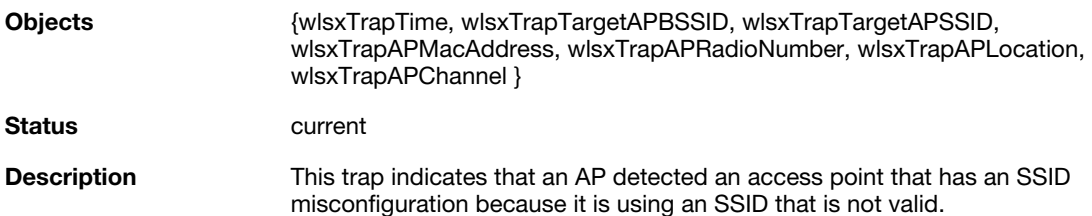

# **wlsxShortPreableMisconfiguration**

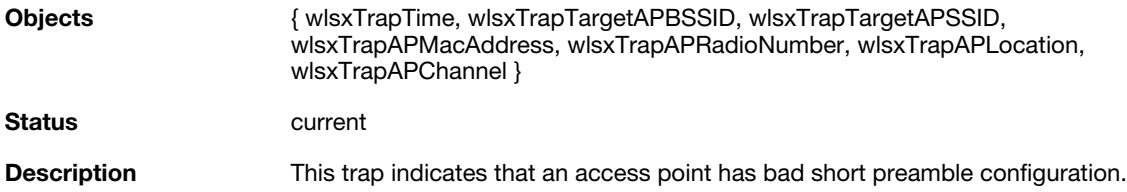

### **wlsxWPAMisconfiguration**

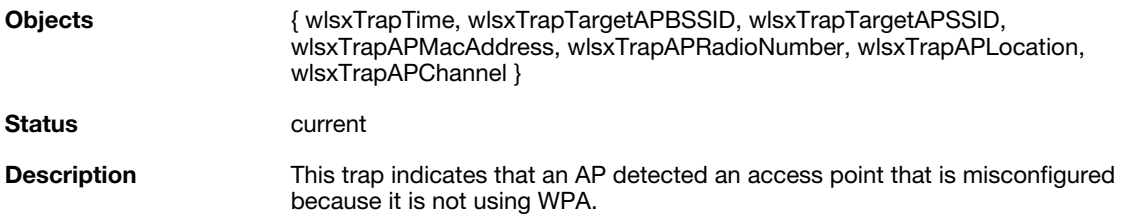

### **wlsxAdhocNetworkDetected**

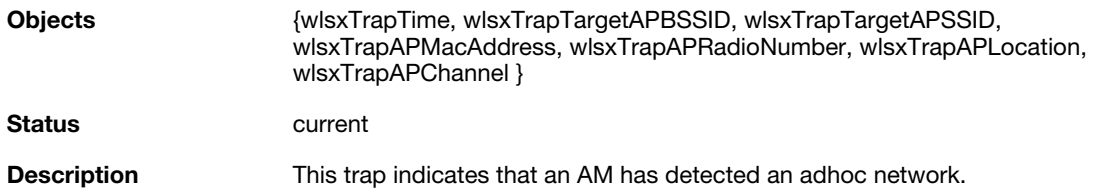

# **wlsxAdhocNetworkRemoved**

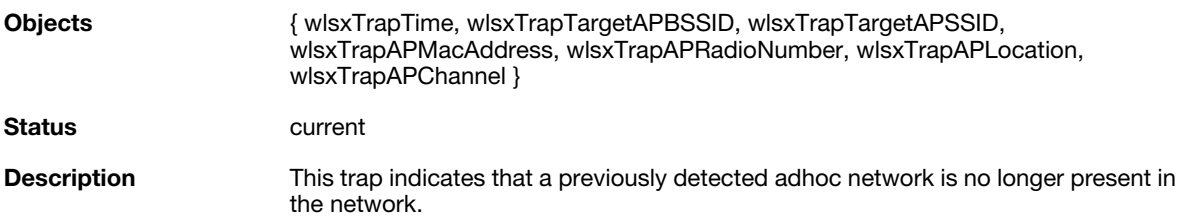

### **wlsxStaPolicyViolation**

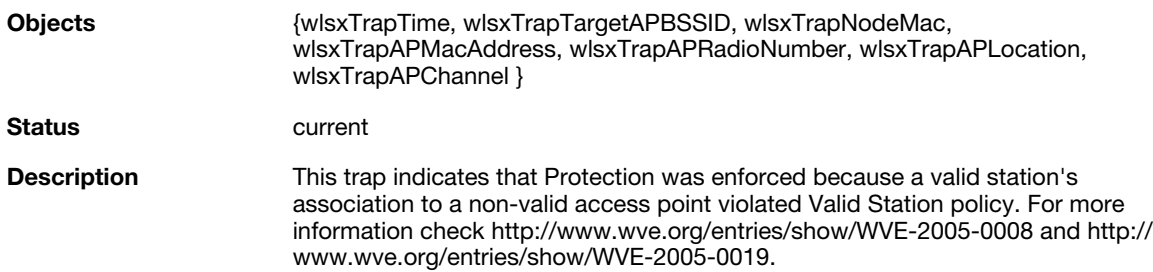

# **wlsxRepeatWEPIVViolation**

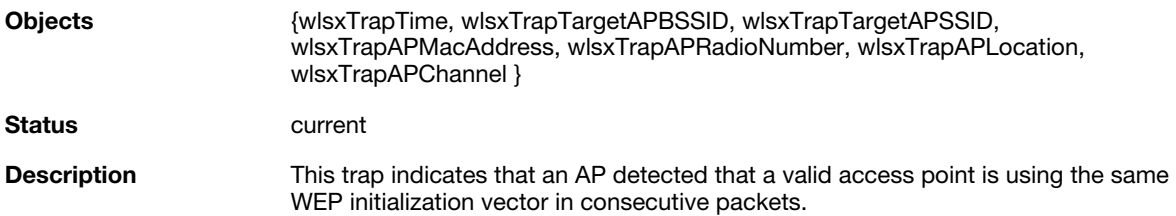

### **wlsxWeakWEPIVViolation**

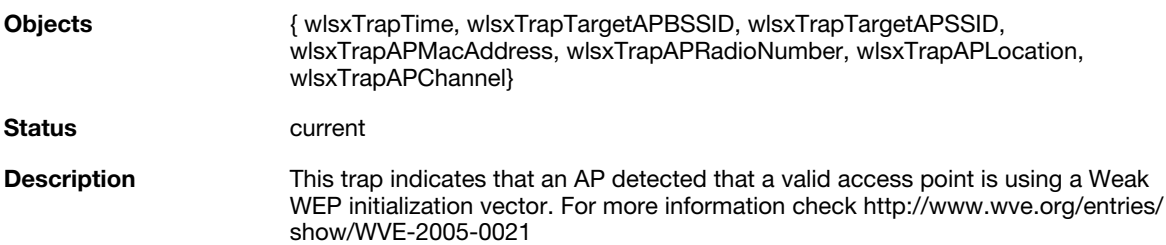

### **wlsxChannelInterferenceDetected**

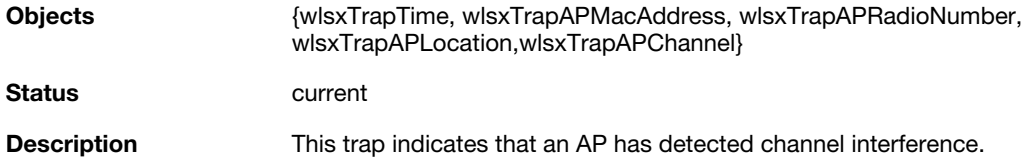

# **wlsxChannelInterferenceCleared**

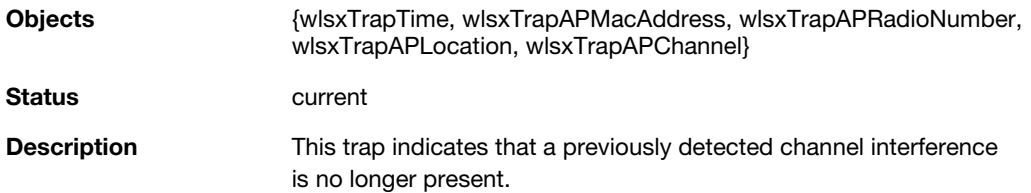

#### **wlsxAPInterferenceDetected**

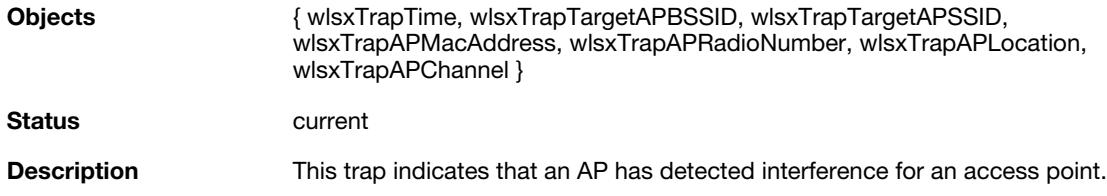

### **wlsxAPInterferenceCleared**

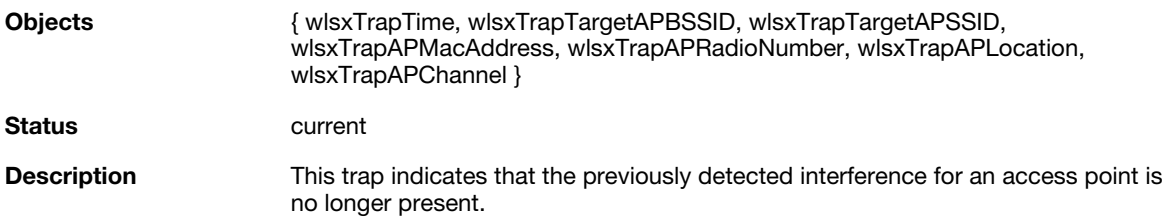

### **wlsxStaInterferenceDetected**

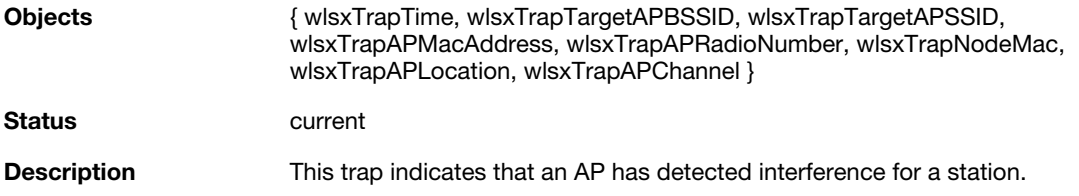

# **wlsxStaInterferenceCleared**

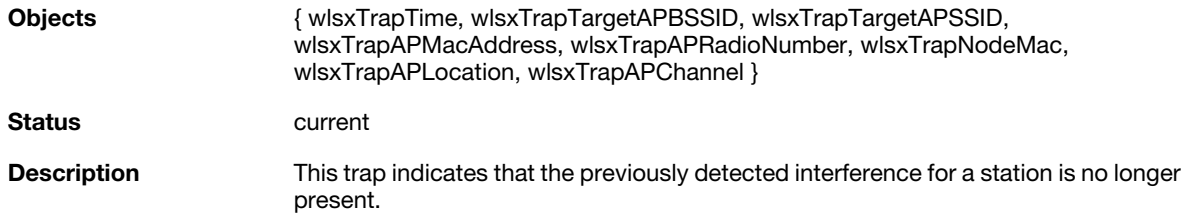

### **wlsxFrameRetryRateExceeded**

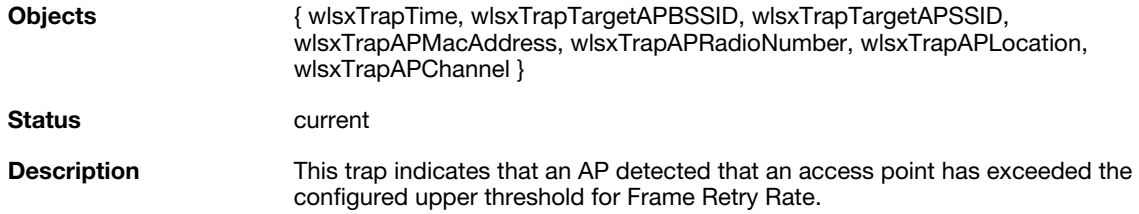

#### **wlsxFrameReceiveErrorRateExceeded**

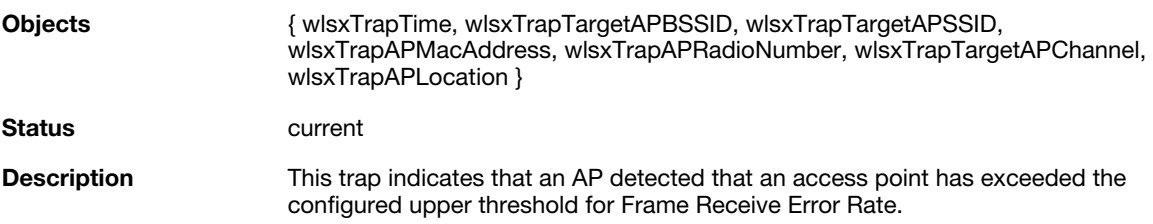

# **wlsxFrameFragmentationRateExceeded**

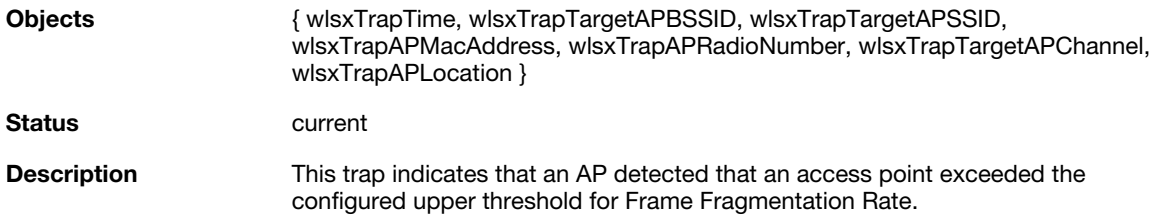

#### **wlsxFrameBandWidthRateExceeded**

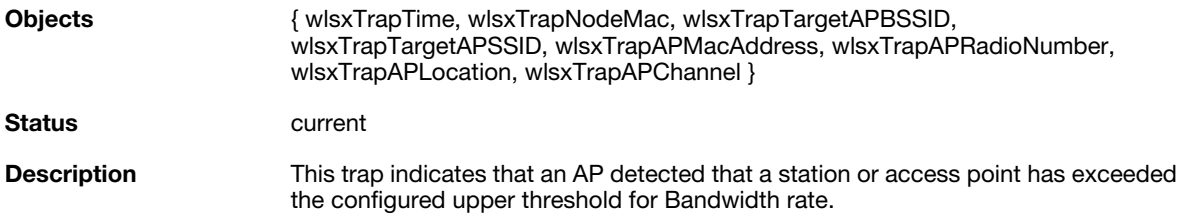

### **wlsxFrameLowSpeedRateExceeded**

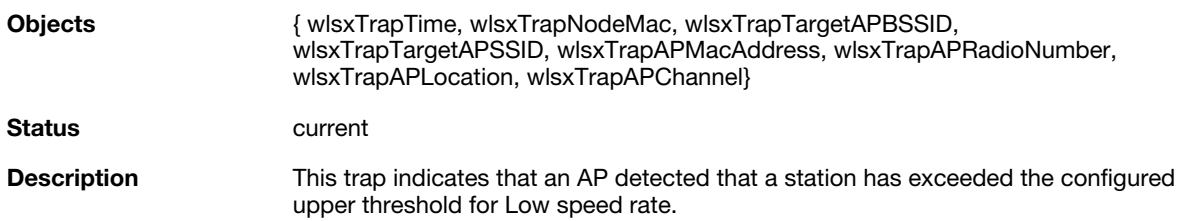

### **wlsxFrameNonUnicastRateExceeded**

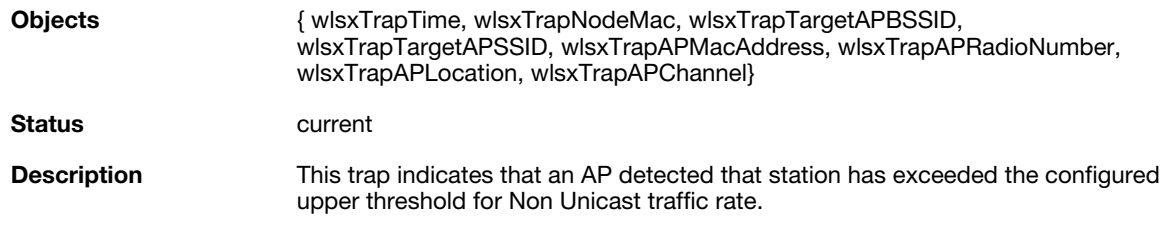

## **wlsxLoadbalancingEnabled**

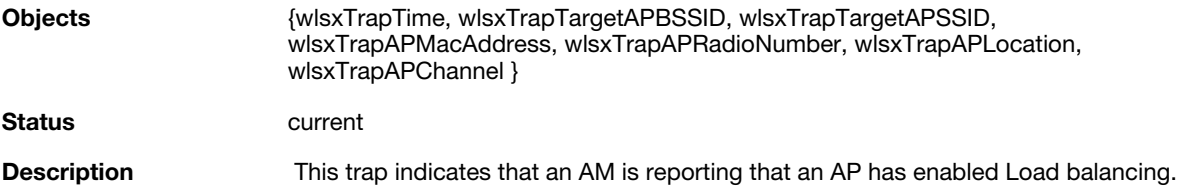

### **wlsxLoadbalancingDisabled**

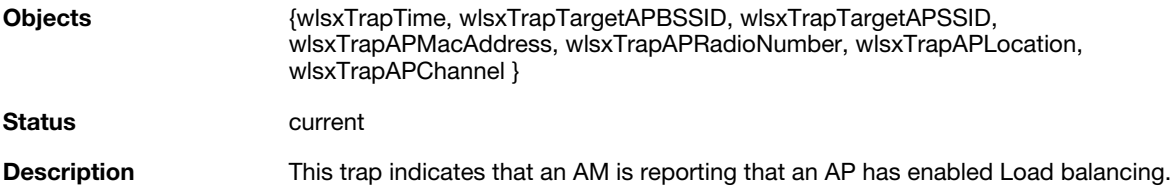

### **wlsxChannelFrameRetryRateExceeded**

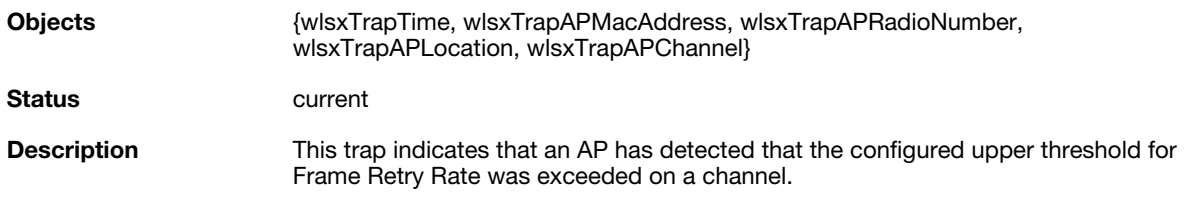

### **wlsxChannelFrameFragmentationRateExceeded**

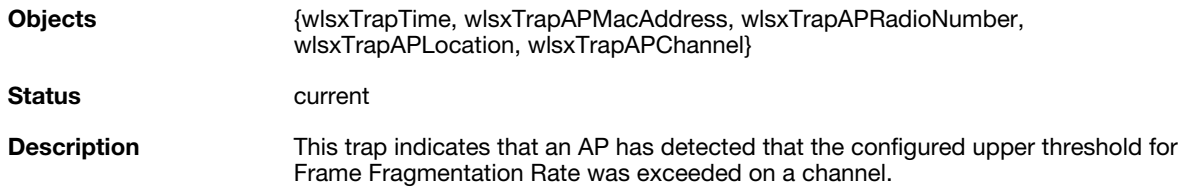

# **wlsxChannelFrameErrorRateExceeded**

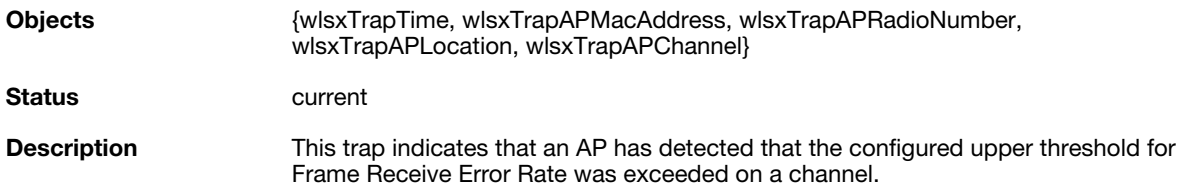

# **wlsxSignatureMatchAP**

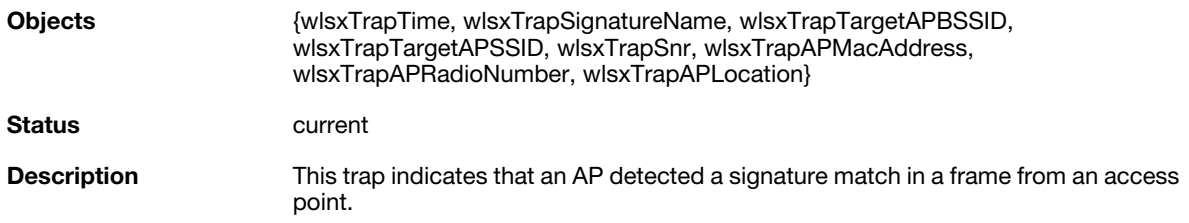

# **wlsxSignatureMatchSta**

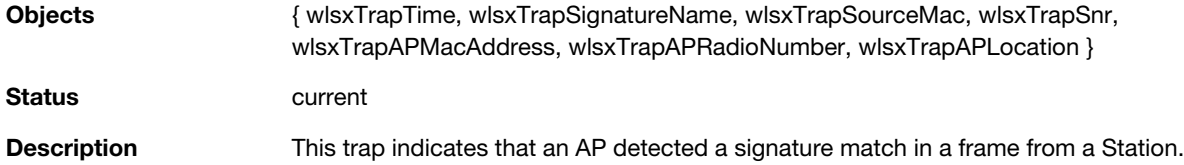

### **wlsxChannelRateAnomaly**

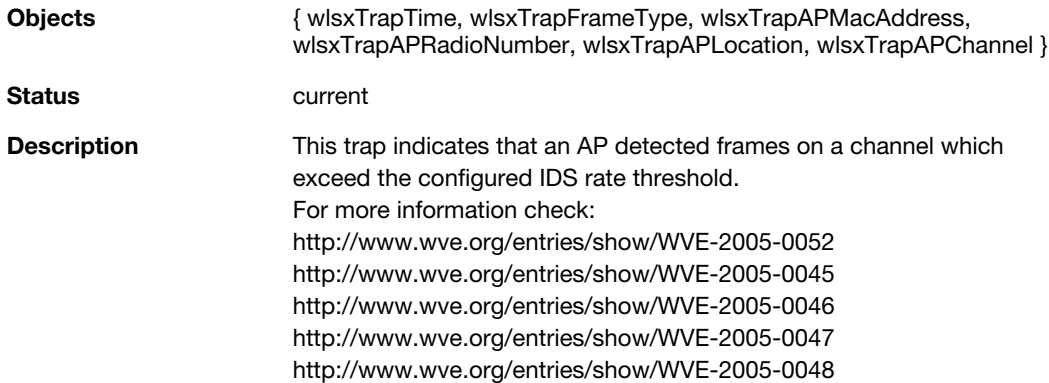

### **wlsxNodeRateAnomaly**

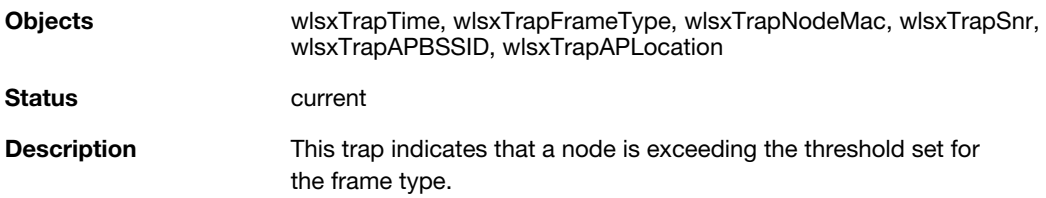

### **wlsxNodeRateAnomalyAP**

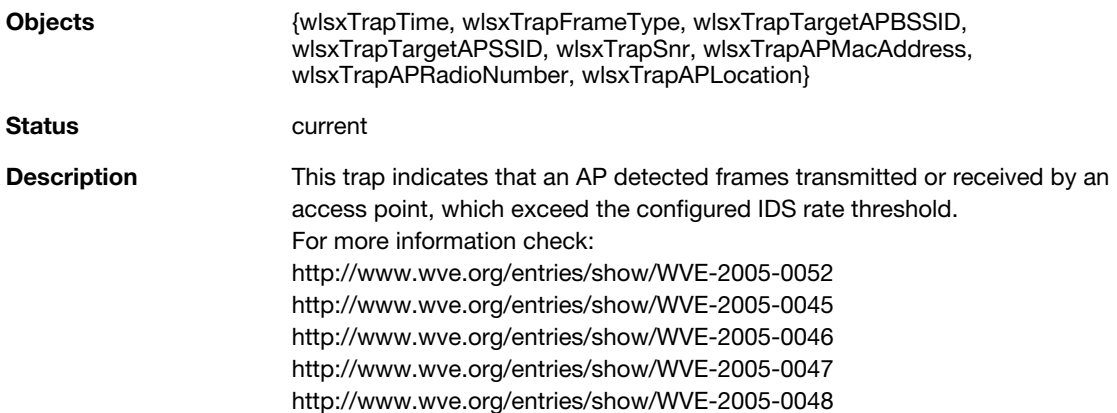

### **wlsxNodeRateAnomalySta**

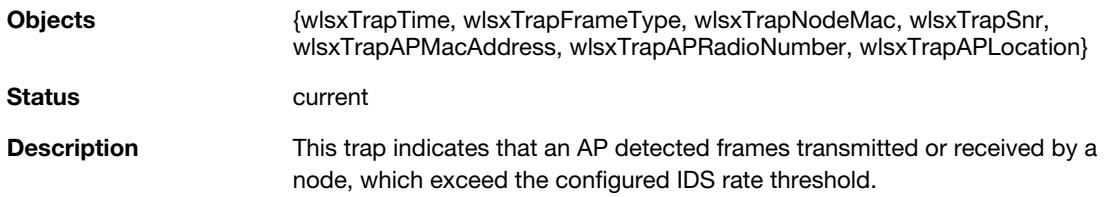

# **wlsxEAPRateAnomaly**

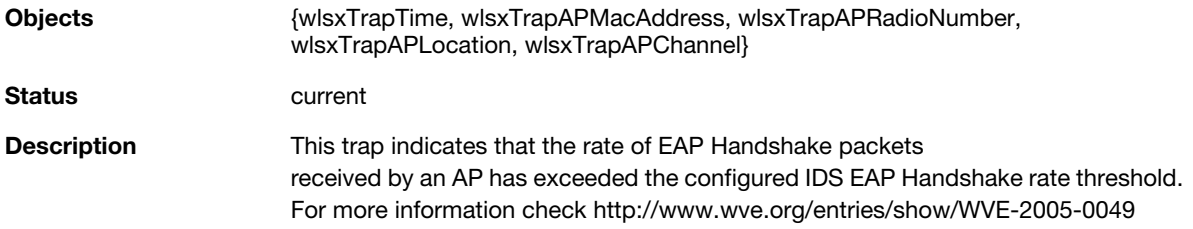

## **wlsxSignalAnomaly**

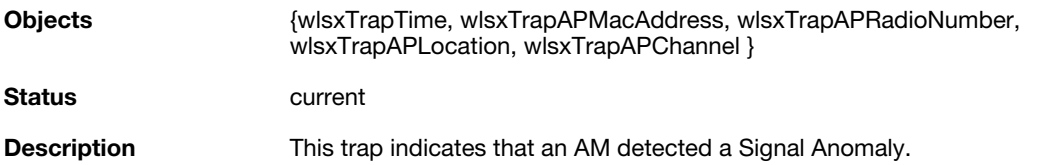

### **wlsxSequenceNumberAnomalyAP**

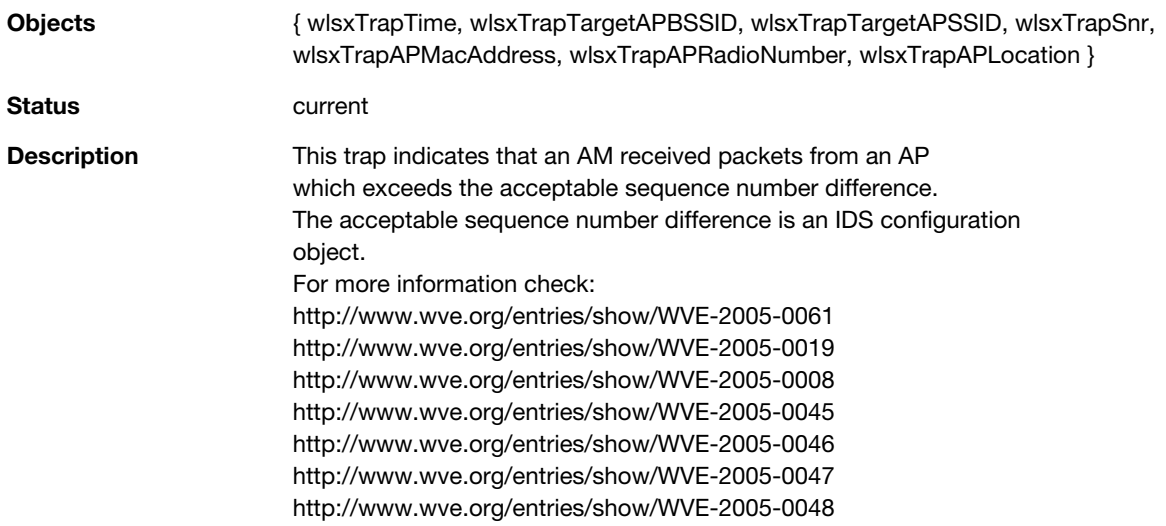

### **wlsxSequenceNumberAnomalySta**

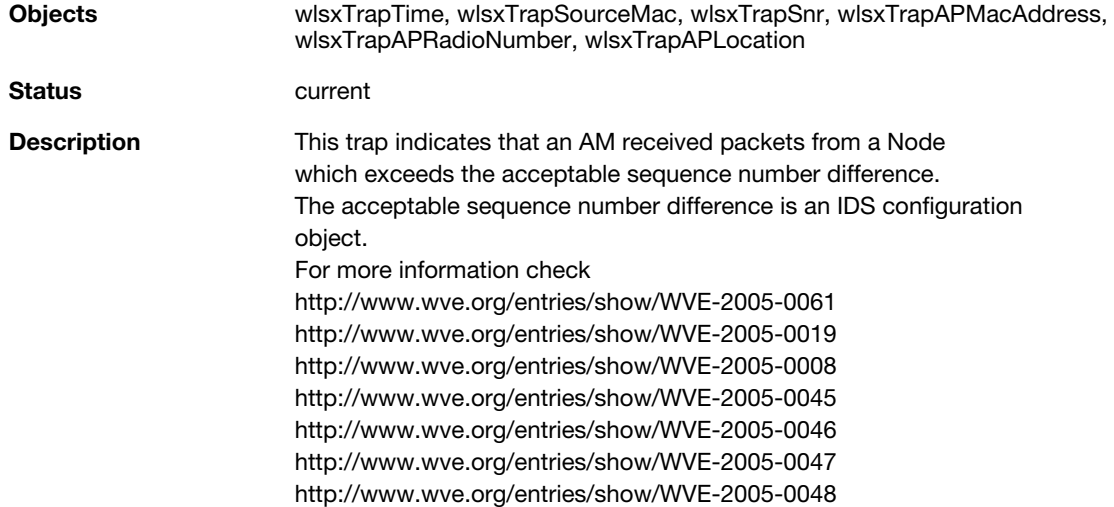

### **wlsxDisconnectStationAttack**

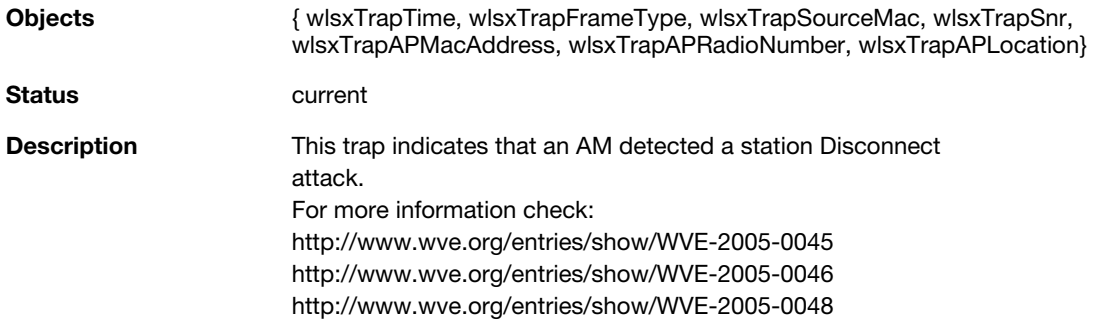

### **wlsxApFloodAttack**

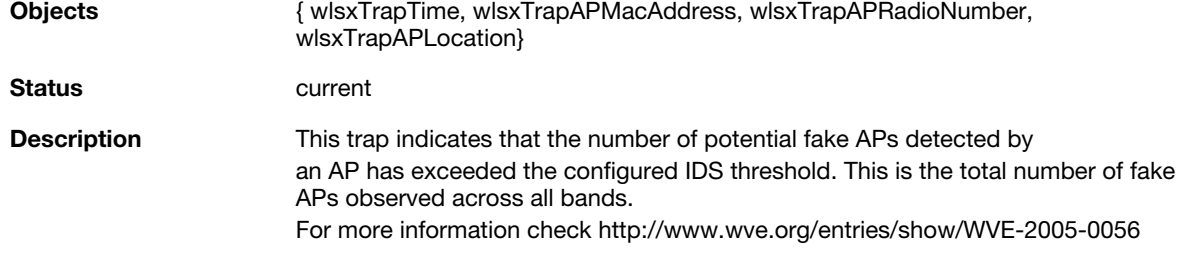

# **wlsxAdhocNetwork**

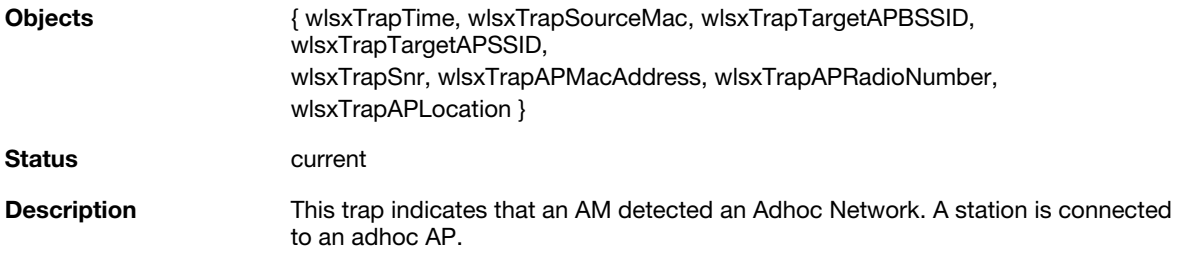

# **wlsxWirelessBridge**

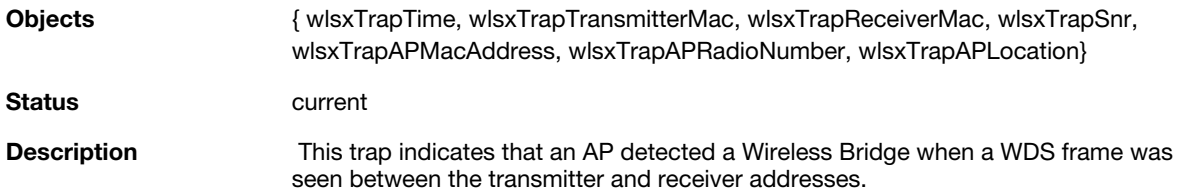

### **wlsxInvalidMacOUIAP**

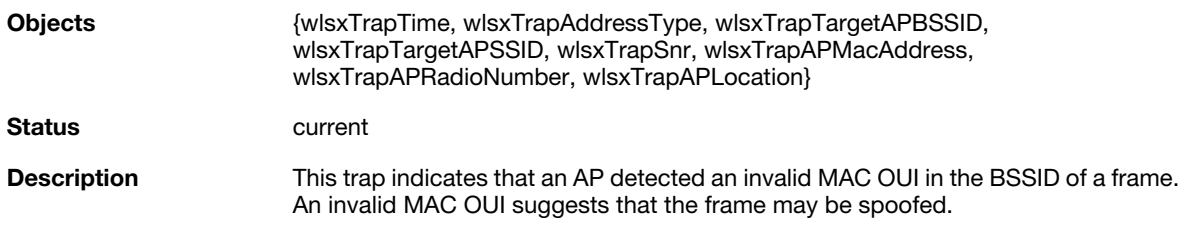

## **wlsxInvalidMacOUISta**

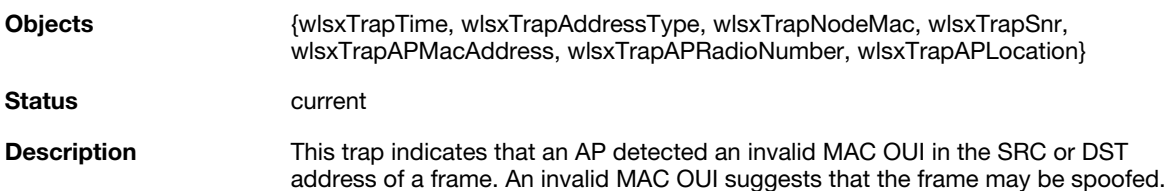

### **wlsxWEPMisconfiguration**

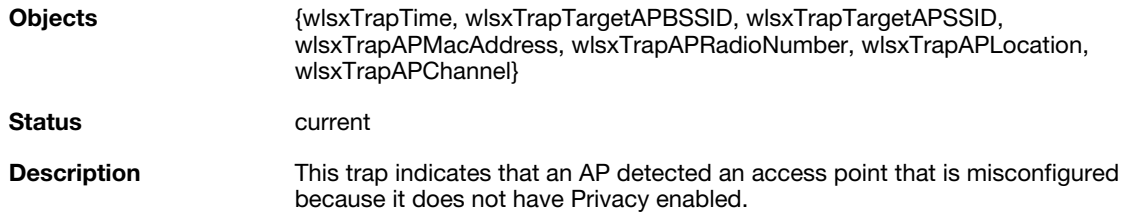

# **wlsxStaRepeatWEPIVViolation**

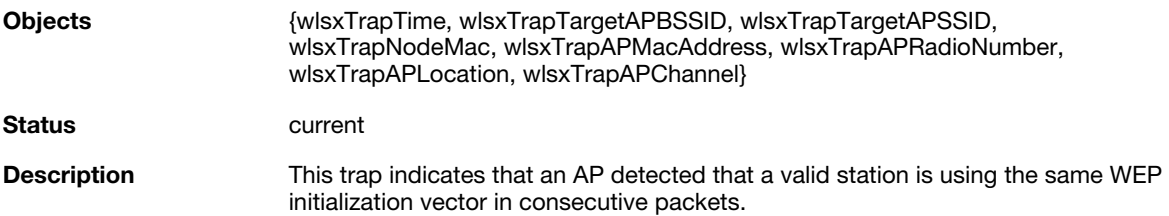

### **wlsxStaWeakWEPIVViolation**

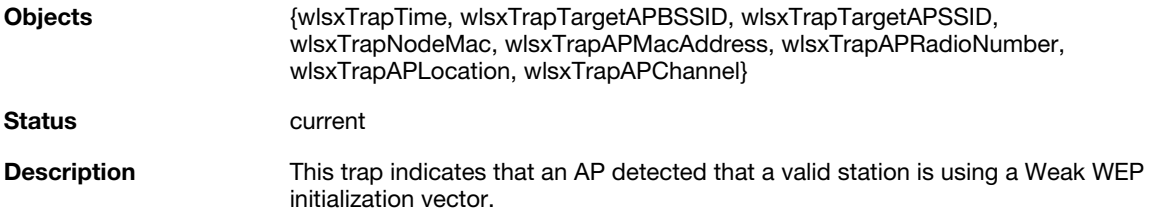

### **wlsxStaAssociatedToUnsecureAP**

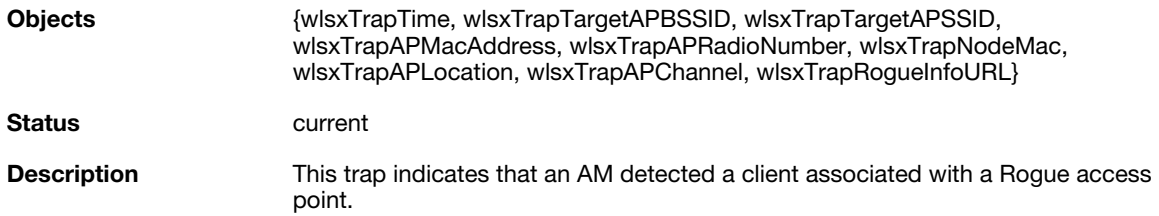

### **wlsxStaUnAssociatedFromUnsecureAP**

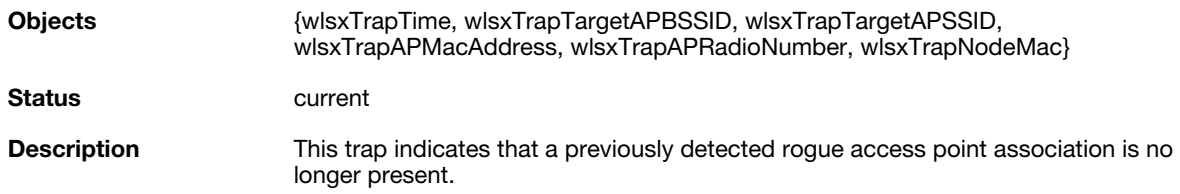

#### **wlsxAdhocNetworkBridgeDetected**

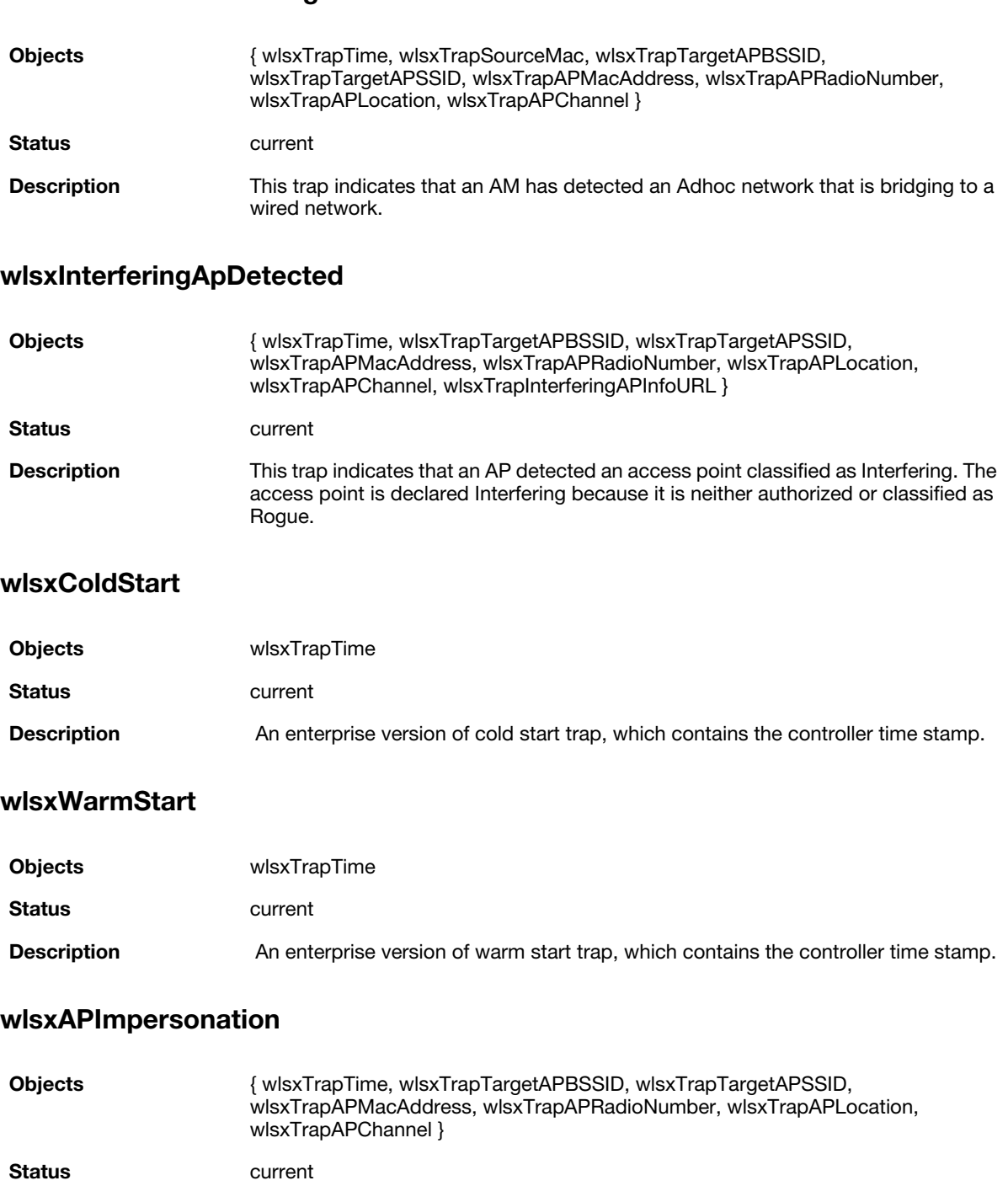

#### **Description** This trap indicates that an AP detected AP Impersonation because the number of beacons seen has exceeded the expected number by the configured percentage threshold.The expected number is calculated based on the Beacon Interval Field in the Beacon frame.

### **wlsxNAuthServerIsDown**

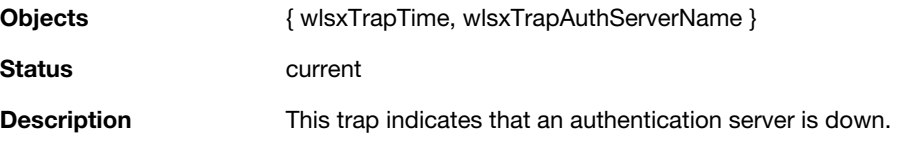

### **wlsxWindowsBridgeDetected**

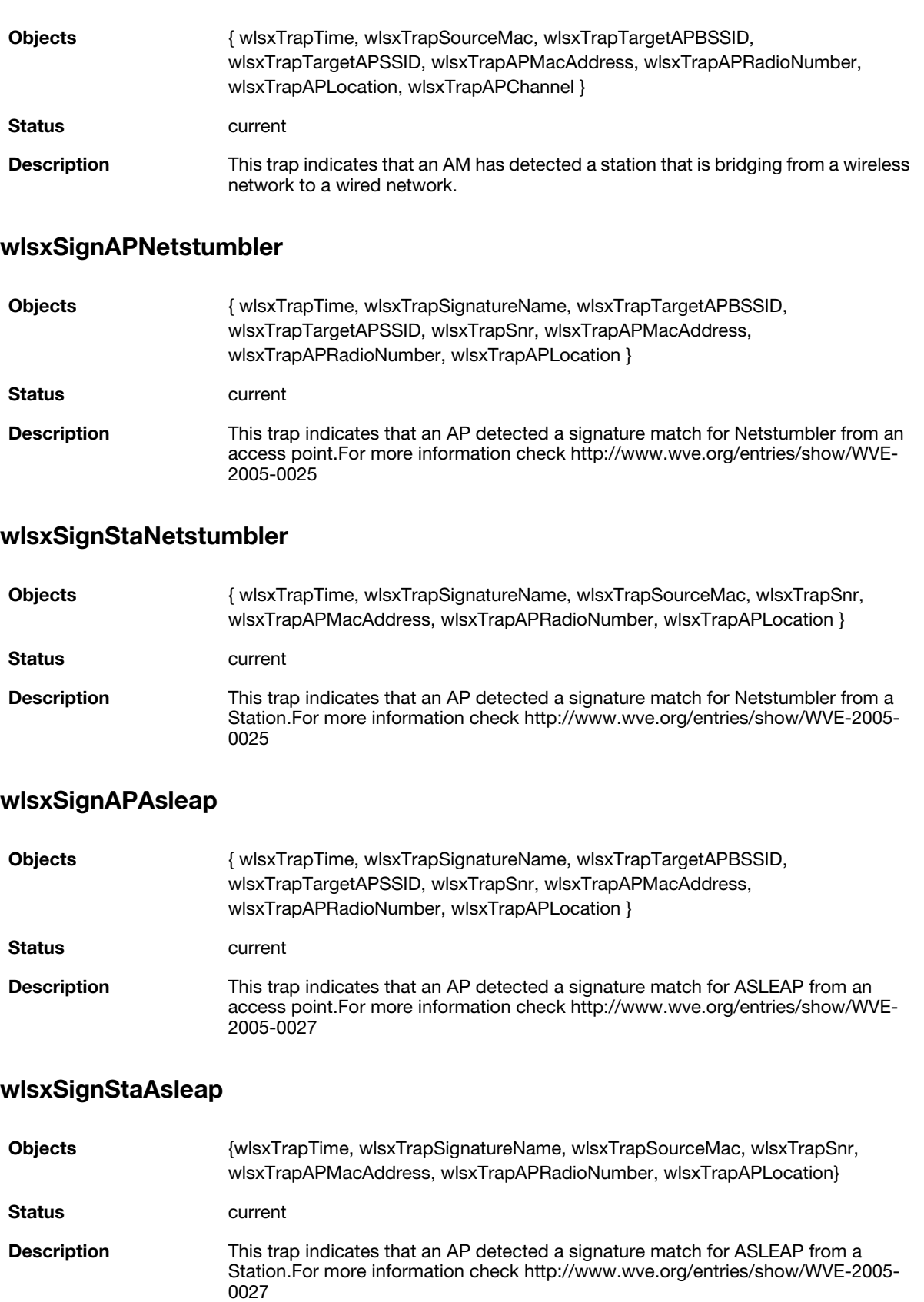

### **wlsxSignAPAirjack**

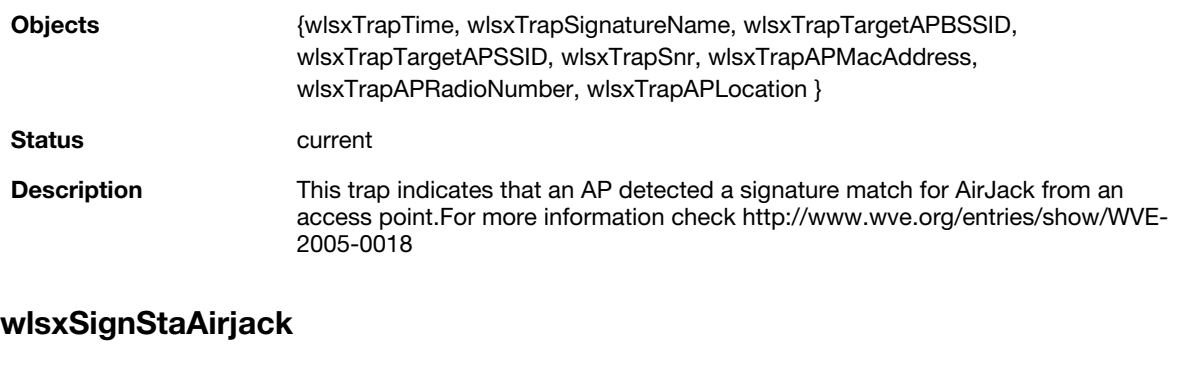

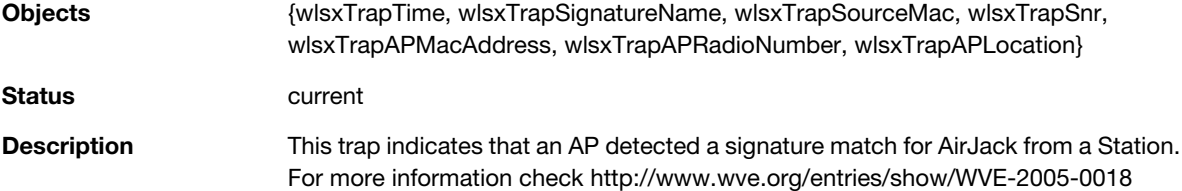

### **wlsxSignAPNullProbeResp**

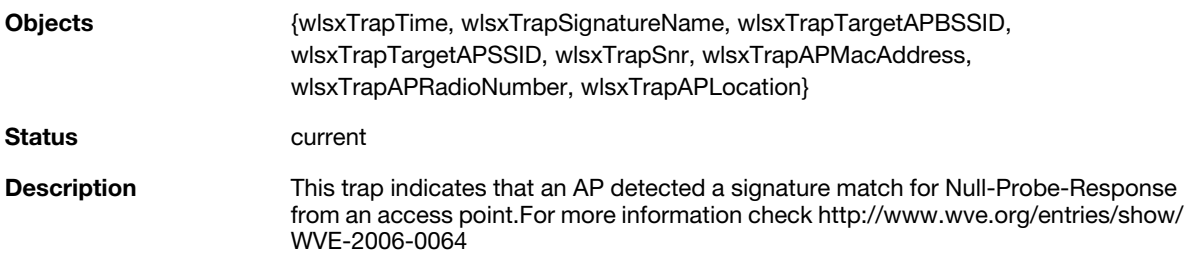

# **wlsxSignStaNullProbeResp**

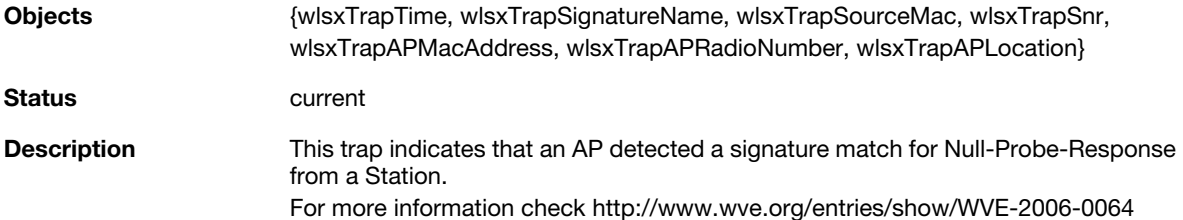

# **wlsxSignAPDeauthBcast**

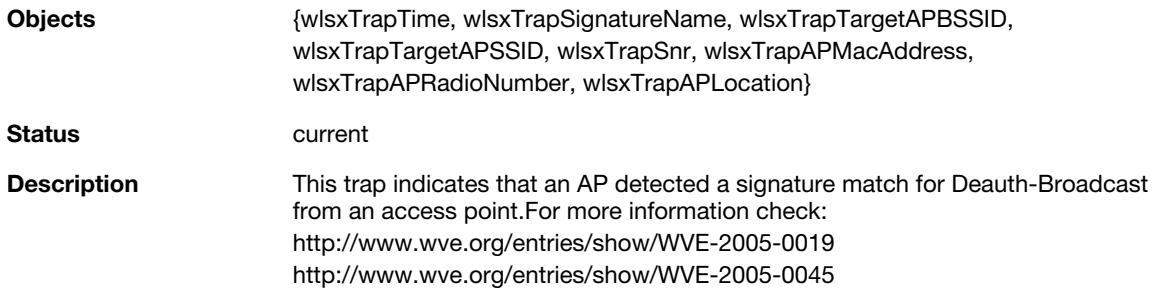

### **wlsxSignStaDeauthBcast**

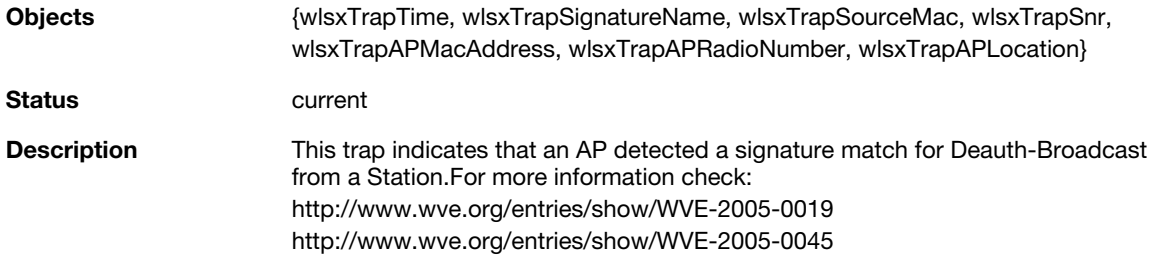

# **wlsxWindowsBridgeDetectedAP**

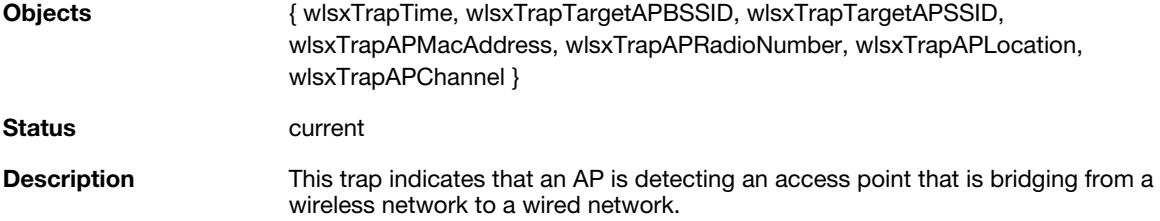

### **wlsxWindowsBridgeDetectedSta**

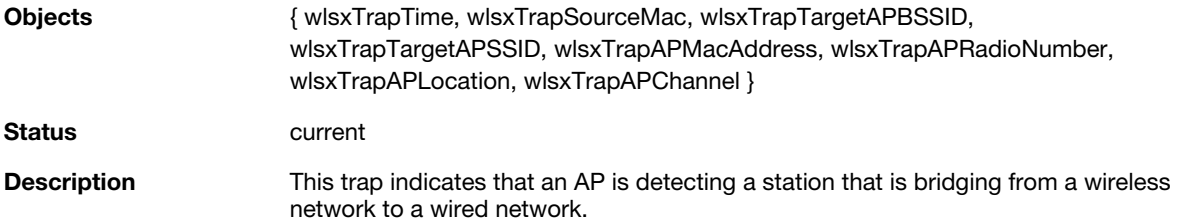

### **wlsxAdhocNetworkBridgeDetectedAP**

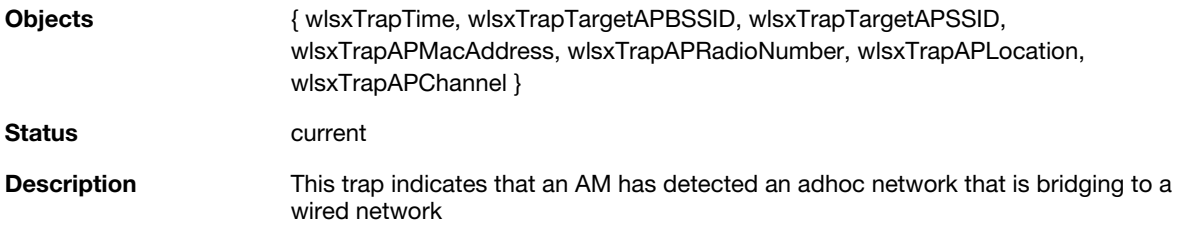

### **wlsxAdhocNetworkBridgeDetectedSta**

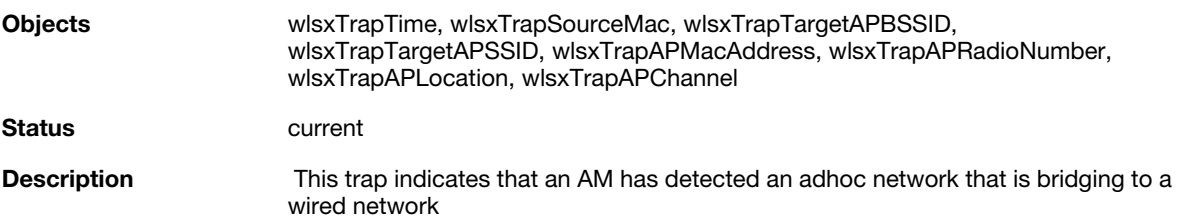

### **wlsxDisconnectStationAttackAP**

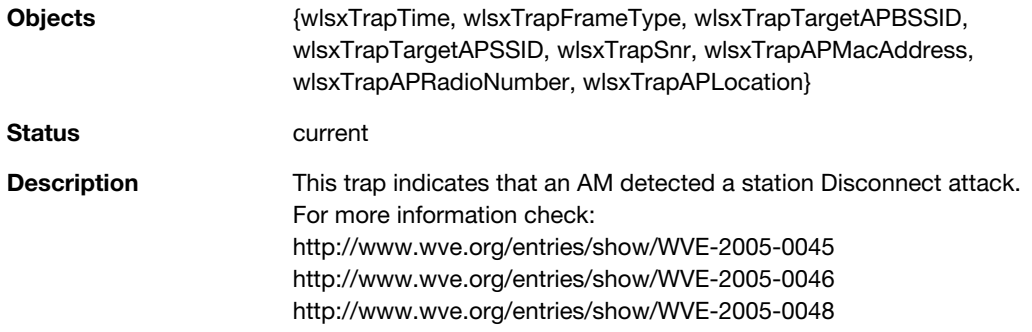

#### **wlsxDisconnectStationAttackSta**

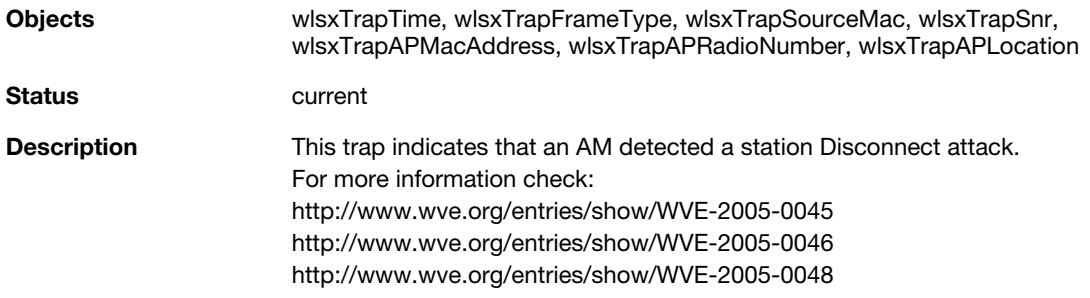

# **wlsxSuspectUnsecureAPDetected**

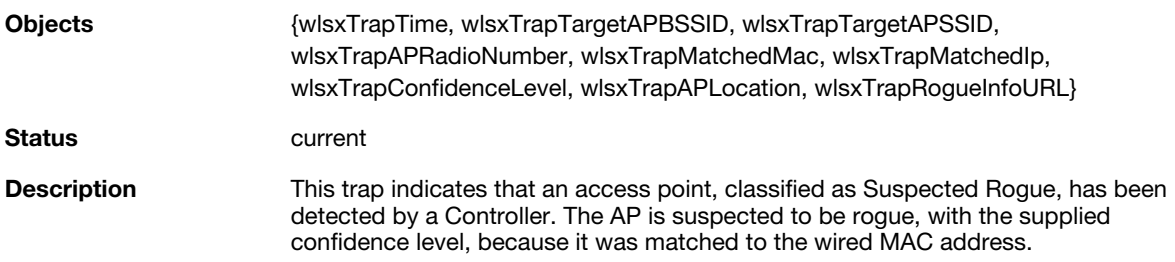

### **wlsxSuspectUnsecureAPResolved**

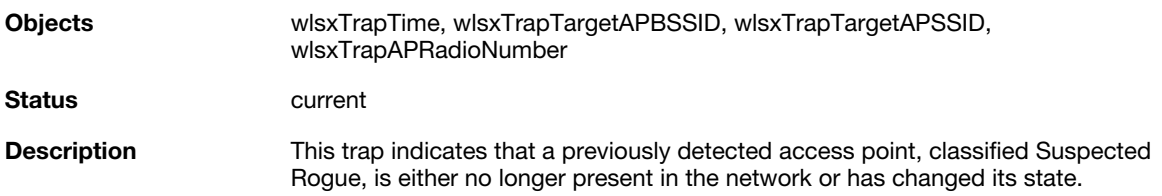

### **wlsxHtGreenfieldSupported**

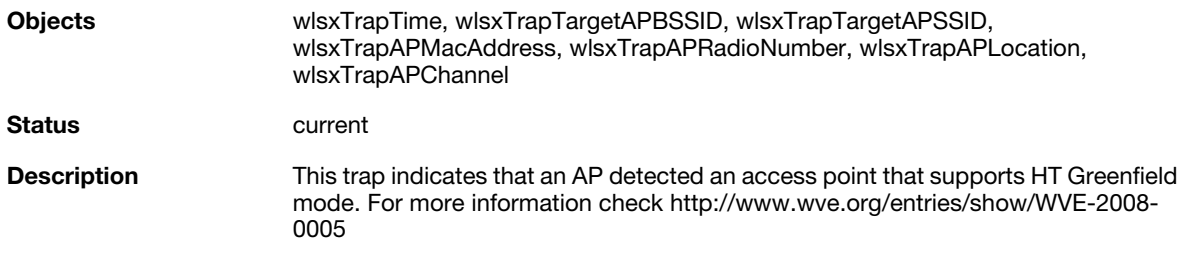

### **wlsxHT40MHzIntoleranceAP**

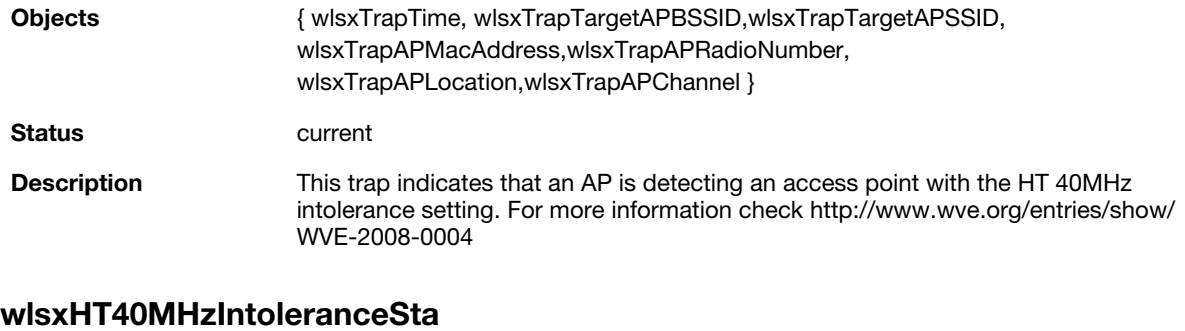

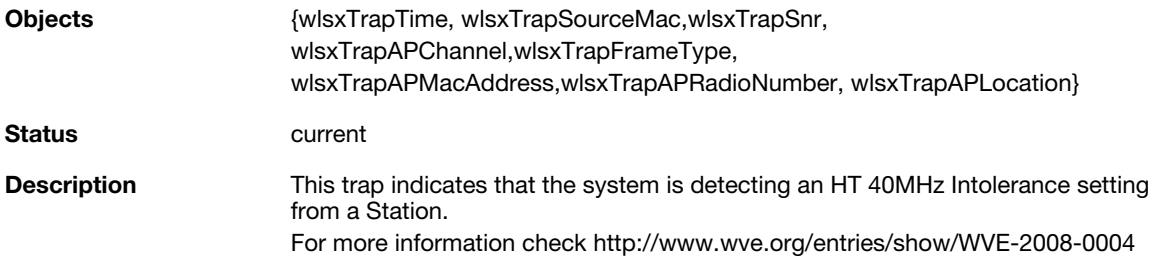

#### **wlsxNAdhocNetwork**

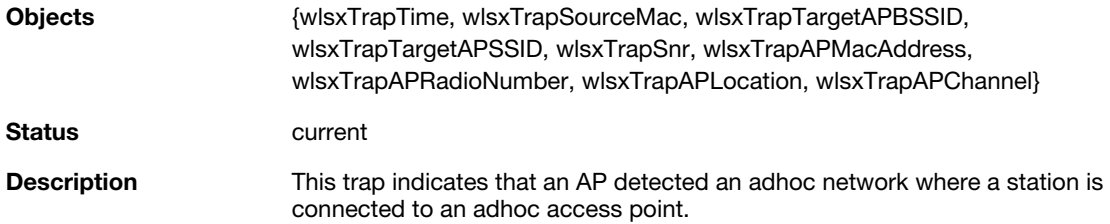

### **wlsxNAdhocNetworkBridgeDetectedAP**

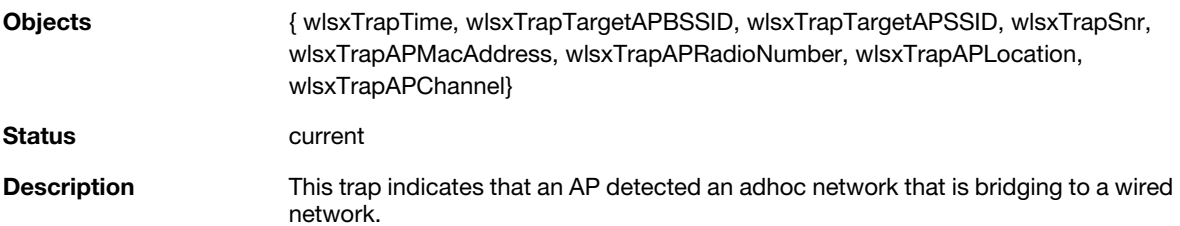

# **wlsxNAdhocNetworkBridgeDetectedSta**

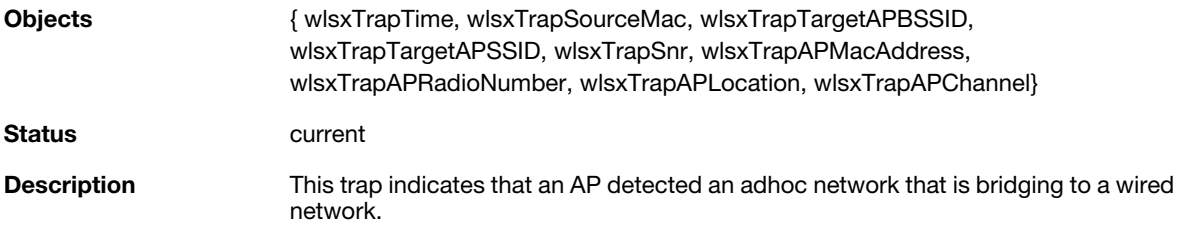

# **wlsxClientFloodAttack**

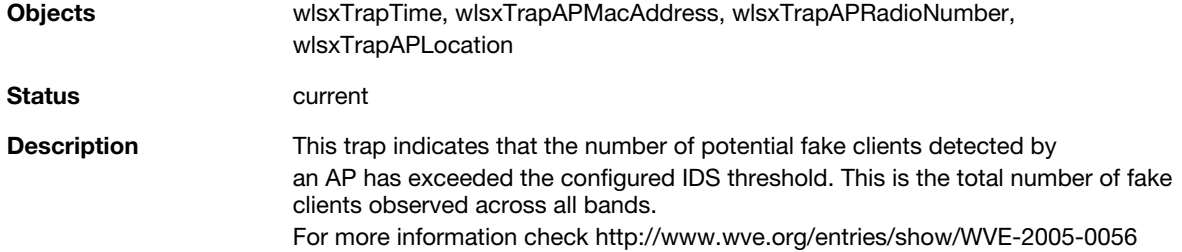

### **wlsxValidClientNotUsingEncryption**

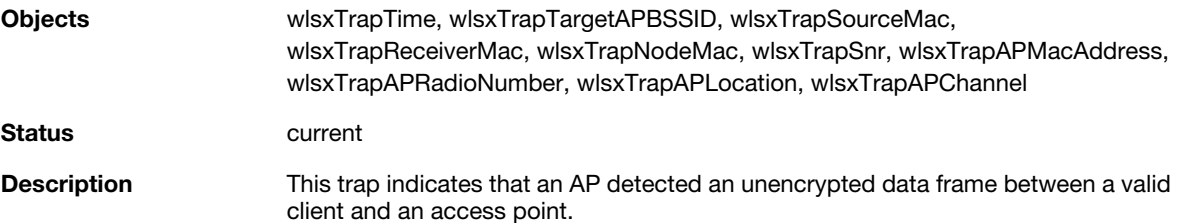

# **wlsxAdhocUsingValidSSID**

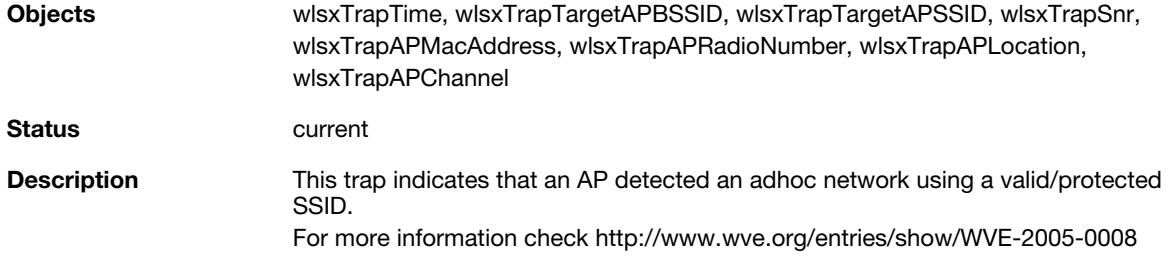

# **wlsxAPSpoofingDetected**

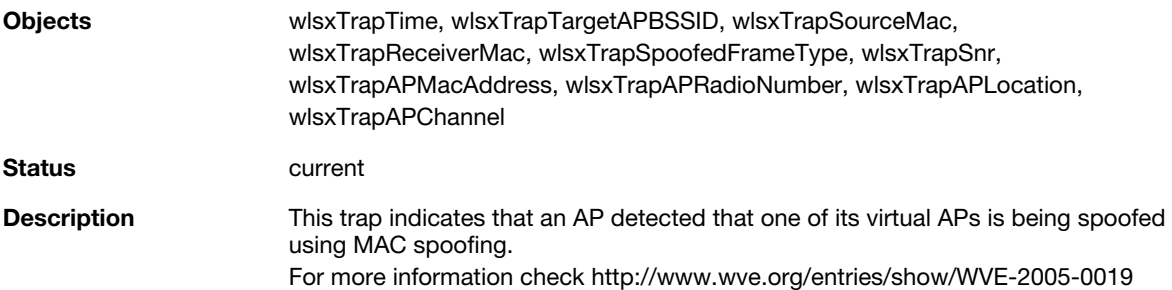

### **wlsxClientAssociatingOnWrongChannel**

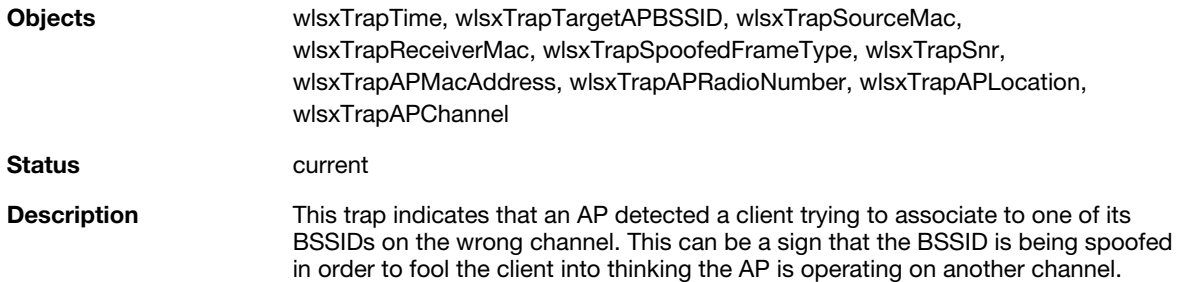

## **wlsxNDisconnectStationAttack**

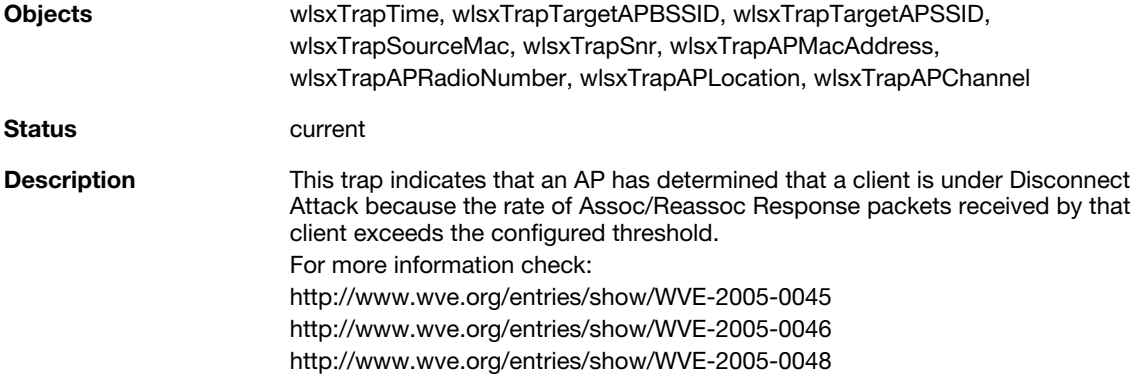

# **wlsxNStaUnAssociatedFromUnsecureAP**

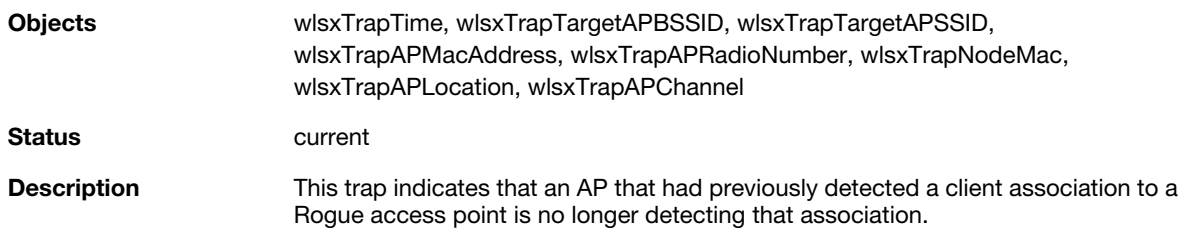

#### **wlsxOmertaAttack**

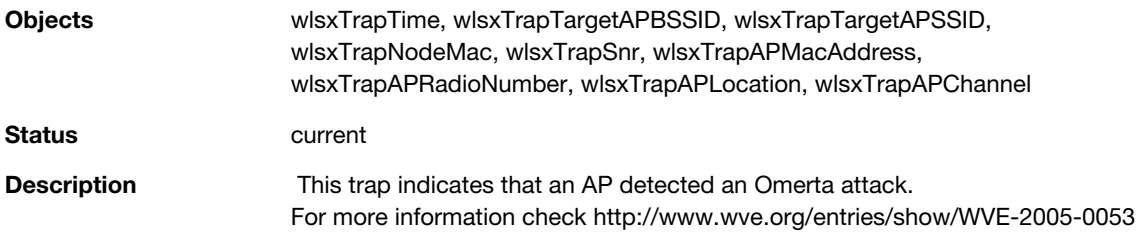

### **wlsxTKIPReplayAttack**

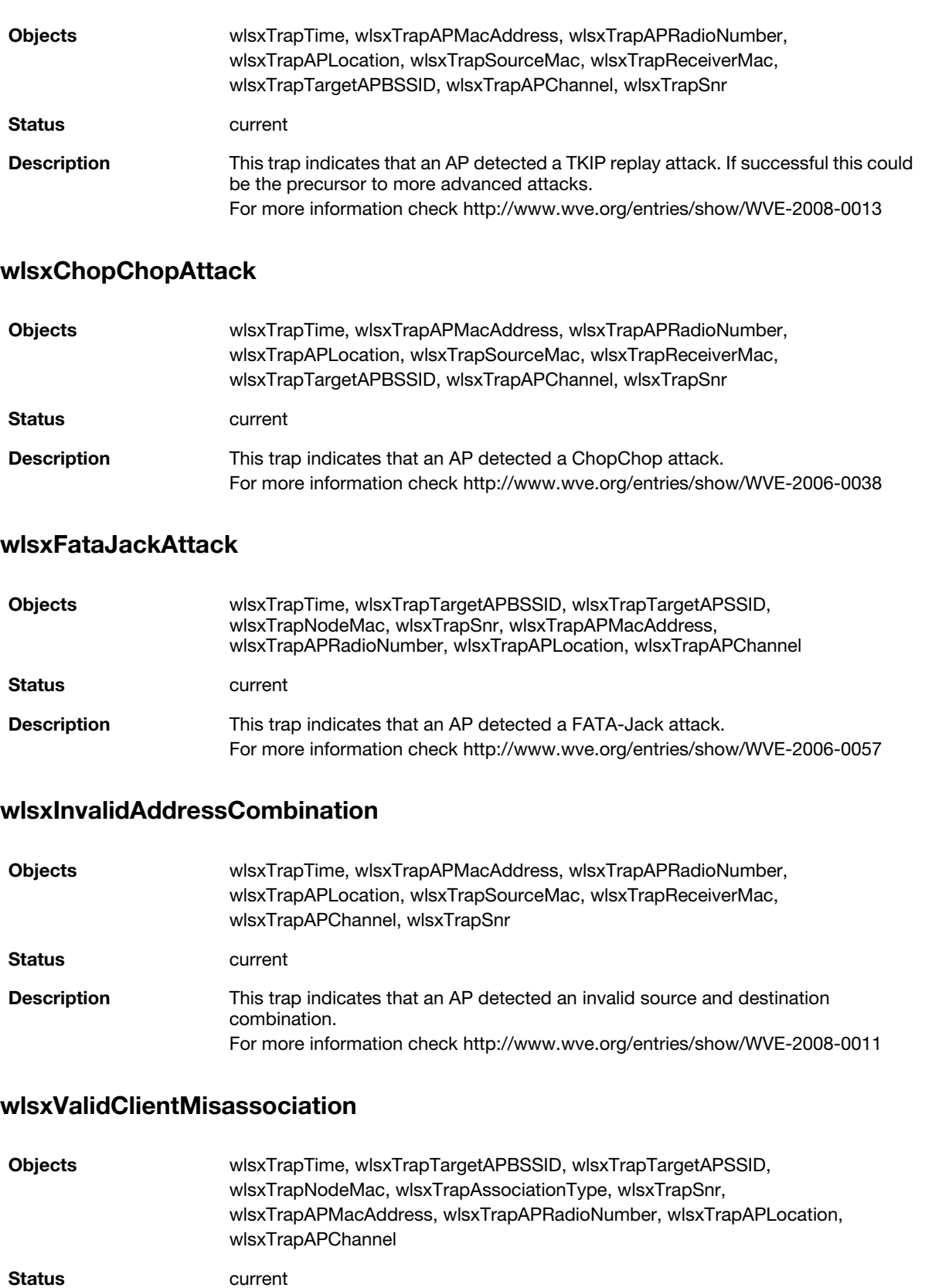

### **wlsxMalformedHTIEDetected**

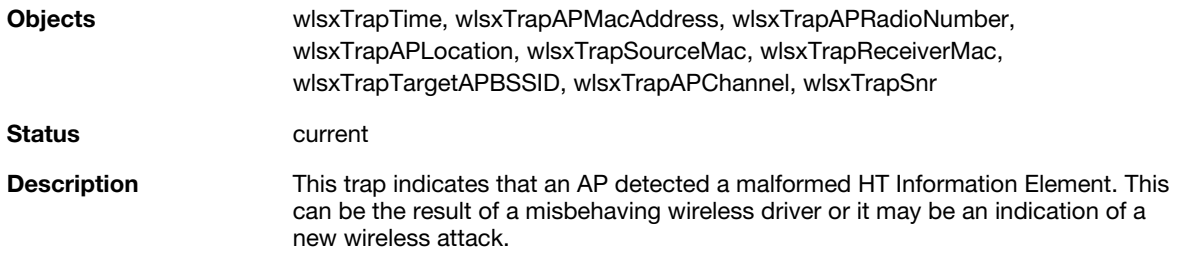

### **wlsxMalformedAssocReqDetected**

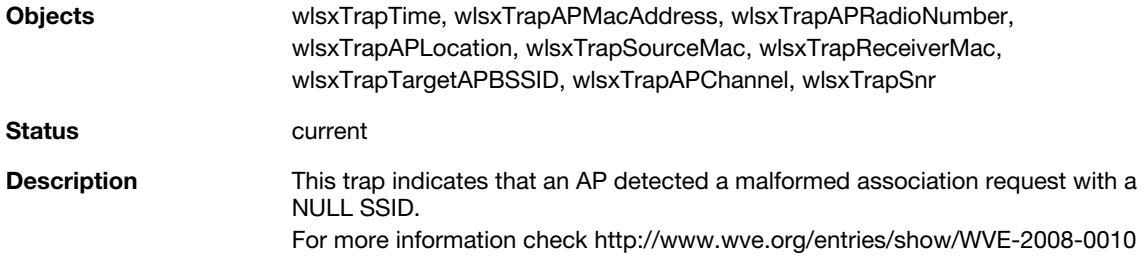

### **wlsxOverflowIEDetected**

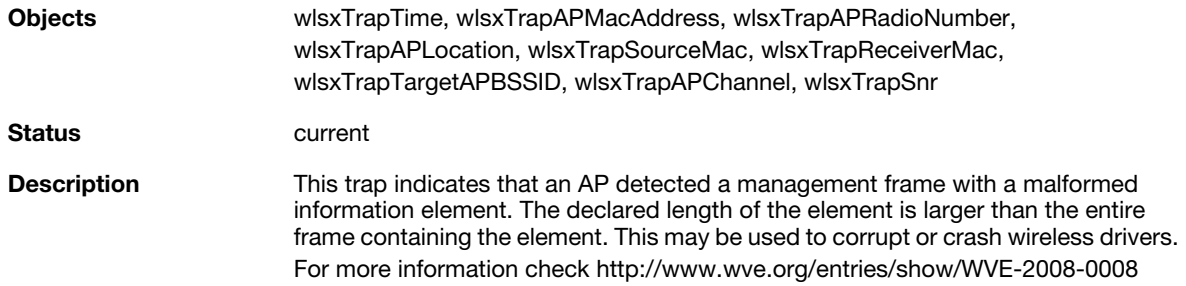

### **wlsxOverflowEAPOLKeyDetected**

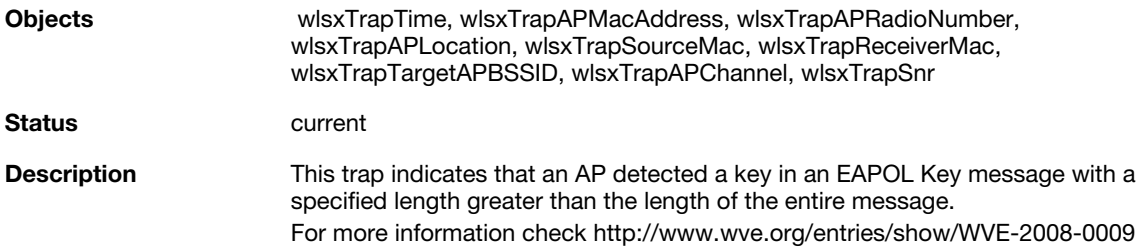

### **wlsxMalformedFrameLargeDurationDetected**

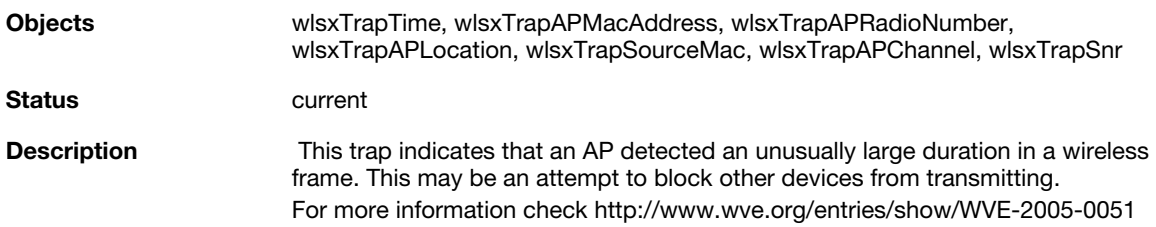

### **wlsxMalformedFrameWrongChannelDetected**

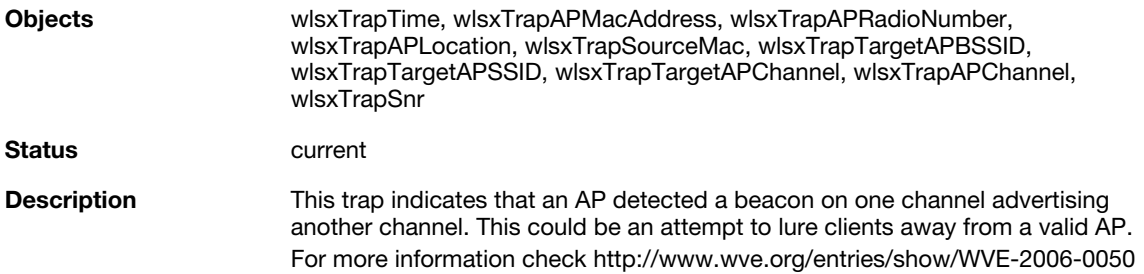

### **wlsxMalformedAuthFrame**

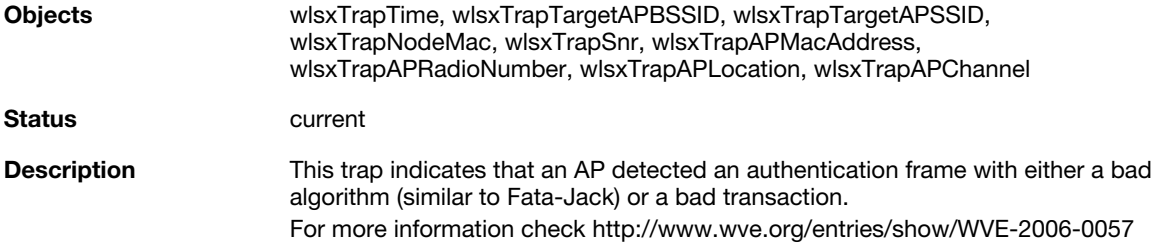

### **wlsxCTSRateAnomaly**

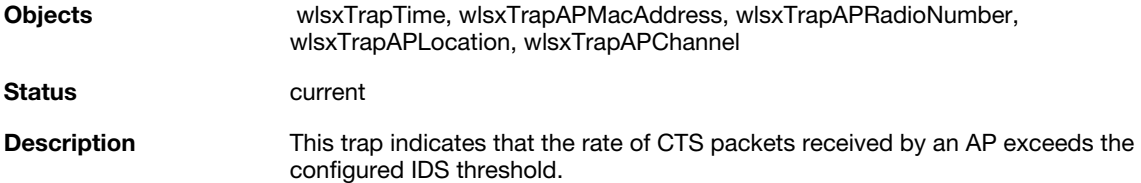

### **wlsxRTSRateAnomaly**

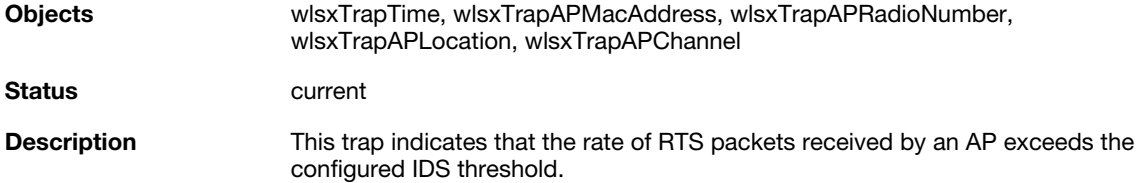

### **wlsxNRogueAPDetected**

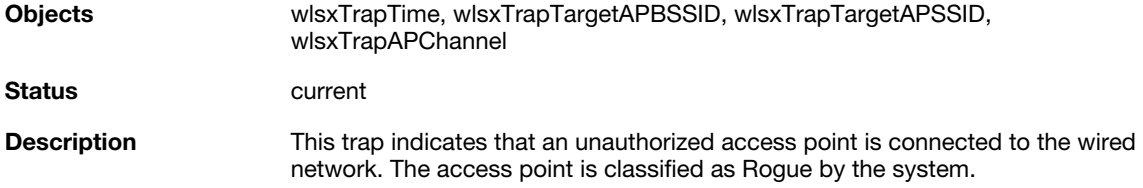
### **wlsxNRogueAPResolved**

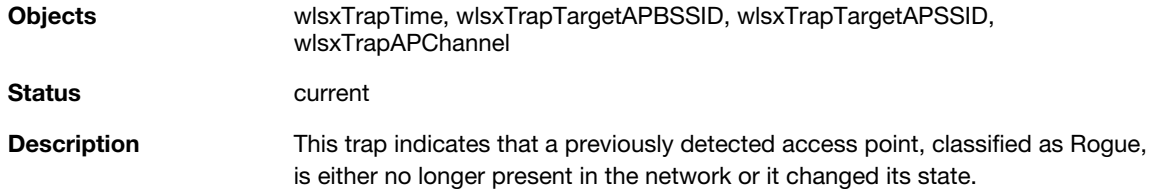

### **wlsxNeighborAPDetected**

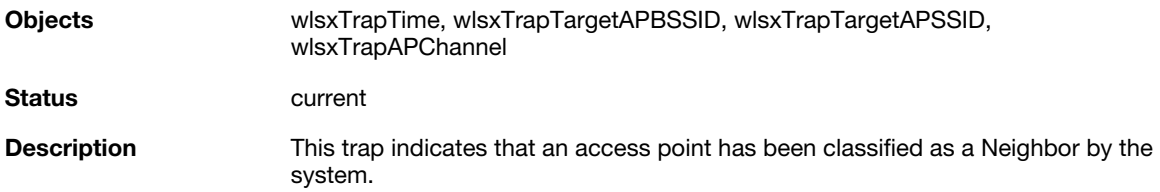

### **wlsxNInterferingAPDetected**

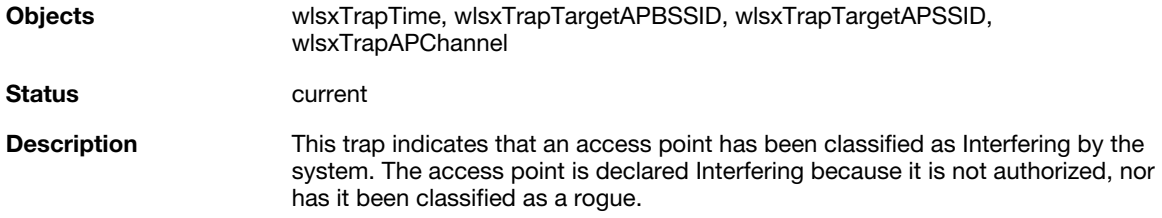

### **wlsxNSuspectRogueAPDetected**

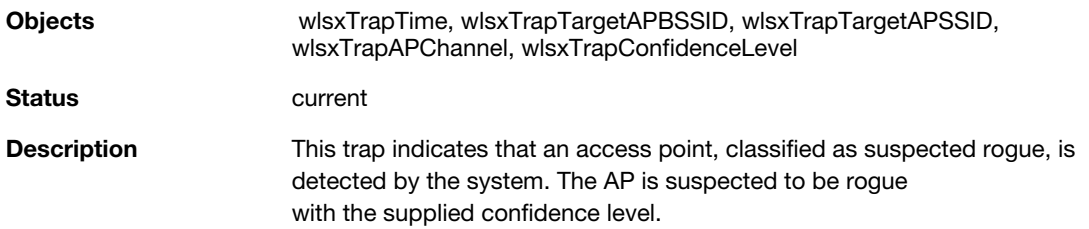

#### **wlsxNSuspectRogueAPResolved**

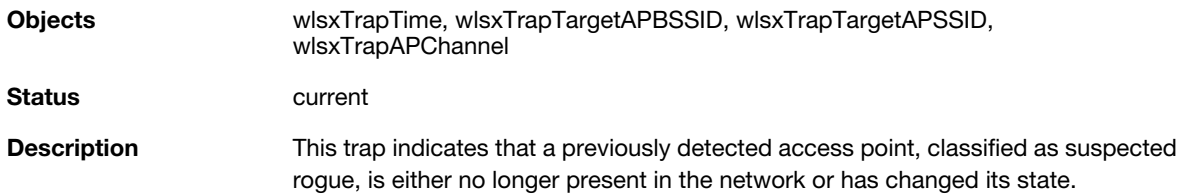

### **wlsxBlockAckAttackDetected**

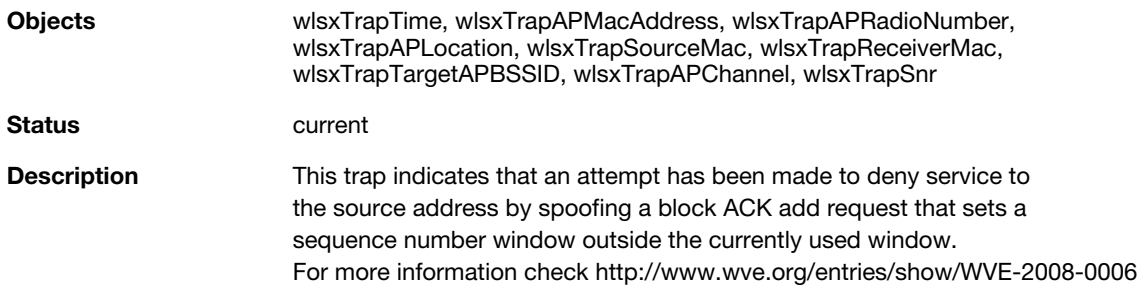

#### **wlsxHotspotterAttackDetected**

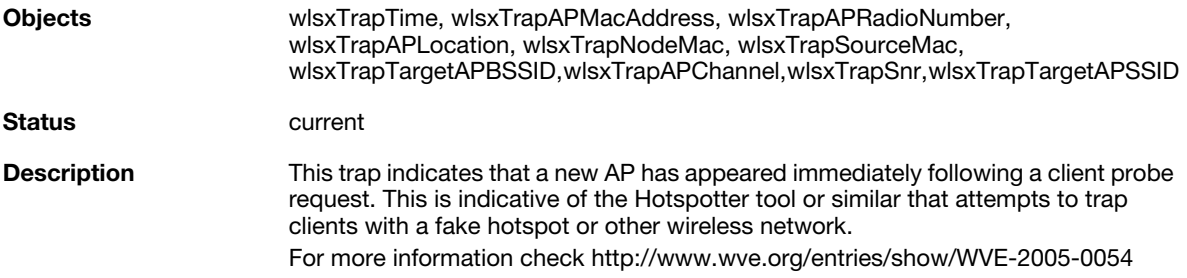

# **wlsxNSignatureMatch**

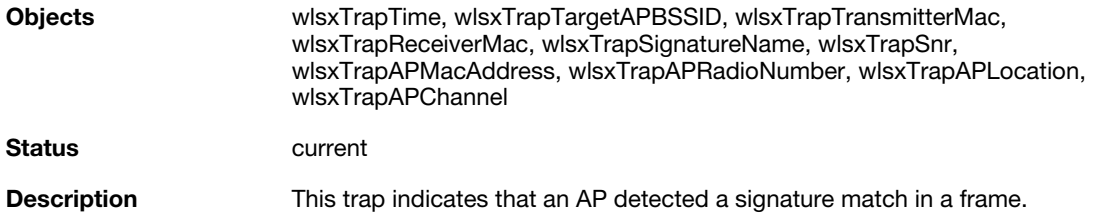

### **wlsxNSignatureMatchNetstumbler**

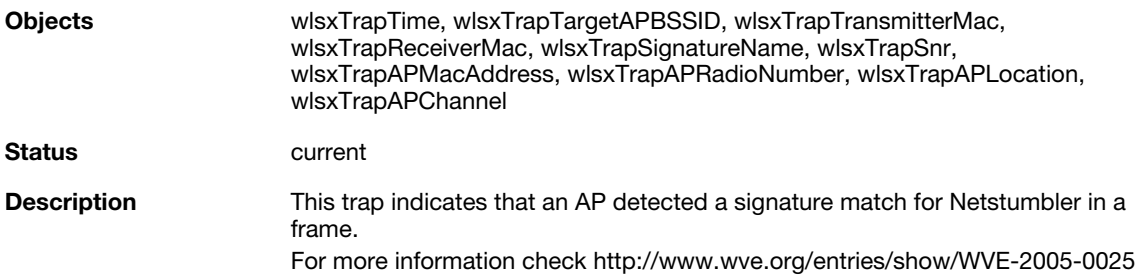

### **wlsxNSignatureMatchAsleap**

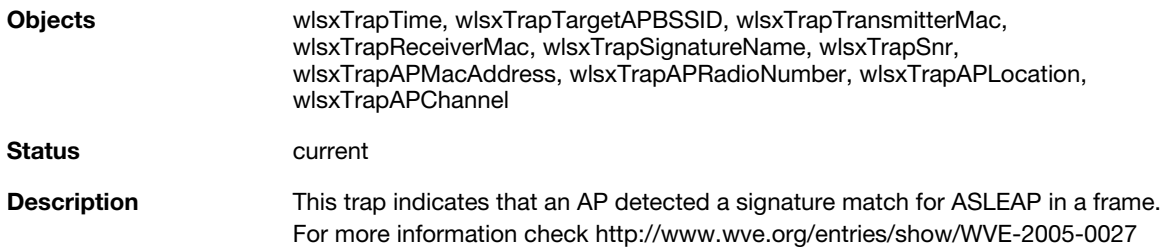

### **wlsxNSignatureMatchAirjack**

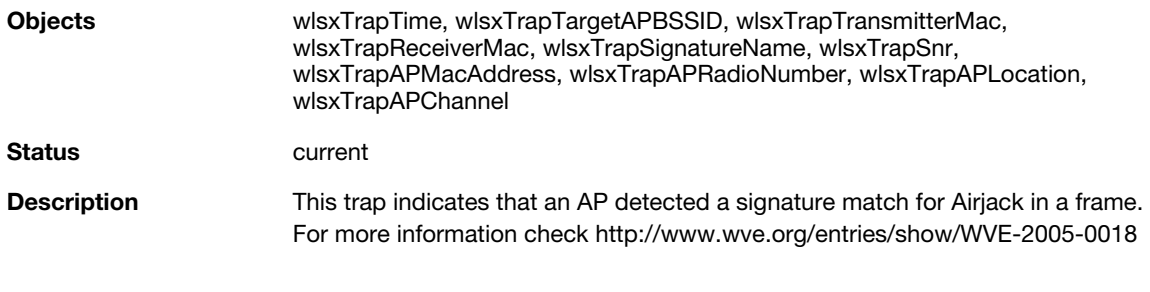

## **wlsxNSignatureMatchNullProbeResp**

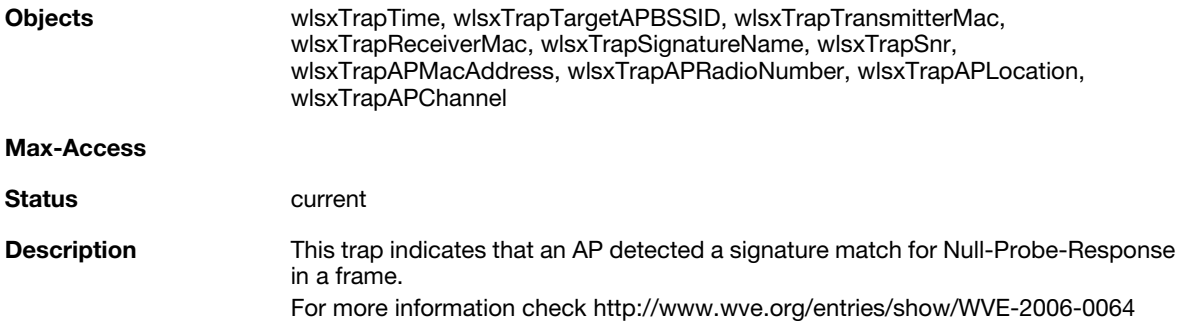

### **wlsxNSignatureMatchDeauthBcast**

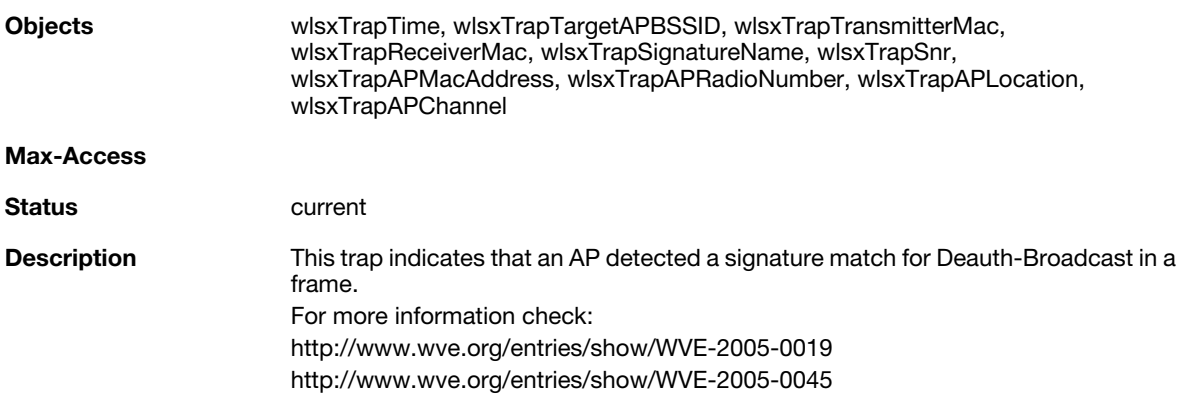

## **wlsxNSignatureMatchDisassocBcast**

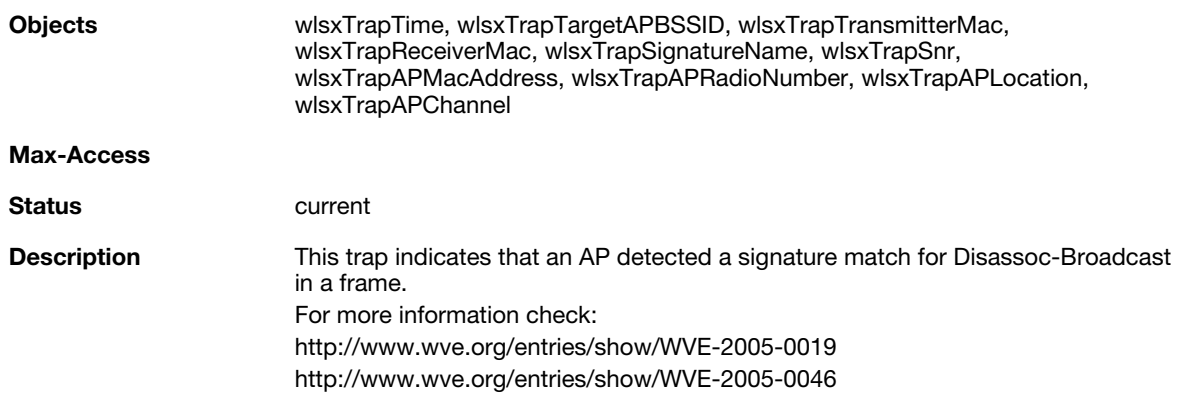

### **wlsxNSignatureMatchWellenreiter**

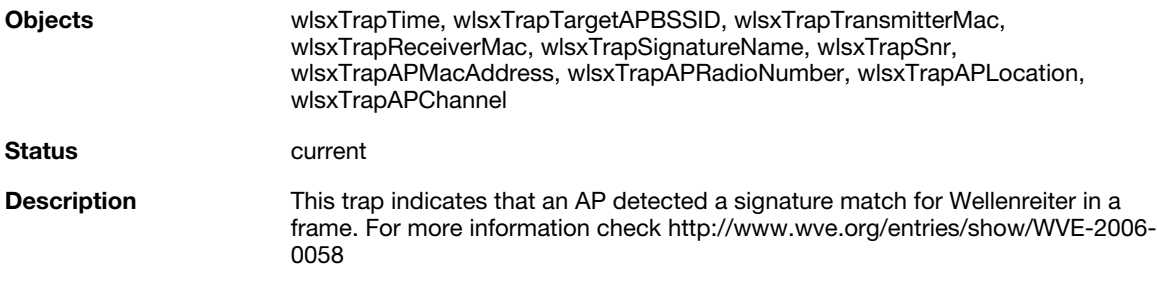

#### **wlsxAPDeauthContainment**

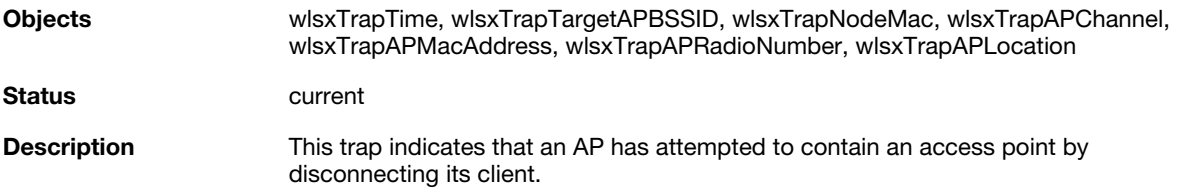

## **wlsxClientDeauthContainment**

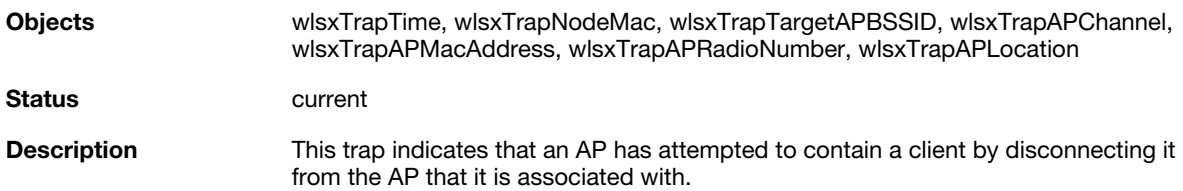

### **wlsxAPWiredContainment**

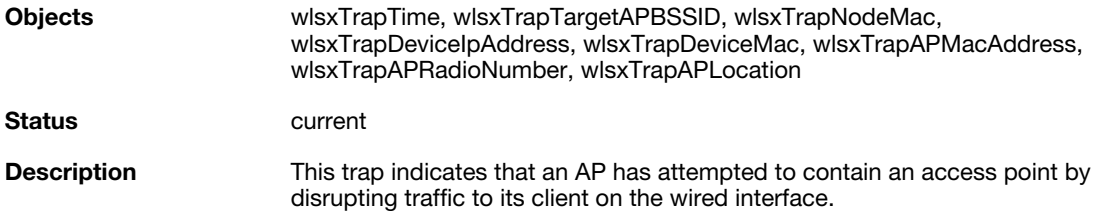

### **wlsxClientWiredContainment**

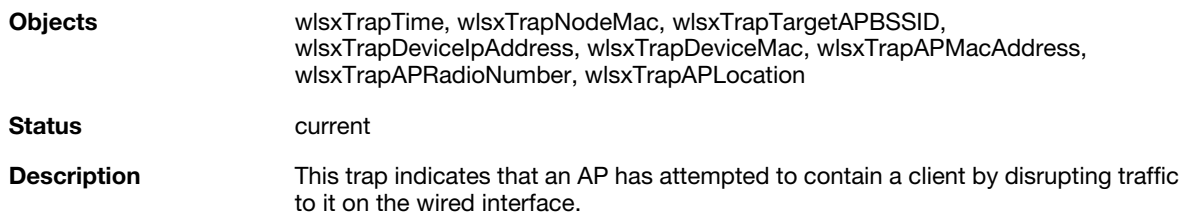

### **wlsxAPTaggedWiredContainment**

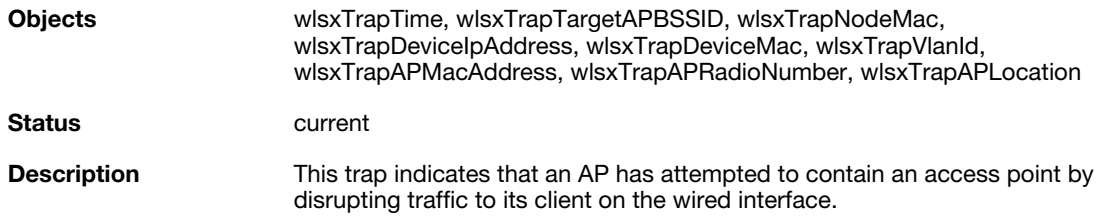

## **wlsxClientTaggedWiredContainment**

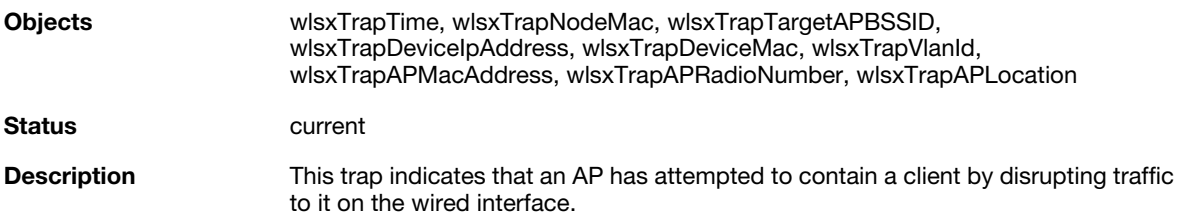

## **wlsxTarpitContainment**

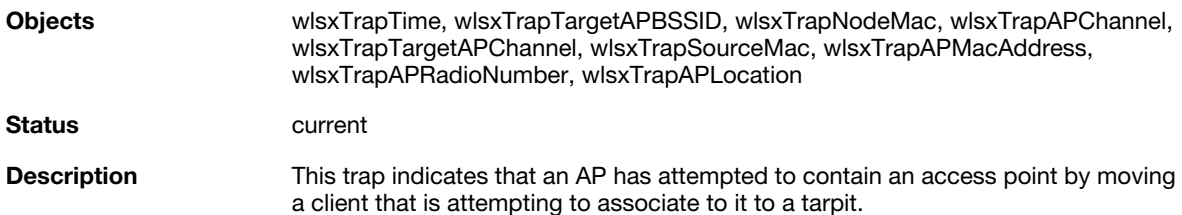

## **wlsxAPChannelChange**

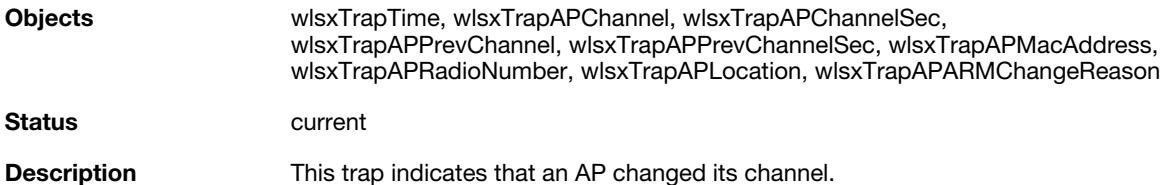

### **wlsxAPPowerChange**

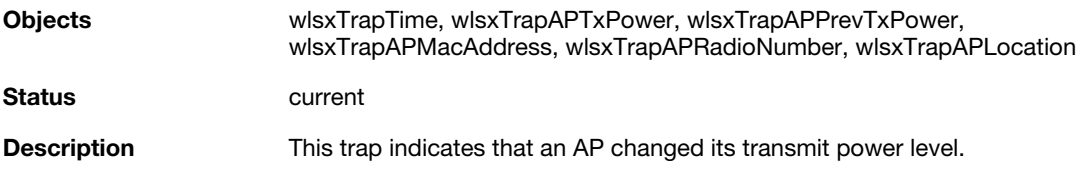

#### **wlsxAPModeChange**

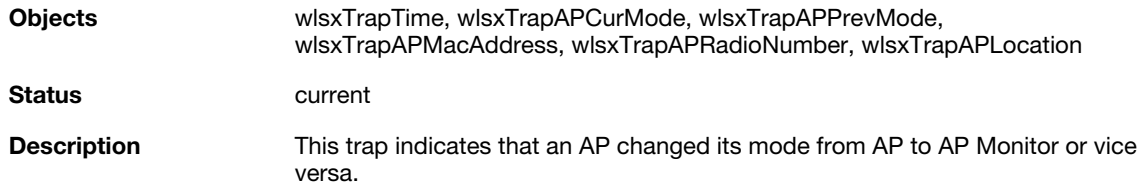

### **wlsxUserEntryAttributesChanged**

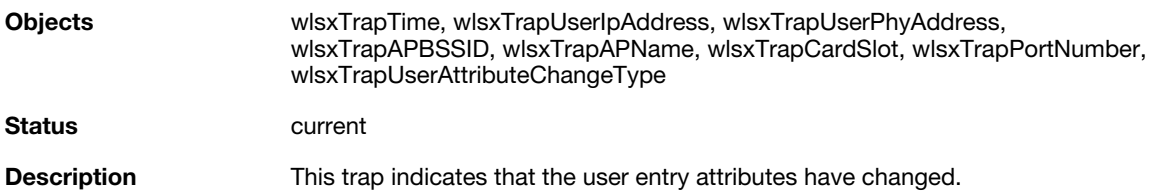

### **wlsxPowerSaveDosAttack**

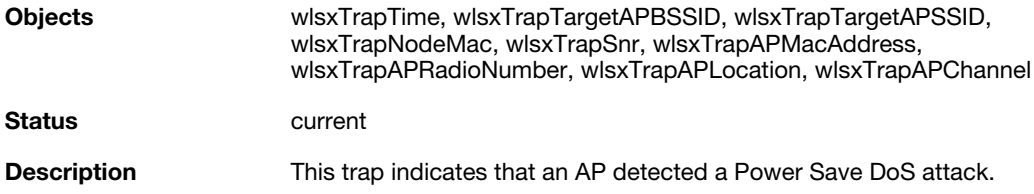

### **wlsxNAPMasterStatusChange**

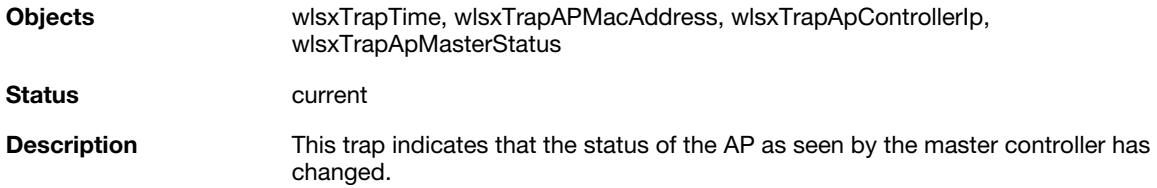

### **wlsxNAdhocUsingValidSSID**

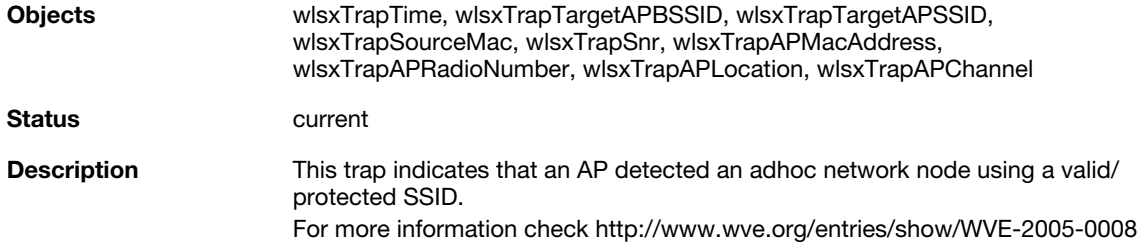

## **wlsxMgmtUserAuthenticationFailed**

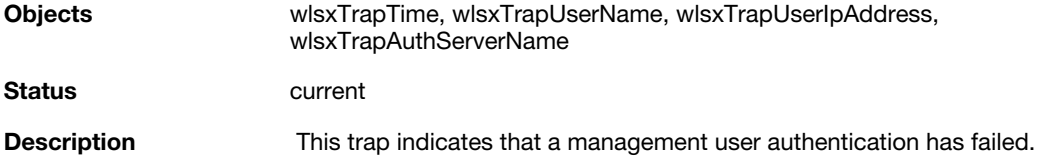

# **Index**

A [Agents 20](#page-19-0) D [Description 21](#page-20-0) E [Entry 26](#page-25-0) G [group 26](#page-25-1) H History ArubaOS 3.1 [lsxVoiceCurrentNumCdr 69](#page-68-0) [wlsxTrapConfidenceLevel 68](#page-67-0) [wlsxTrapConfigurationId 66](#page-65-0) [wlsxTrapConfigurationState 67](#page-66-0) [wlsxTrapCTSTransferType 67](#page-66-1) [wlsxTrapCTSURL 67](#page-66-2) [wlsxTrapGlobalConfigObj 68](#page-67-1) [wlsxTrapLicenseId 68](#page-67-2) [wlsxTrapMissingLicenses 68](#page-67-3) [wlsxTrapTableEntryChangeType 67](#page-66-3) [wlsxTrapTableGenNumber 68](#page-67-4) [wlsxTrapTunnelId 69](#page-68-1) [wlsxTrapTunnelStatus 69](#page-68-2) [wlsxTrapTunnelUpReason 69](#page-68-3) [wlsxTrapUpdateFailedObj 67](#page-66-4) [wlsxTrapUpdateFailureReason 67](#page-66-5) ArubaOS 3.4 [wlsxTrapAPSerialNumber 69](#page-68-4) [wlsxTraptimeStr 70](#page-69-0) ArubaOS 3.4.1 [wlsxTrapBackupControllerIp 71](#page-70-0) [wlsxTrapMasterlp 70](#page-69-1) [wlsxTrapMasterName 70](#page-69-2) [wlsxTrapPrimaryControllerIp 70](#page-69-3) M [Managers 20](#page-19-1) [Max-Access 21](#page-20-1) [MIB files 23](#page-22-0)

S [Sequence 21](#page-20-2) [Status 21](#page-20-3) [Syntax 21](#page-20-4) T Traps [MIB hierarchy 51](#page-50-0) X [xTrapLocaIIp 70](#page-69-5)

[MIB objects 26](#page-25-2)

[pLocalName 70](#page-69-4)

P